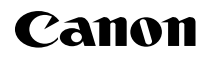

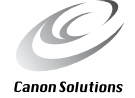

# CanoScan FS4000US

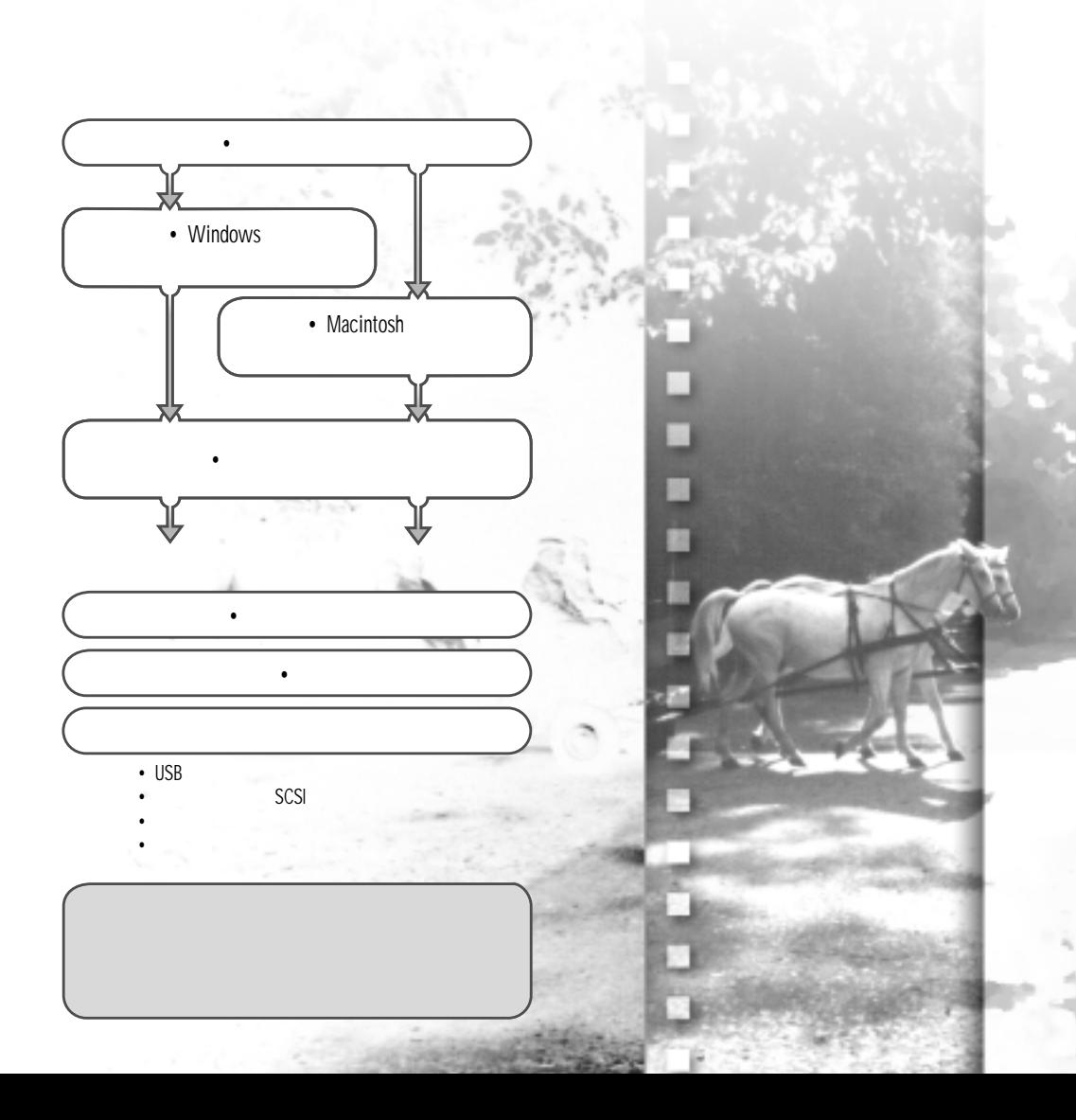

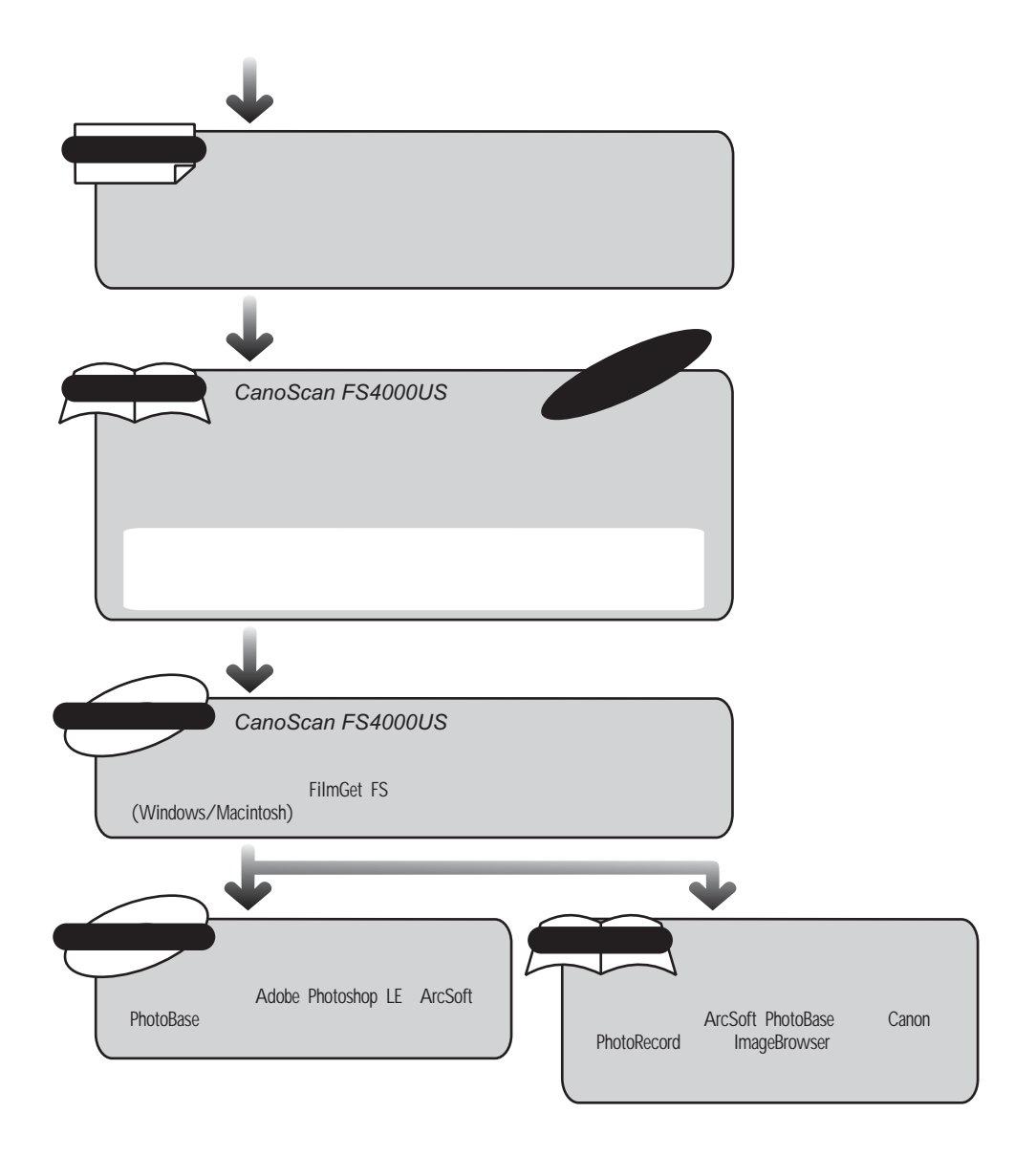

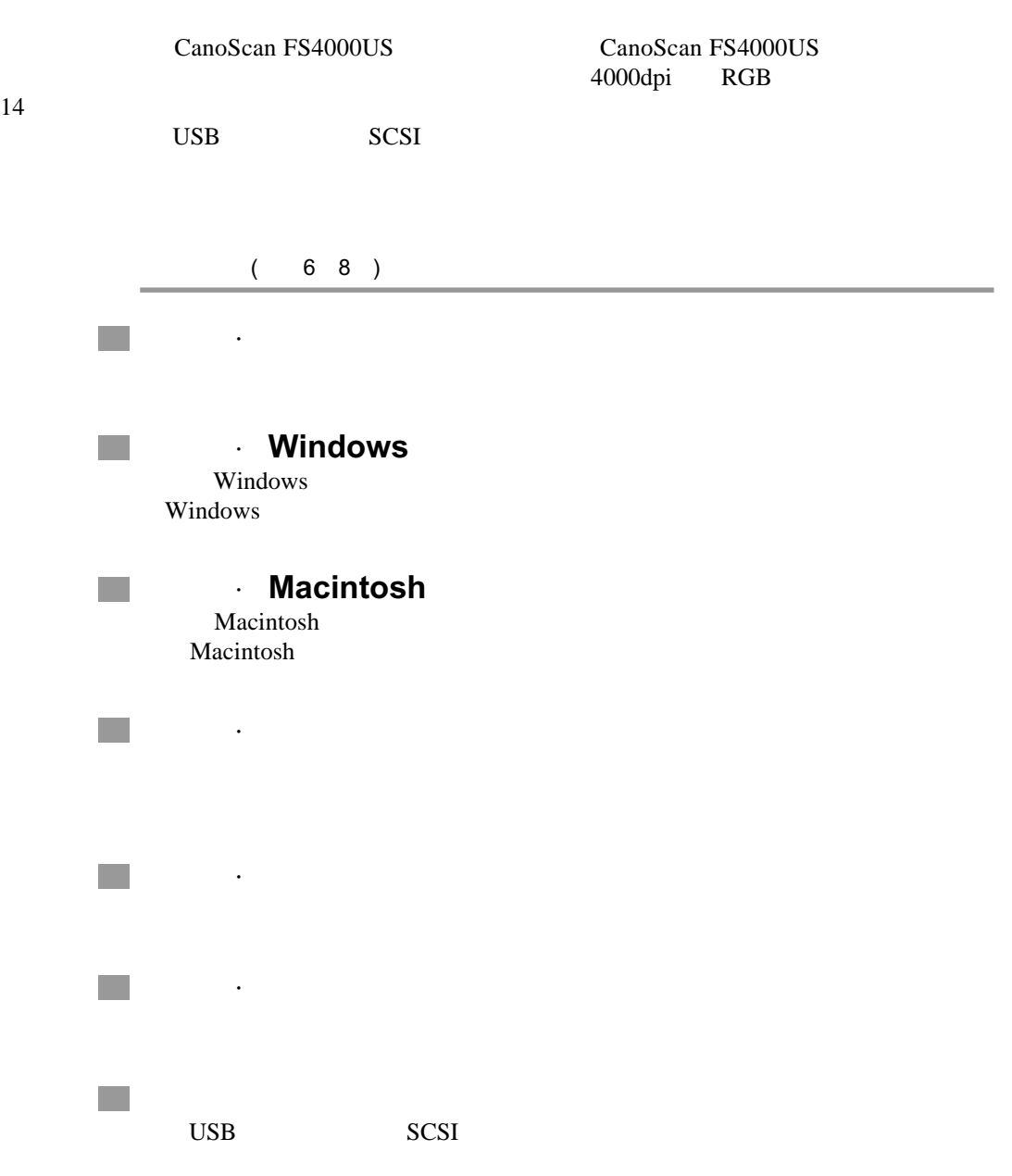

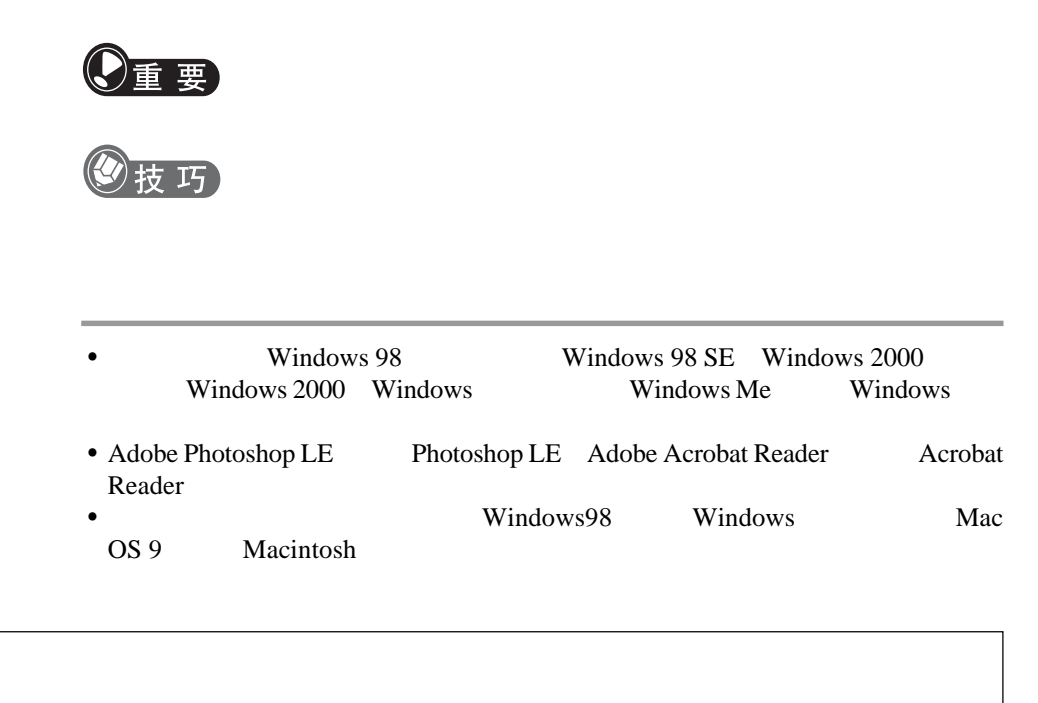

 $\bullet$  and  $\bullet$  in the state  $\bullet$  definition of the state  $\bullet$  defined  $\bullet$  and  $\bullet$  and  $\bullet$  and  $\bullet$  and  $\bullet$  and  $\bullet$  and  $\bullet$ 

 $\bullet$  and  $\bullet$  and  $\bullet$ 

## **CanoScan FS4000US**

 $(4000dpi)$ ○○○○○○○○○○○ ○○○○○○○○○○○○○○○○○○○○○○○○○○○○○○○○○ ○○○○○○○○○○○ ○○○○○○○○○○○○○○○○○○○○○○○○○○○○○○○○○  $RGB$  and  $4000\text{dpi}$  and  $\frac{4000\text{dpi}}{100\text{g}}$ 通"扫描方法可以实现快速扫描和最小的色彩漂移。扫描仪以每个RGB通道14  $(16,384)$ ○○○○○○○○○○○ ○○○○○○○○○○○○○○○○○○○○○○○○○○○○○○○○○ **USB SCSI** USB SCSI ○○○○○○○○○○○ ○○○○○○○○○○○○○○○○○○○○○○○○○○○○○○○○○ FARE PARE(
a) ○○○○○○○○○○○ ○○○○○○○○○○○○○○○○○○○○○○○○○○○○○○○○○ FilmGet FS 35mm 6 4 IX240 IX240 连续扫描多达40帧画面。 ○○○○○○○○○○○ ○○○○○○○○○○○○○○○○○○○○○○○○○○○○○○○○○

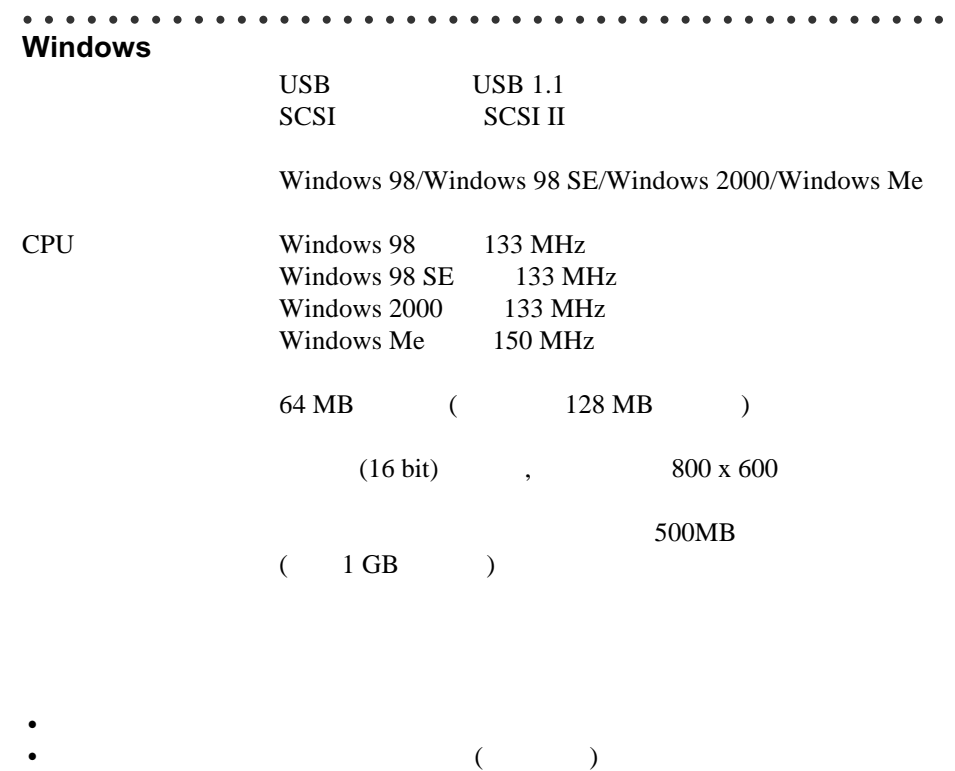

•  $\hspace{1cm} \text{USB}$ 

 $\bullet$ 

- USB/SCSI<br>• USB
- $\hspace{1cm} \text{USB}$

○○○○○○○○○○○ ○○○○○○○○○○○○○○○○○○○○○○○○○○○○○○○○○ **Macintosh**  $\begin{array}{lll}\n\textbf{USB} & \textbf{USB} \; 1.1\n\end{array}$ SCSI SCSI II Mac 8.6 - 9.1 CPU Power PC G3  $64 \text{ MB}$  (  $128 \text{ MB}$  )  $32,000$  800 x 600  $500MB$  $(1 \text{ GB})$ 

- Macintosh •  $(\hspace{7mm})$
- 若扫描仪和扩展USB卡的端口相连,扫描仪将不能使用。
- USB/SCSI
- $\hspace{1cm} \text{USB}$
- $\bullet$

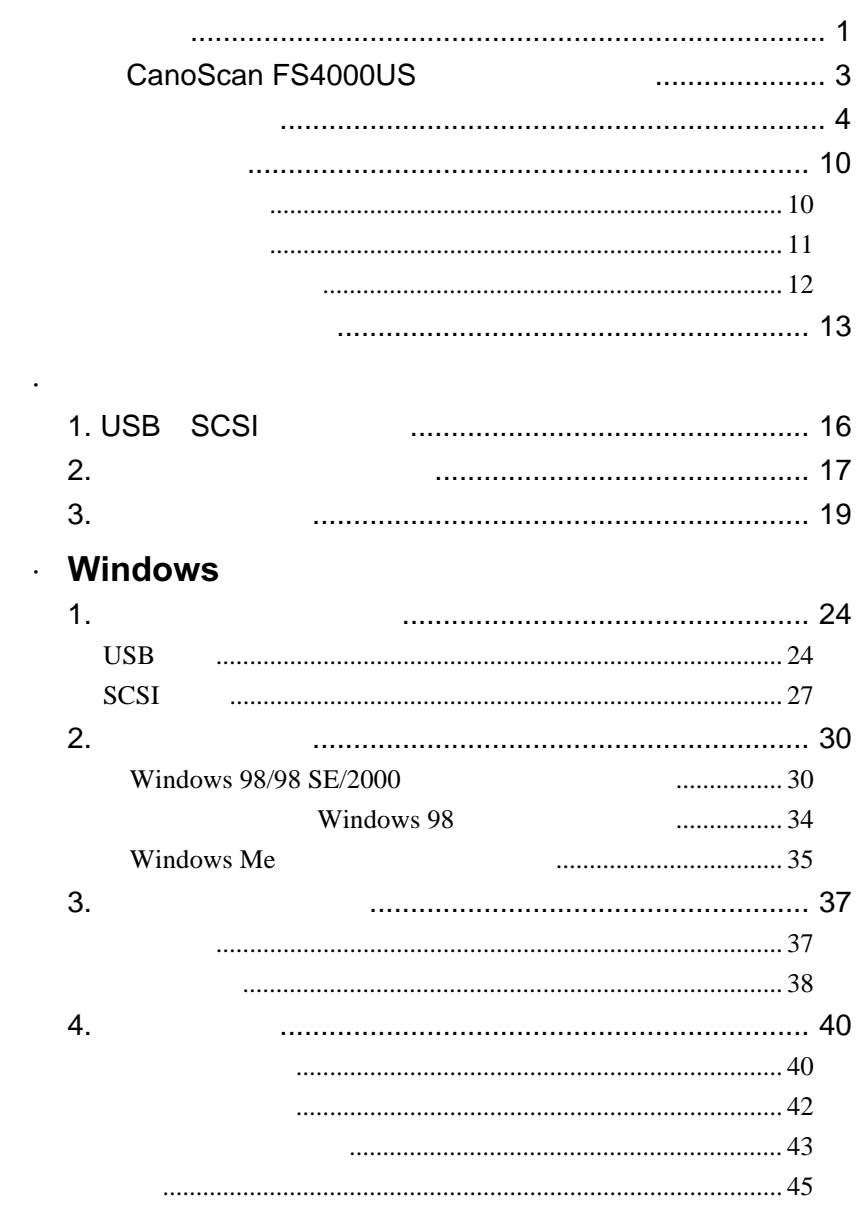

n.

 $\Box$ 

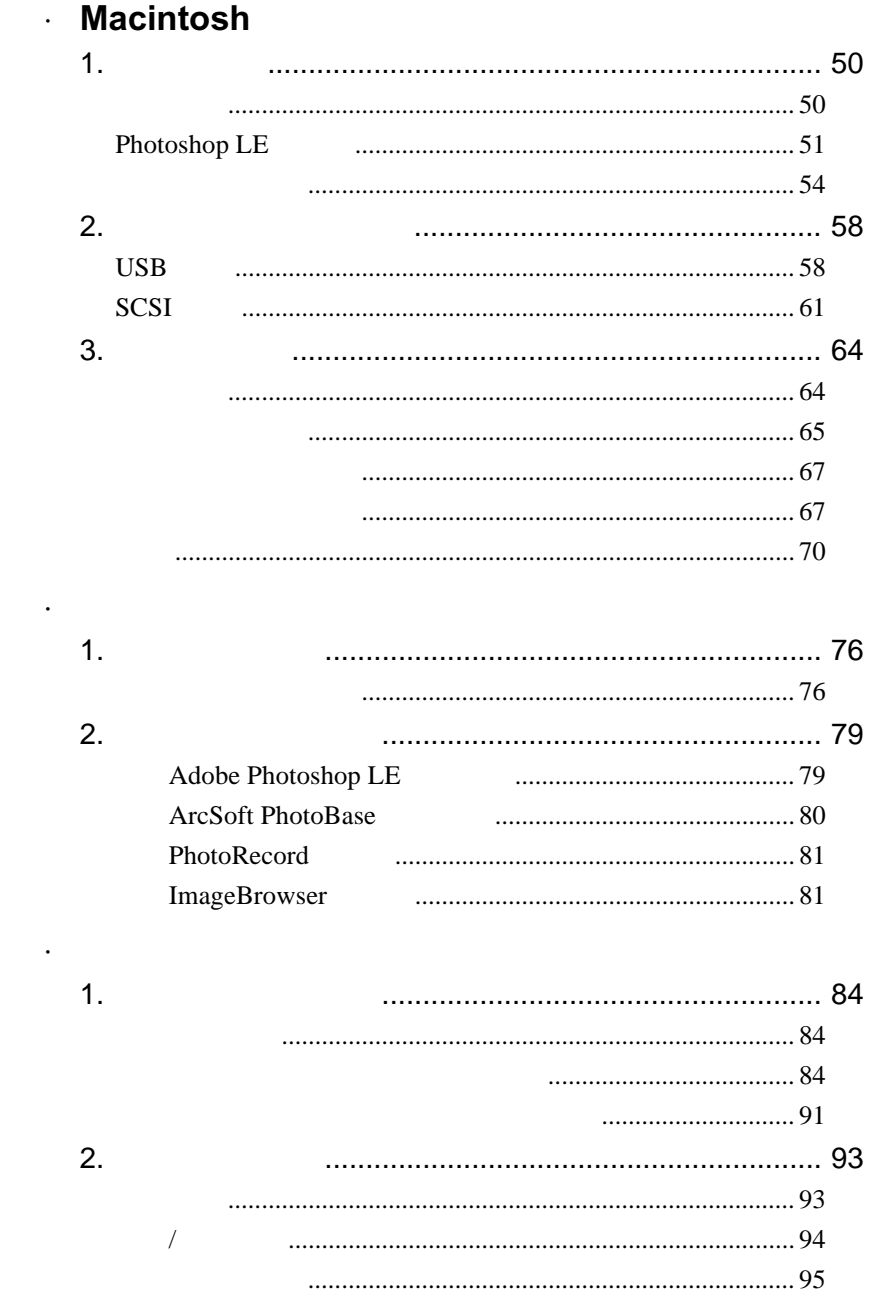

 $\mathbb{R}^3$ 

**Tara** 

**I** 

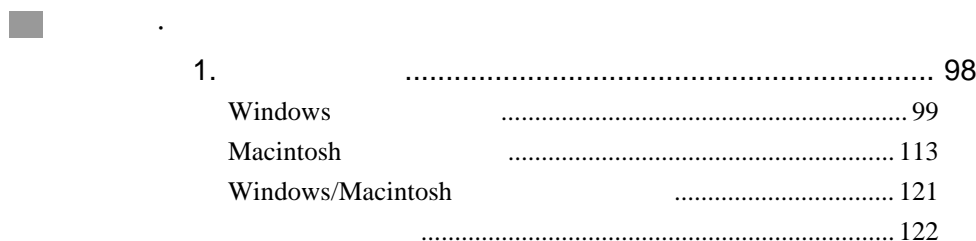

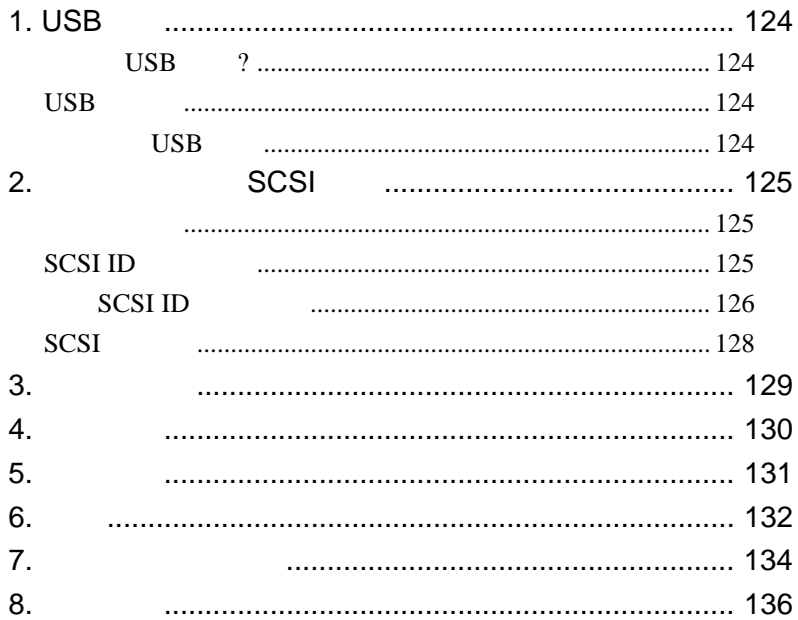

**Tale** 

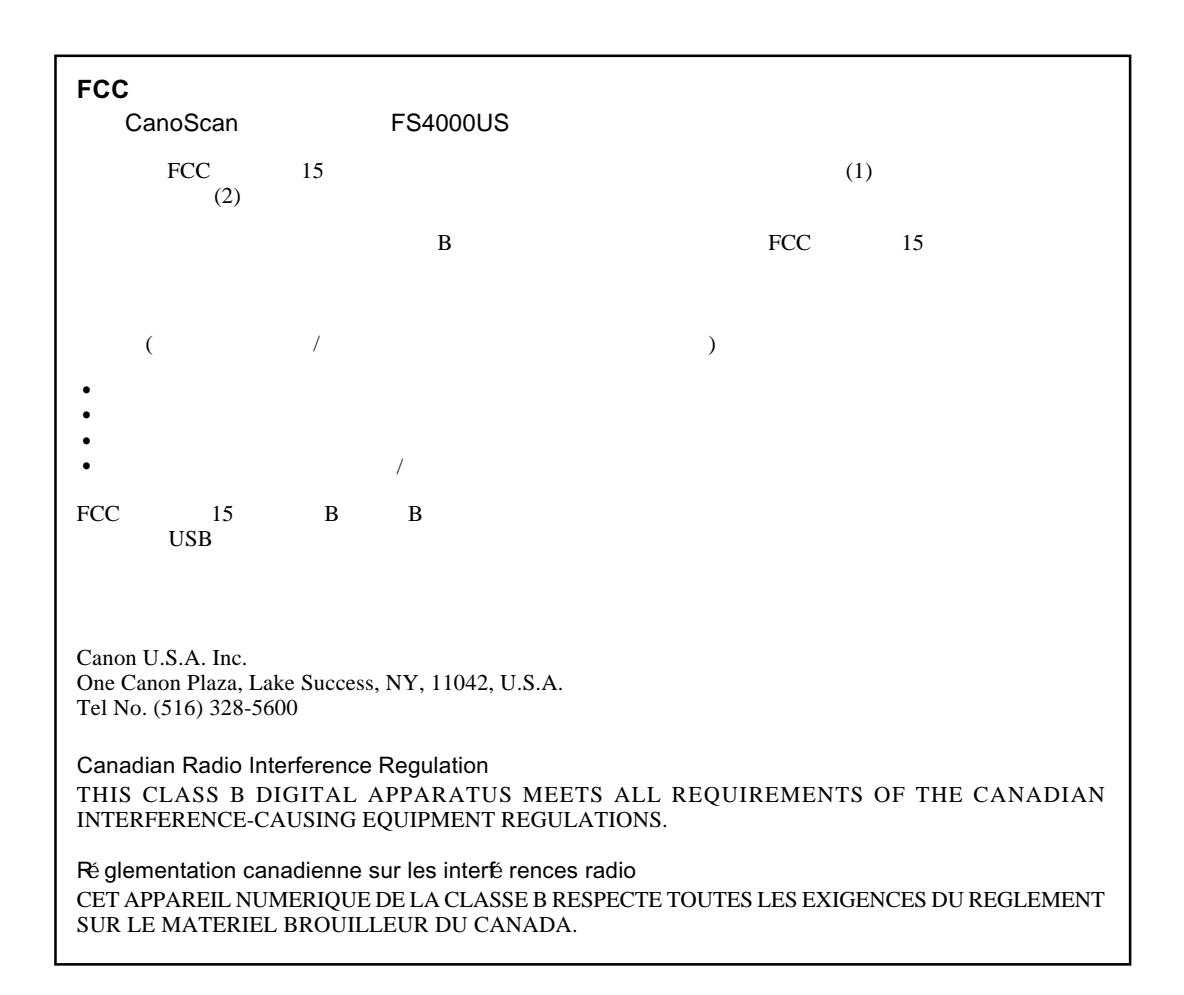

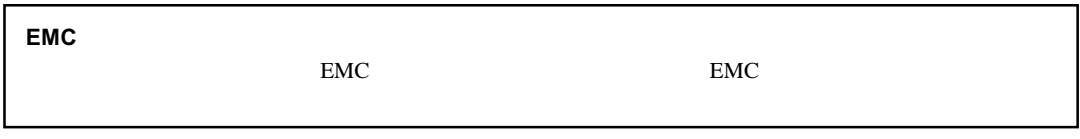

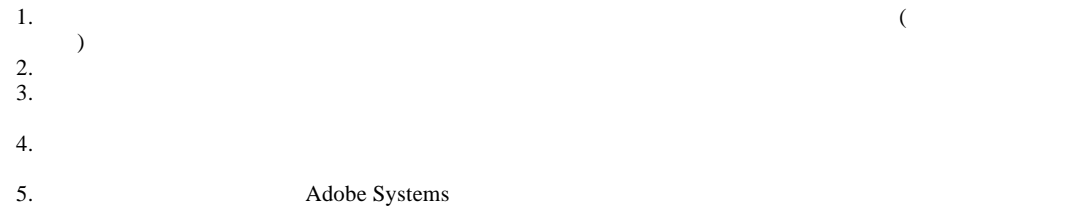

- Adobe Acrobat Adobe Systems Incorporated
- Windows Windows NT
- Macintosh PowerMacintosh
- 上面未提到的其它一些名字或产品也可能是各相应公司的商标或注册商标。

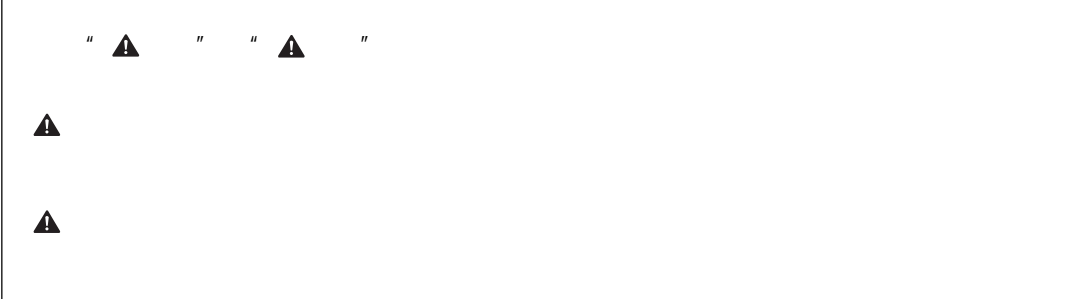

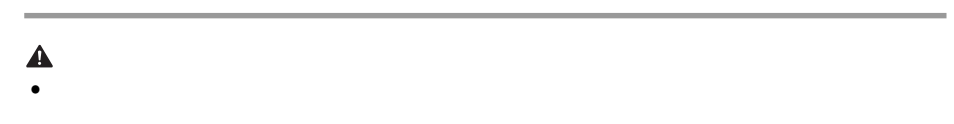

- $\bullet$  and  $\bullet$  and  $\bullet$
- 
- $\blacktriangle$ •  $\bullet$
- $\bullet$  and  $\bullet$  and  $\bullet$
- $\bullet$  and  $\bullet$  and  $\bullet$

- $\bullet$  0  $\bullet$  0  $\bullet$
- 若手是湿的,请勿触摸电源线。湿手触摸电源线可能会引起电击。
- $\bullet$  0  $\bullet$  0  $\bullet$
- $\bullet$
- $\bullet$  the distribution  $\bullet$  the distribution  $\bullet$  the distribution  $\bullet$  the distribution  $\bullet$
- $\bullet$
- $\bullet$  and  $\bullet$  in the distribution of the distribution of the distribution of the distribution of the distribution of the distribution of the distribution of the distribution of the distribution of the distribution of the

## $5(15)$

- 切勿使用多路延长电线。
- $\bullet$  0  $\bullet$  0  $\bullet$

### $\blacktriangle$

- $\bullet$  is the definition experiment  $\bullet$  in the definition experiment  $\bullet$
- $\bullet$  and the contract of the contract of the contract of the contract of the contract of the contract of the contract of the contract of the contract of the contract of the contract of the contract of the contract of the
- 
- $\bullet$  experimentally define  $\bullet$  experimentally define  $\bullet$
- $\bullet$  5  $\bullet$  5  $\$

## $\triangle$

- $\bullet$  and  $\bullet$  and  $\bullet$
- ${\bf r}$
- $\bullet$  0.000  $\bullet$  0.000  $\bullet$  0.000
- $\bullet$  0  $\bullet$  0  $\bullet$  $($ )

- 切勿将扫描仪侧放着操作。
- 清洁扫描仪时,请务必拔下电源线,否则就可能引起火灾或电击。
- $\bullet$  experimentally defined as the company of  $\bullet$  and  $\bullet$  and  $\bullet$

### $\blacktriangle$

- $\bullet$  and  $\bullet$  and  $\bullet$
- $\bullet$  expecting the contract of  $\bullet$  and  $\bullet$  and
- $\bullet$  and  $\bullet$  and  $\bullet$ 
	-
- $CD$

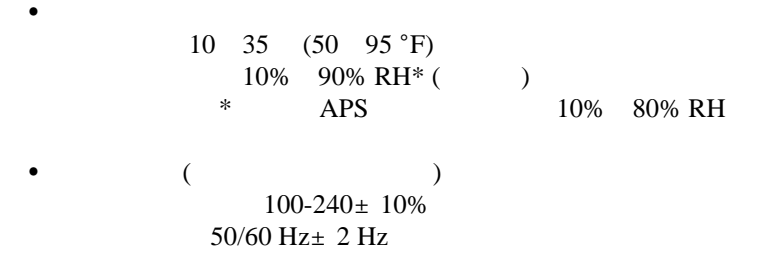

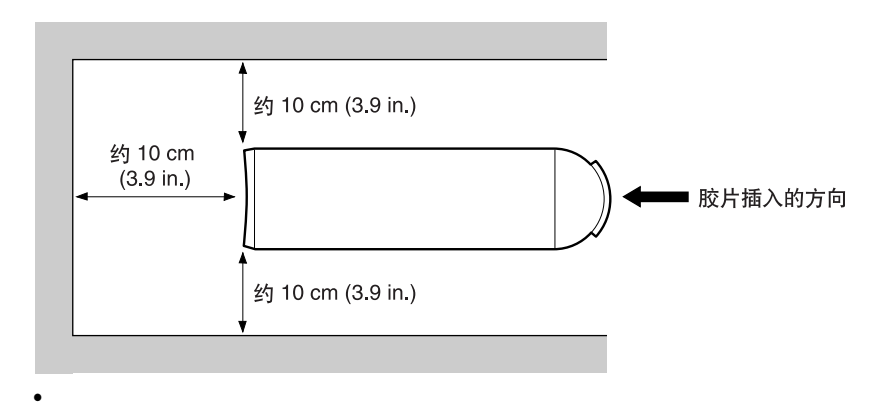

 $\bullet$ 

 $\bullet$  and  $\bullet$  and  $\bullet$ 

 $\bullet$  , the contraction  $\bullet$  and  $\bullet$  and

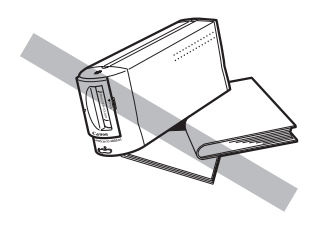

• 切勿将扫描仪放在以下的地方。

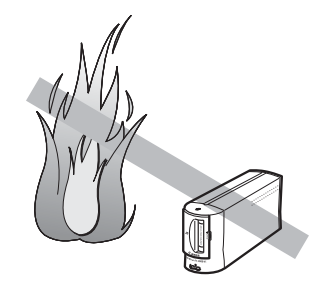

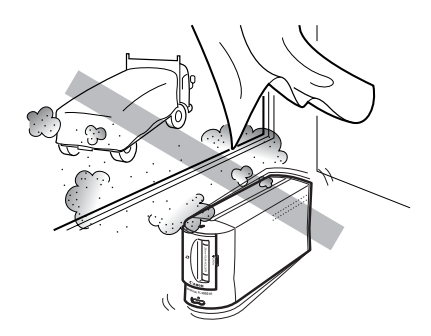

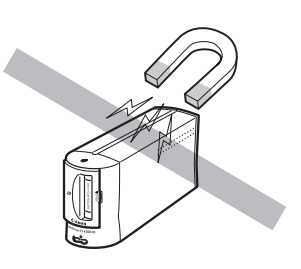

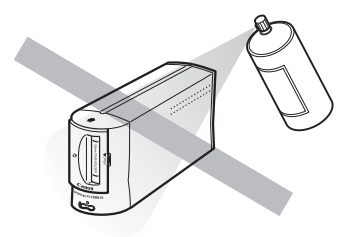

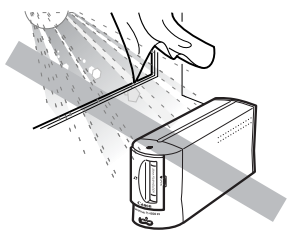

# CanoScan FS4000US

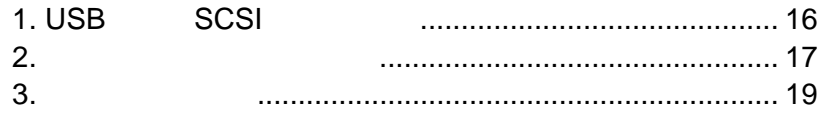

1. USB SCSI

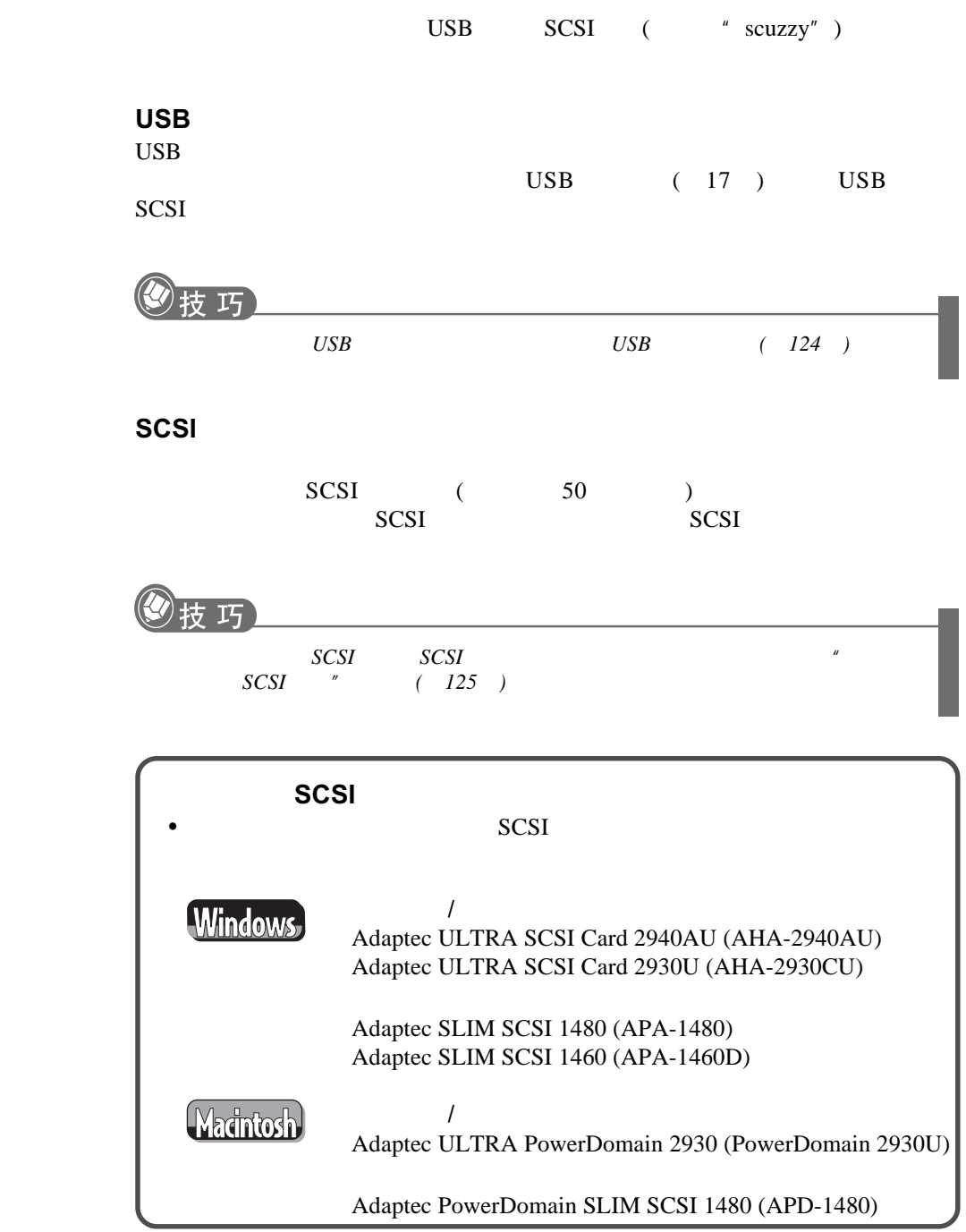

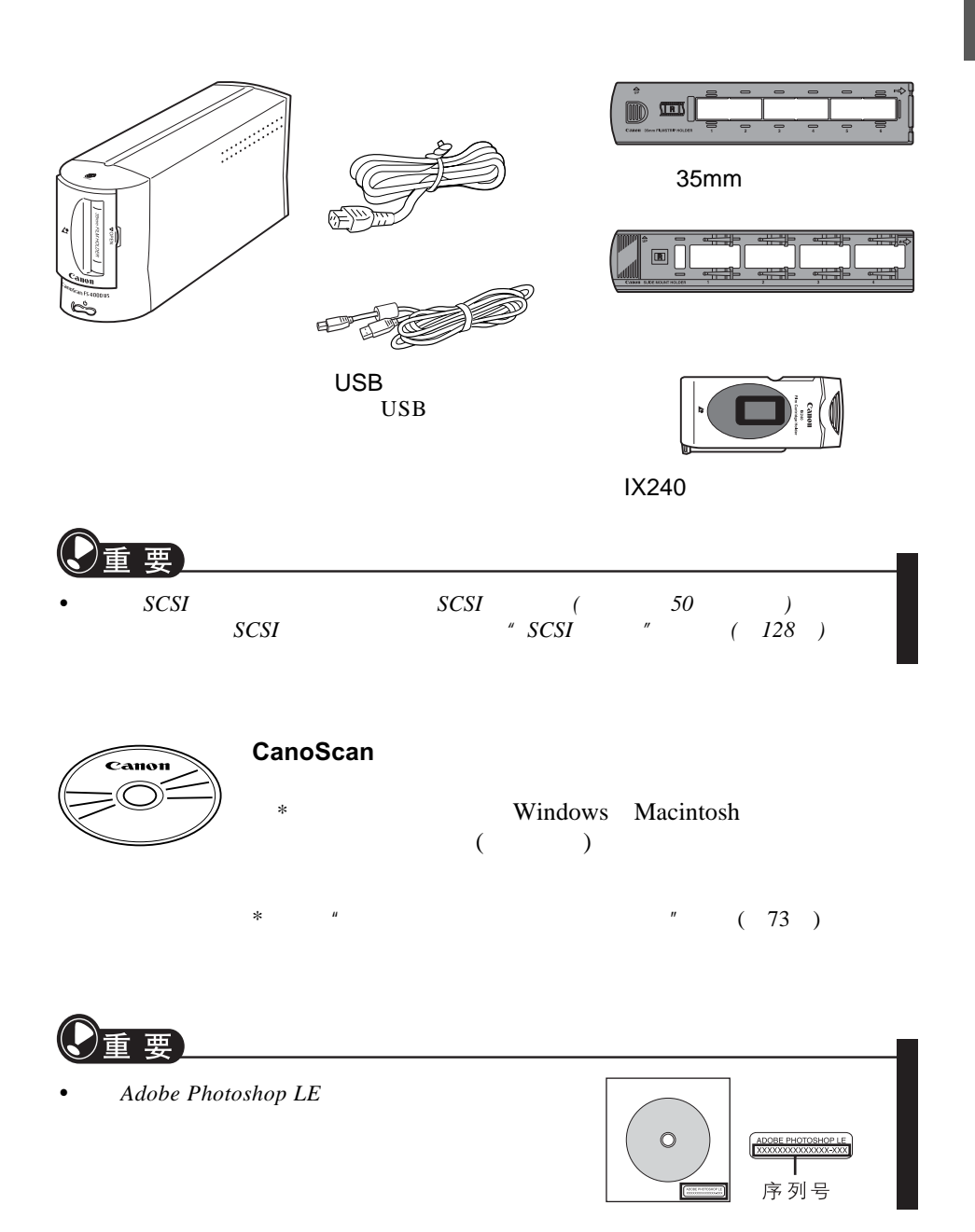

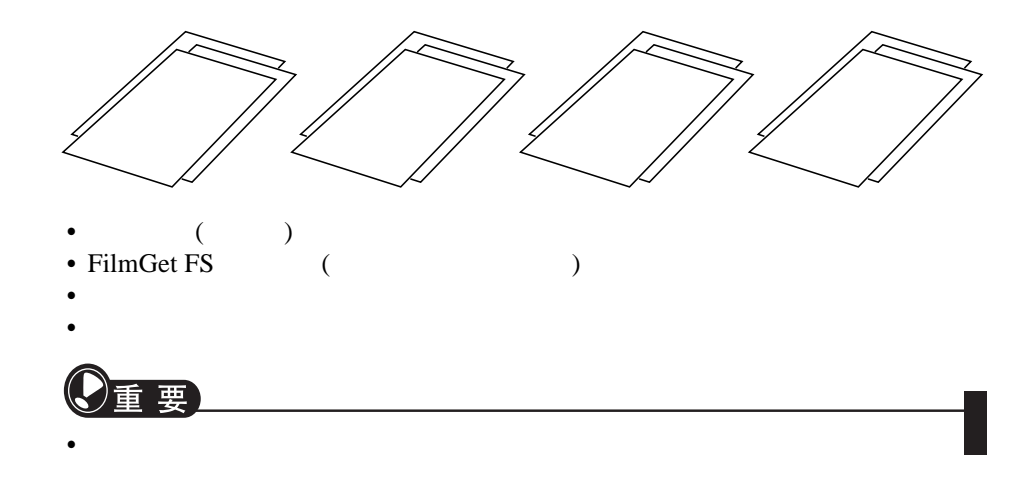

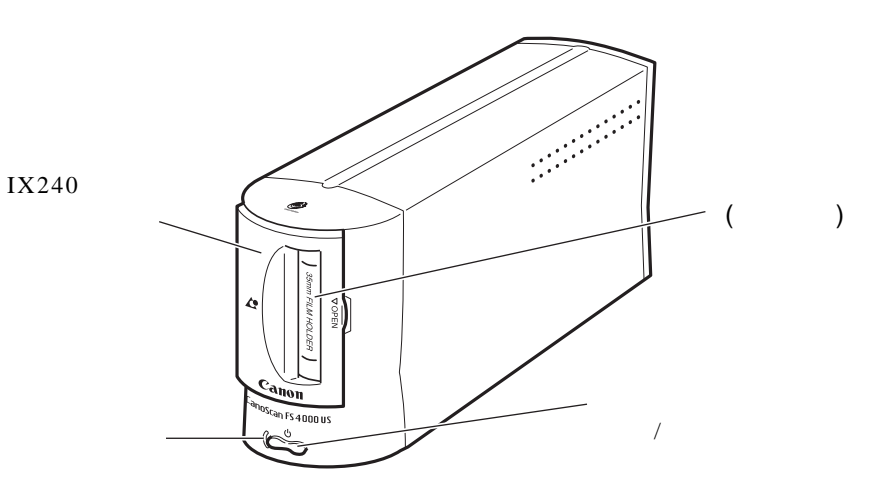

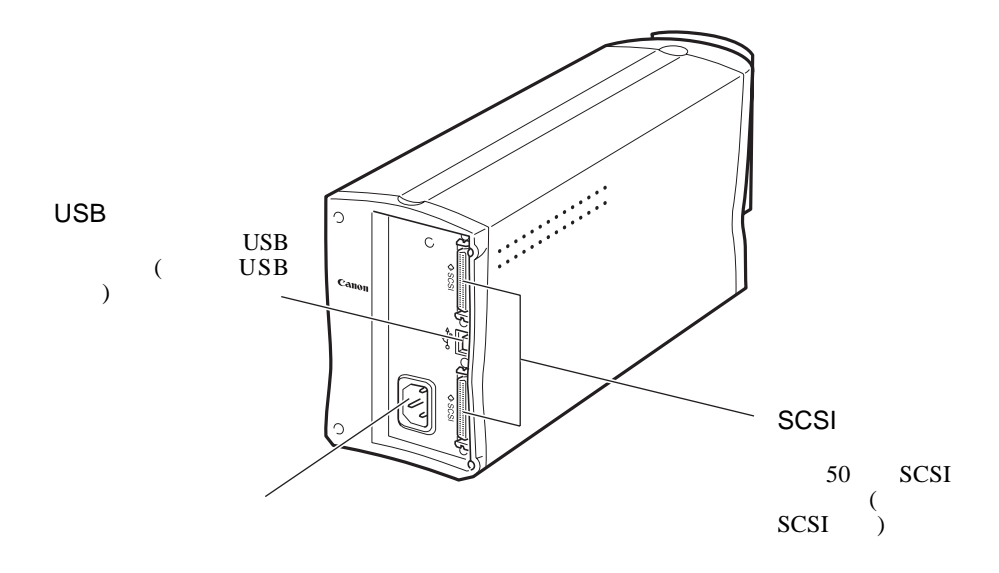

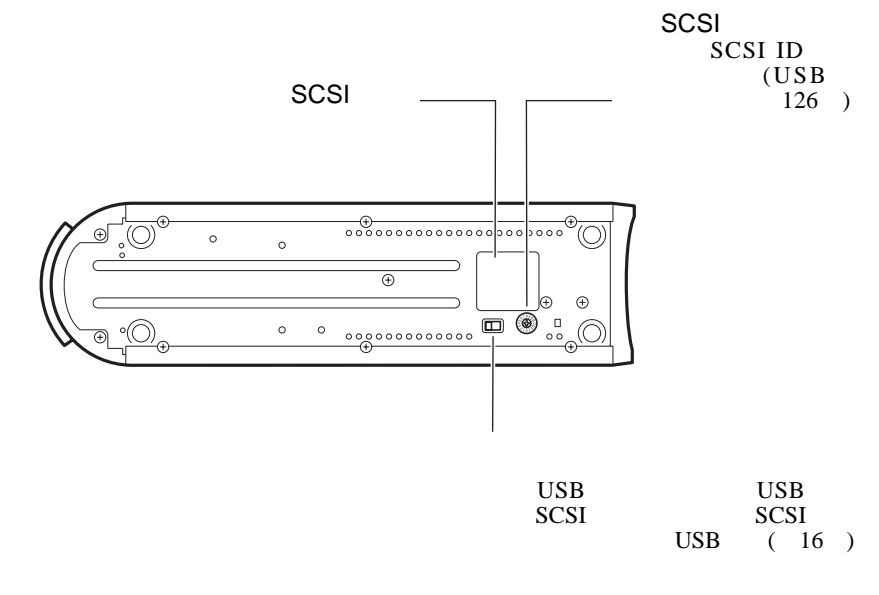

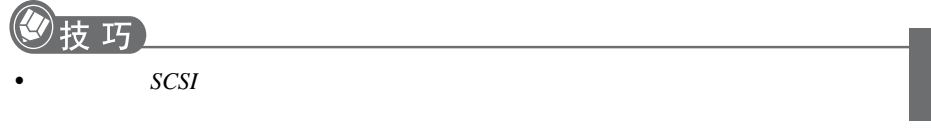

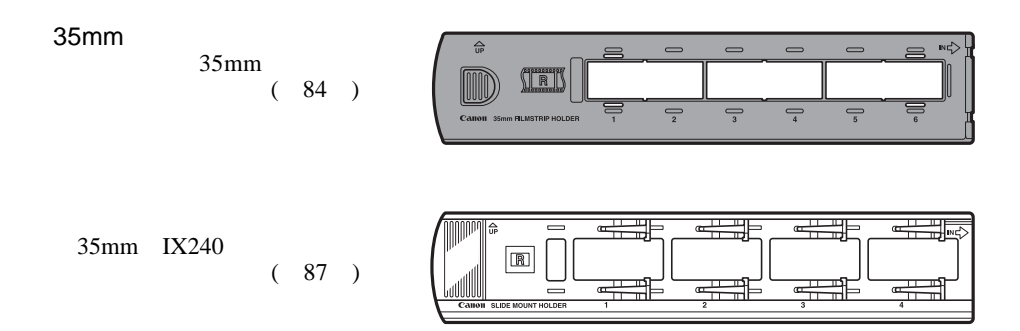

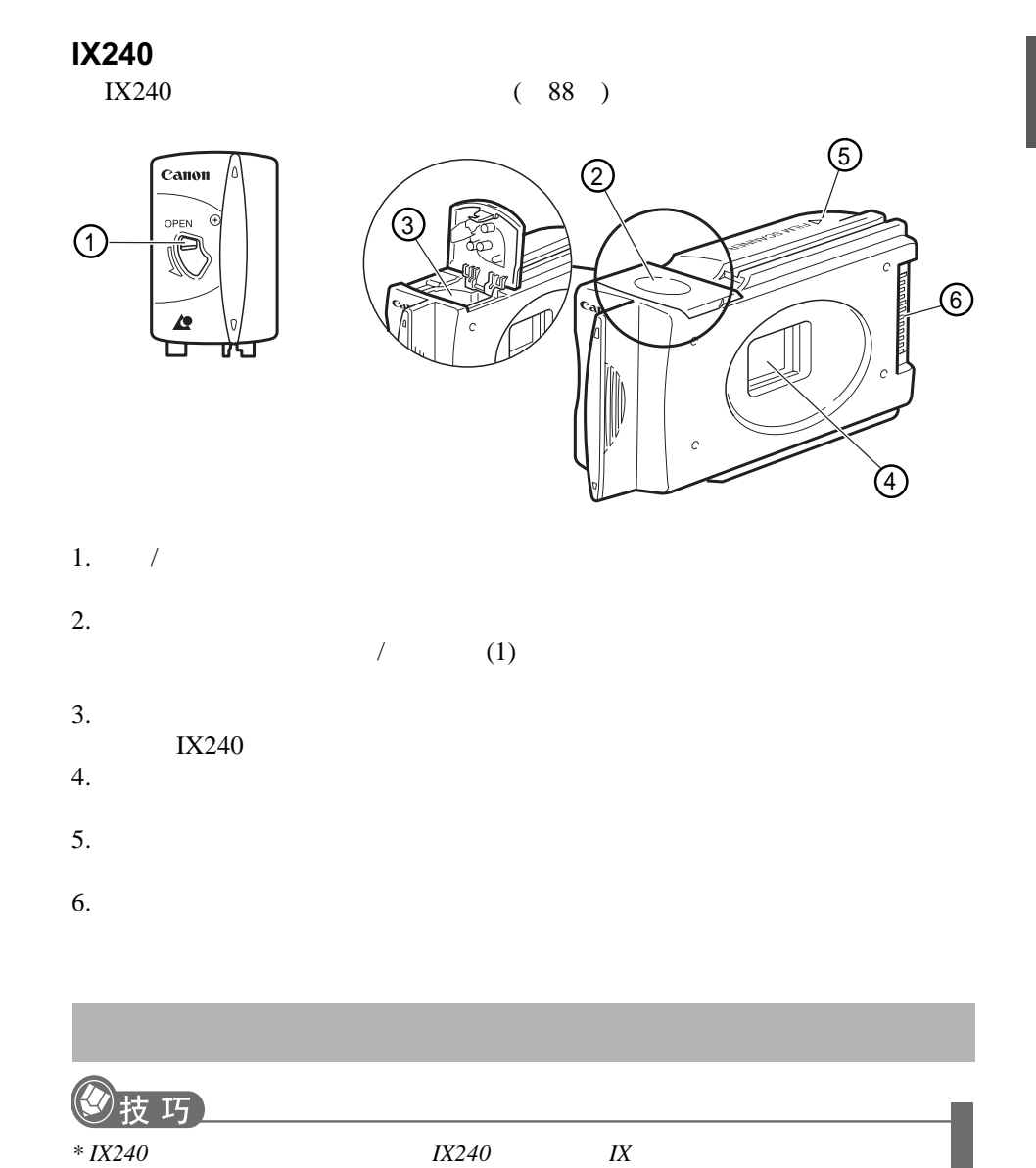

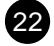

## CanoScan FS4000US

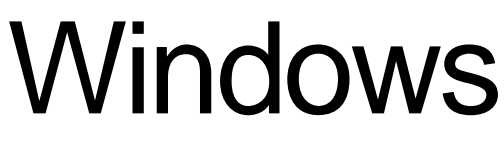

### . . . . . . . . . . . . . . . . . . . . . . . .

Macintosh

 $(49)$ 

Windows

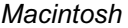

 $\ddot{\bullet}$ 

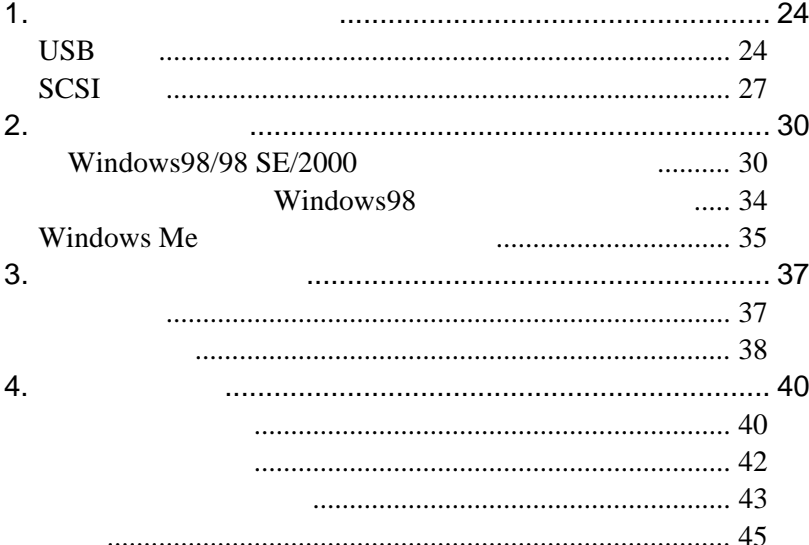

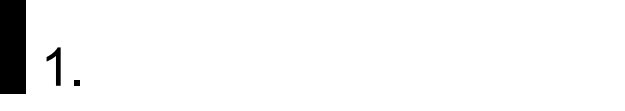

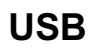

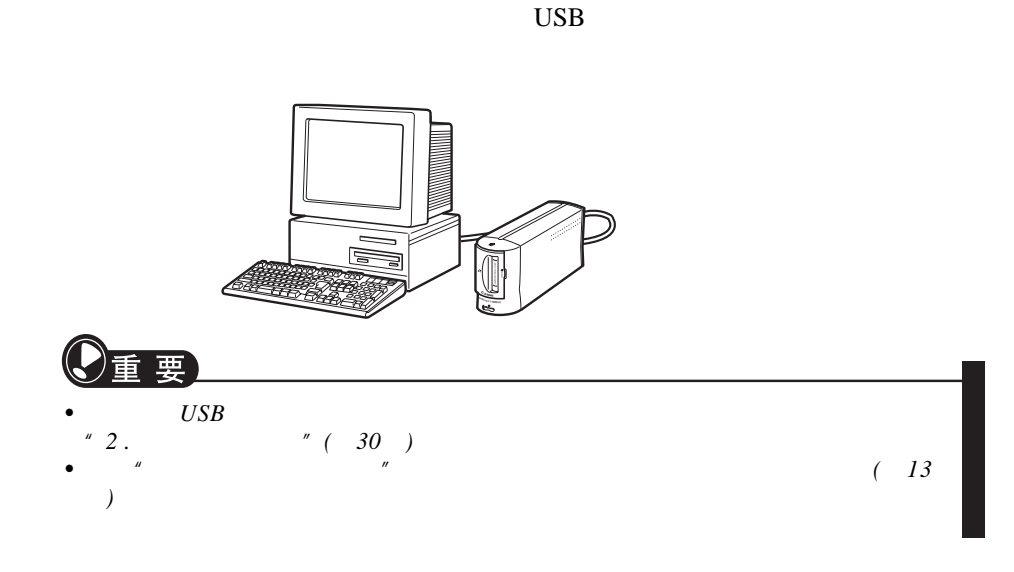

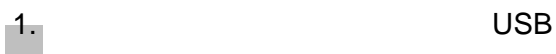

 $\bullet$  and  $\bullet$  and  $\bullet$ 

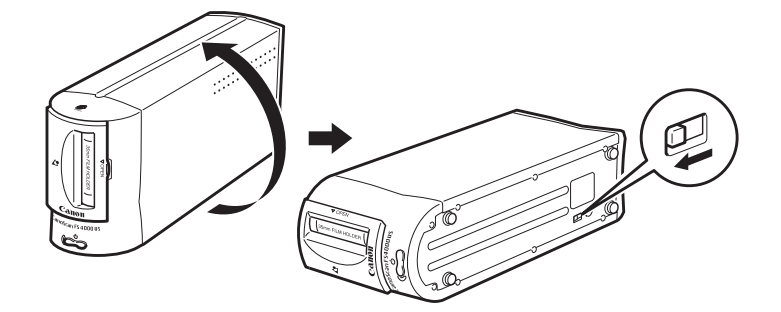

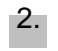

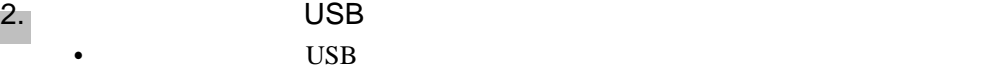

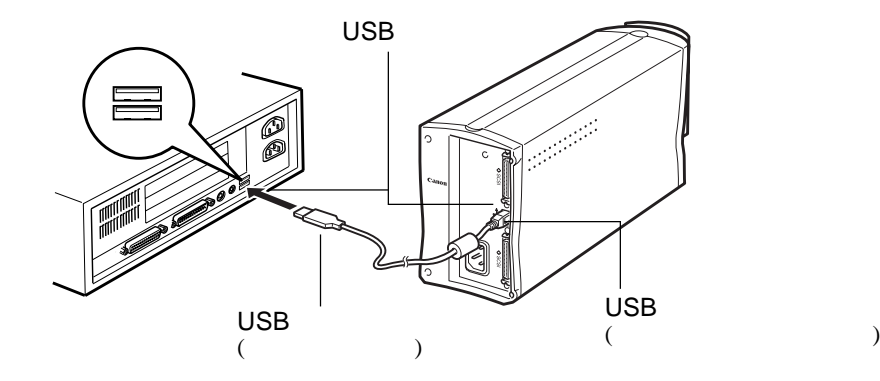

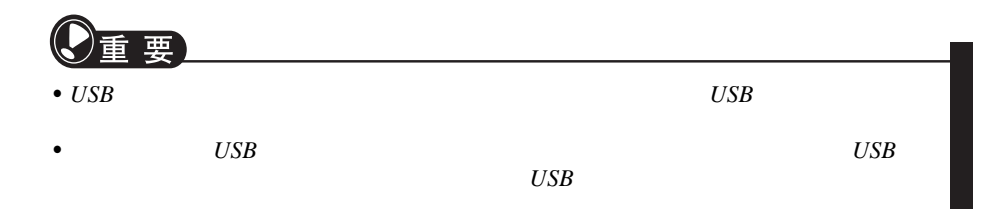

 $\bullet$  and  $\bullet$  and  $\bullet$   $\bullet$  and  $\bullet$  and  $\bullet$ 

 $3.$ 

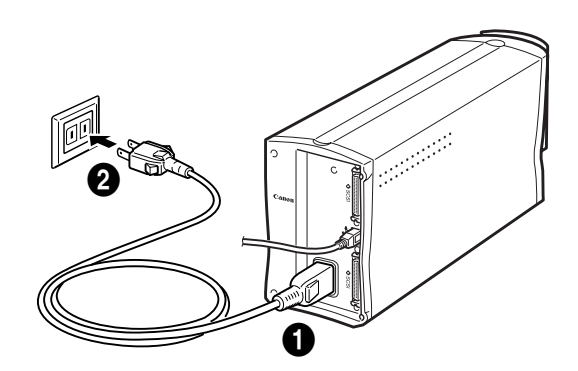

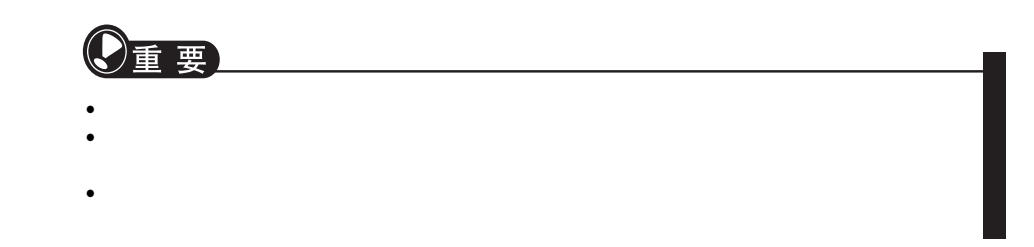

 $" 2 \t" (30)$ 

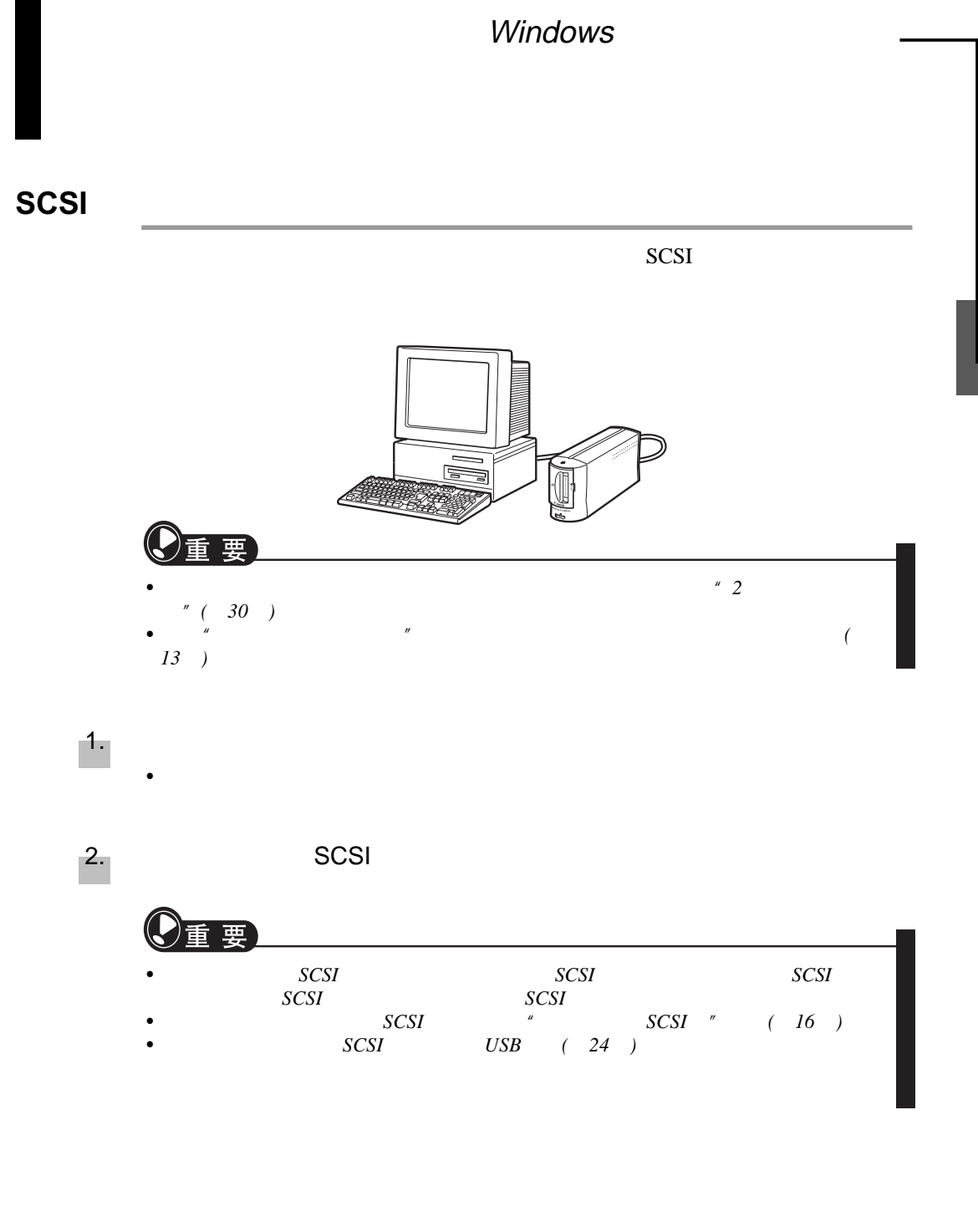

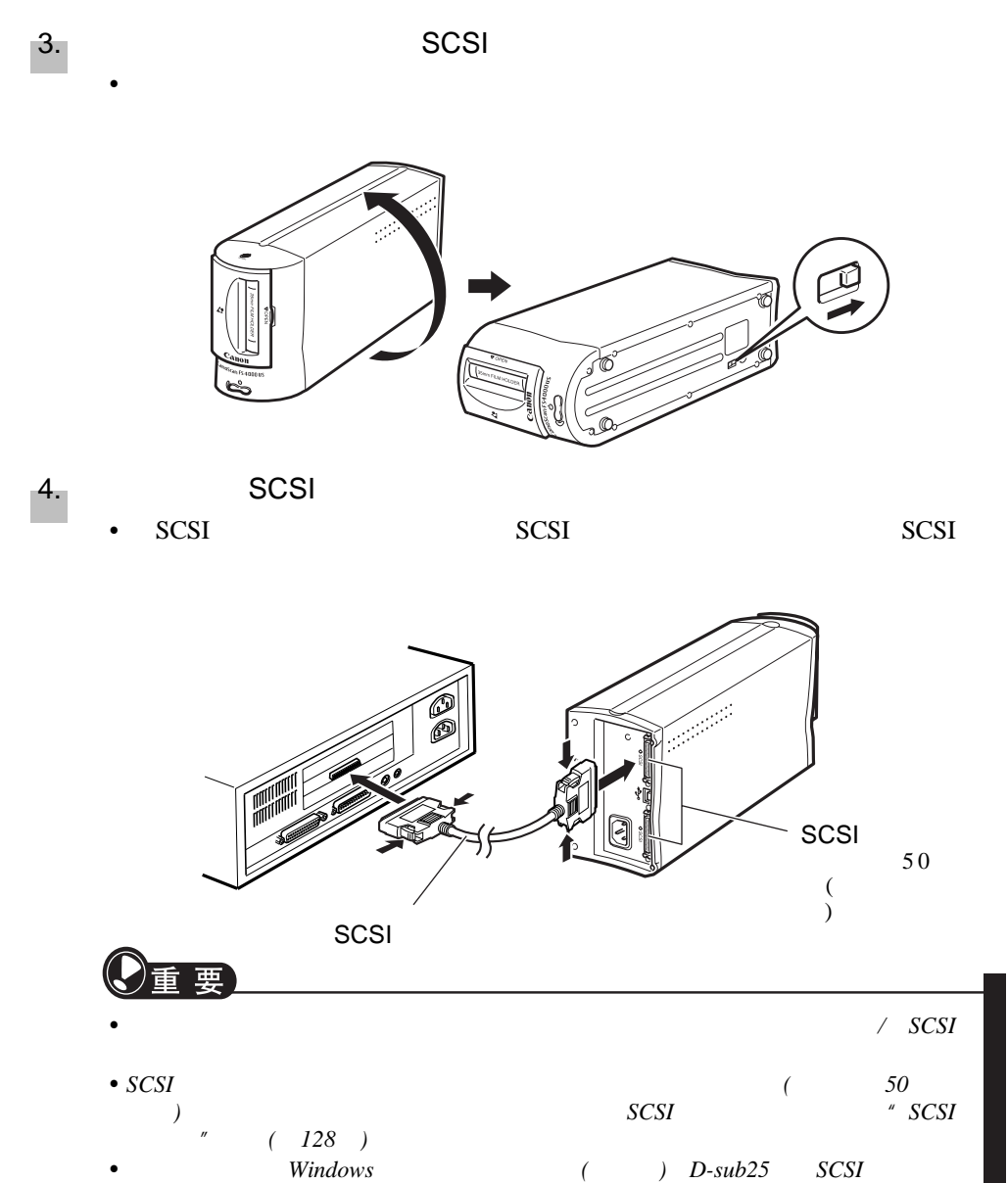

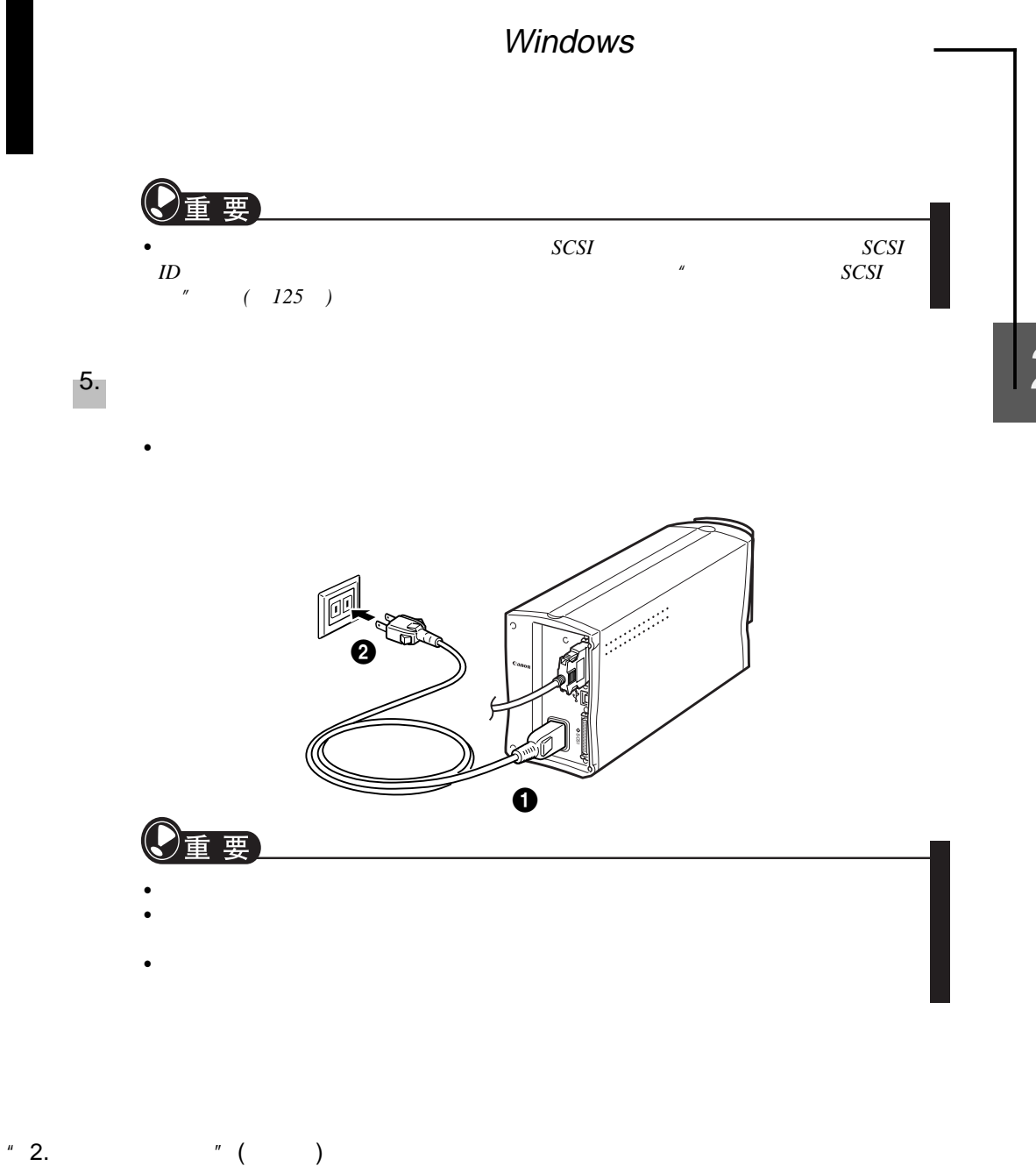

FilmGet FS for Windows

for Windows FilmGet FS and FilmGet FS and FilmGet FS and FilmGet Fs and FilmGet Fs and FilmGet Fs and FilmGet FS and FilmGet Fs and FilmGet Fs and FilmGet Fs and FilmGet Fs and FilmGet FS and FilmGet FS and FilmGet Fs and FilmGet FS )

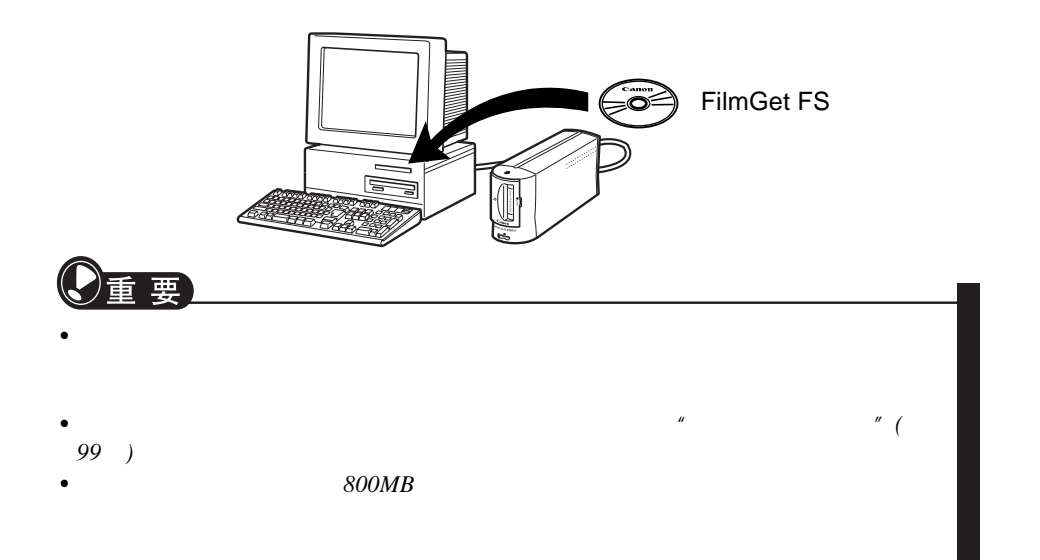

## **Windows 98/98 SE/2000**

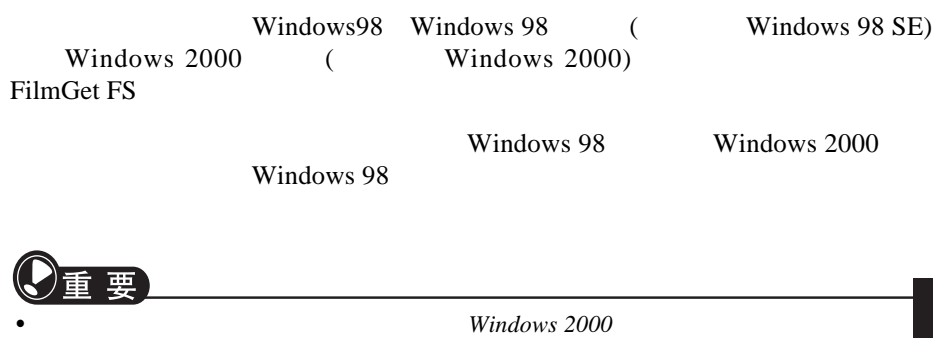

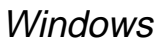

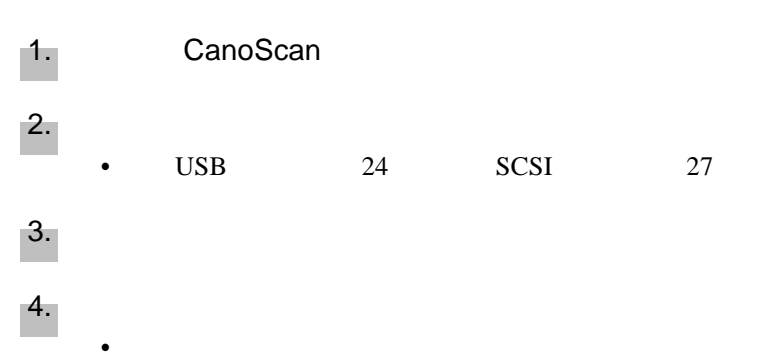

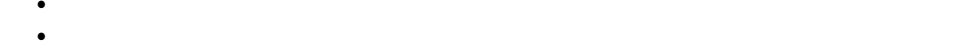

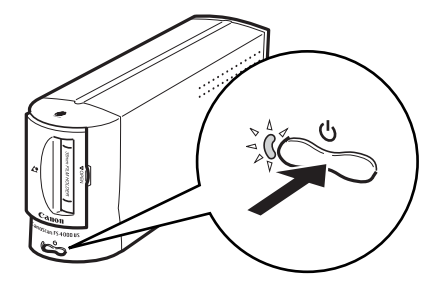

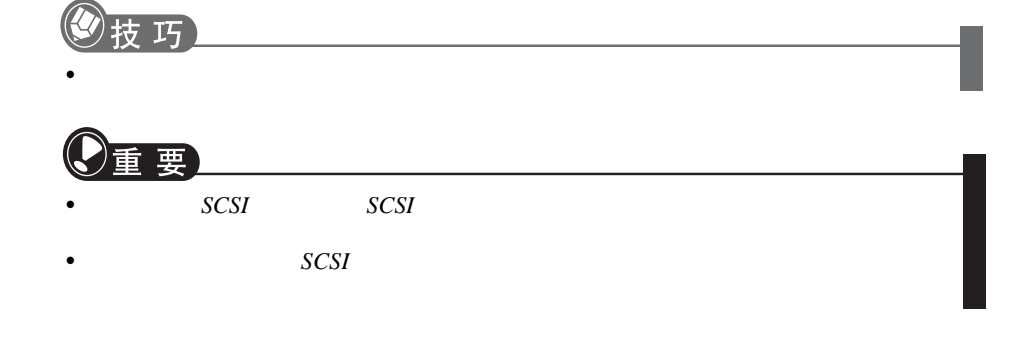

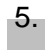

•  $\qquad \qquad \text{USB}$  6

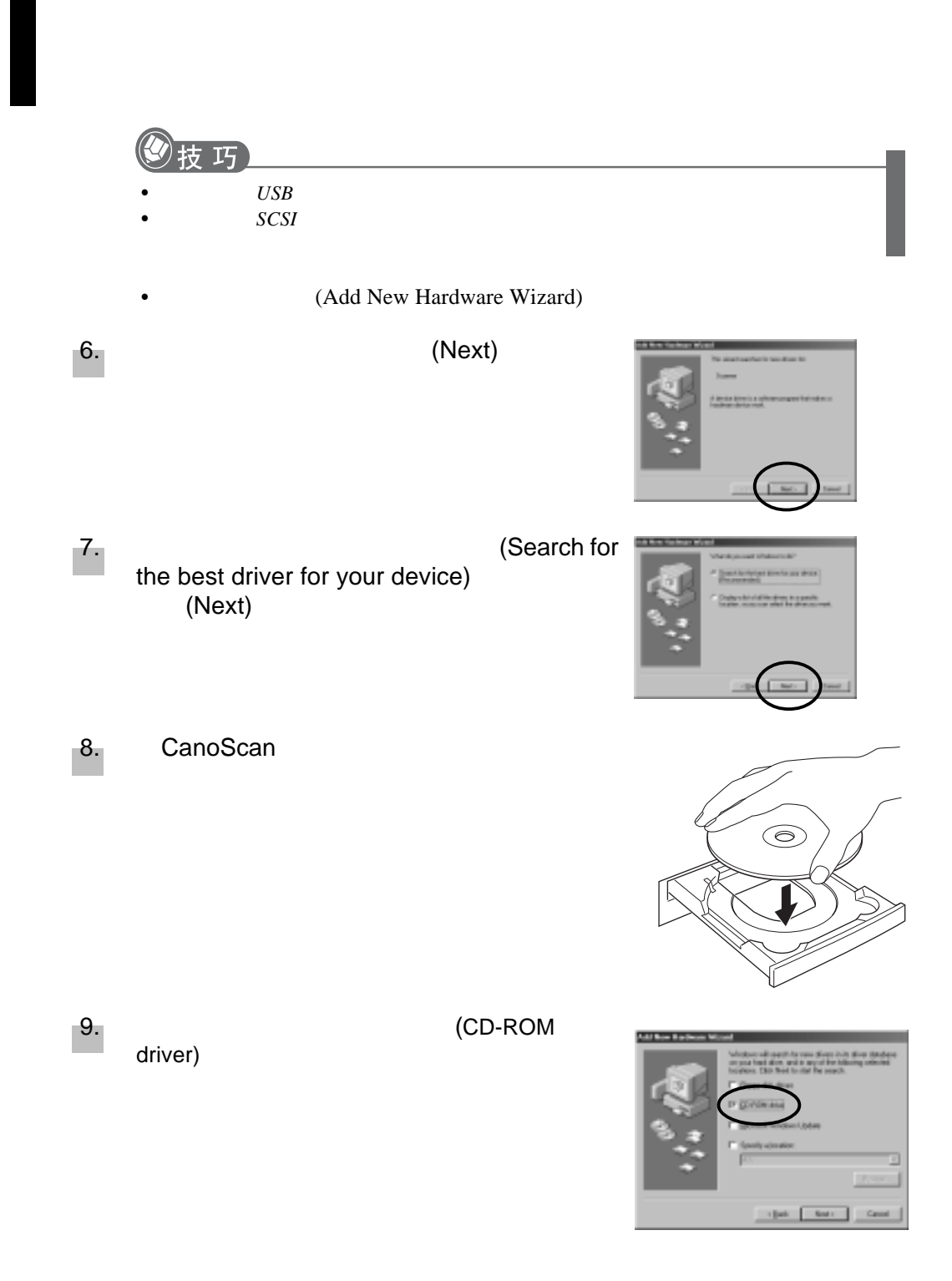

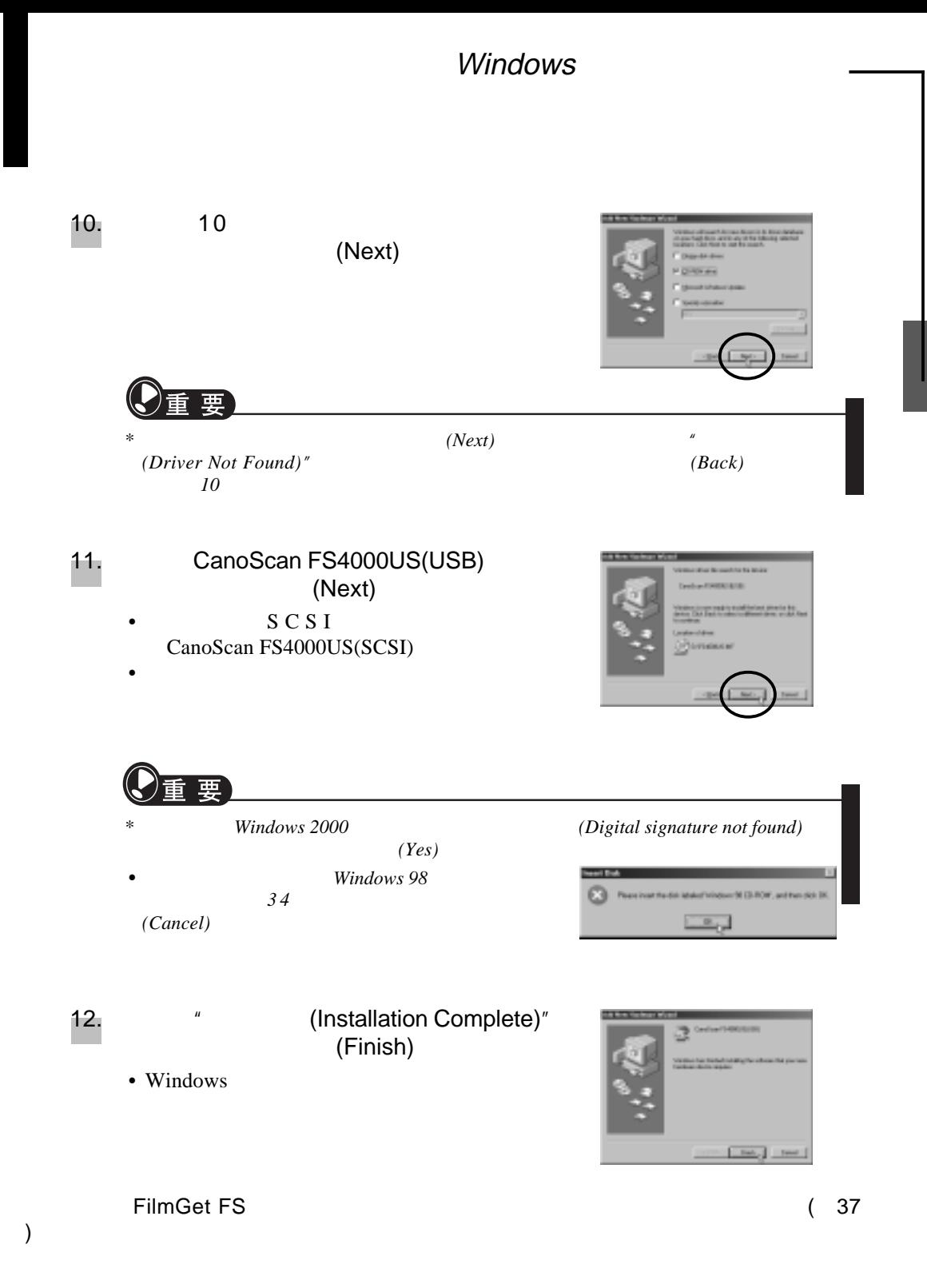

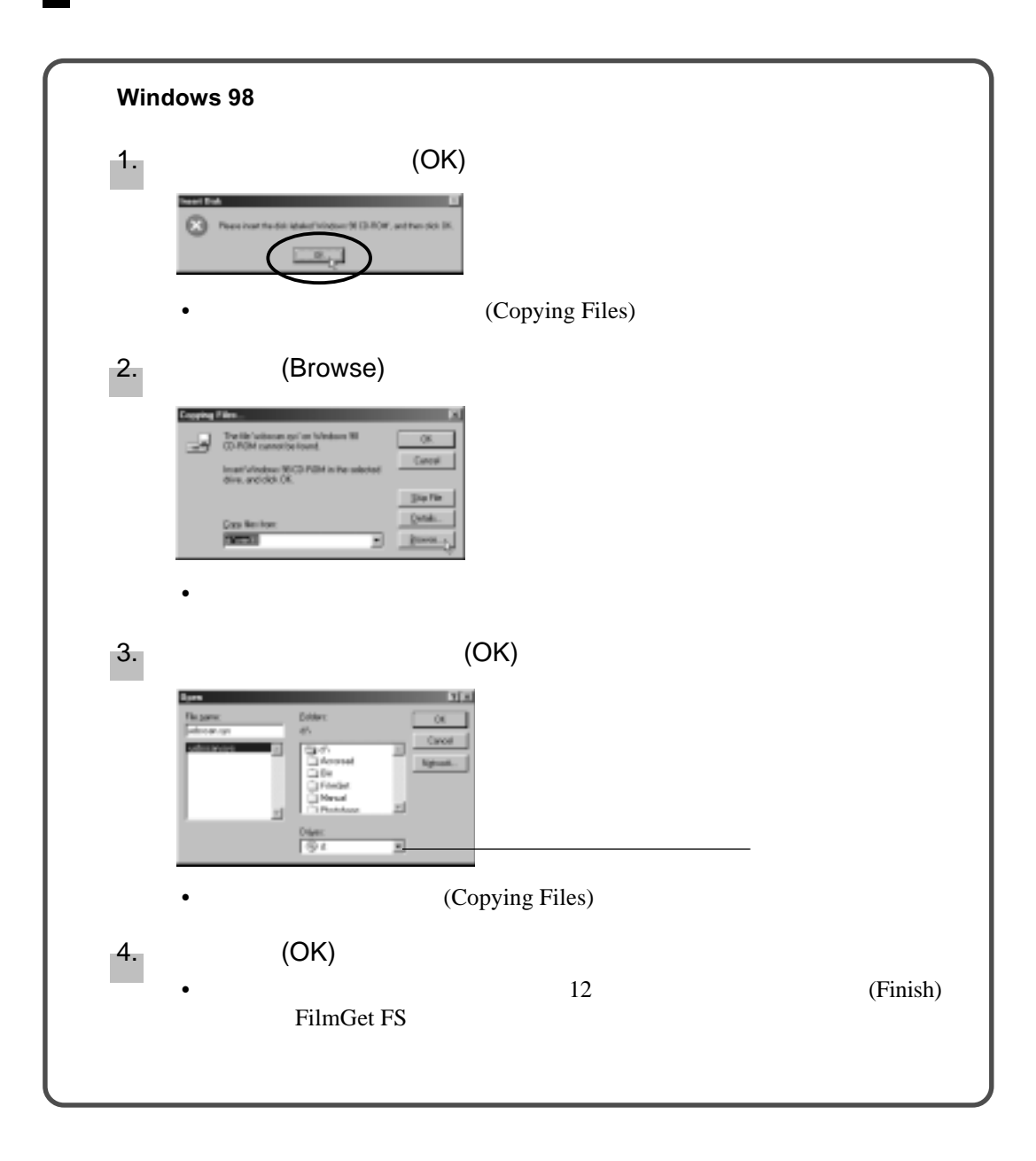
## Windows

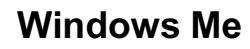

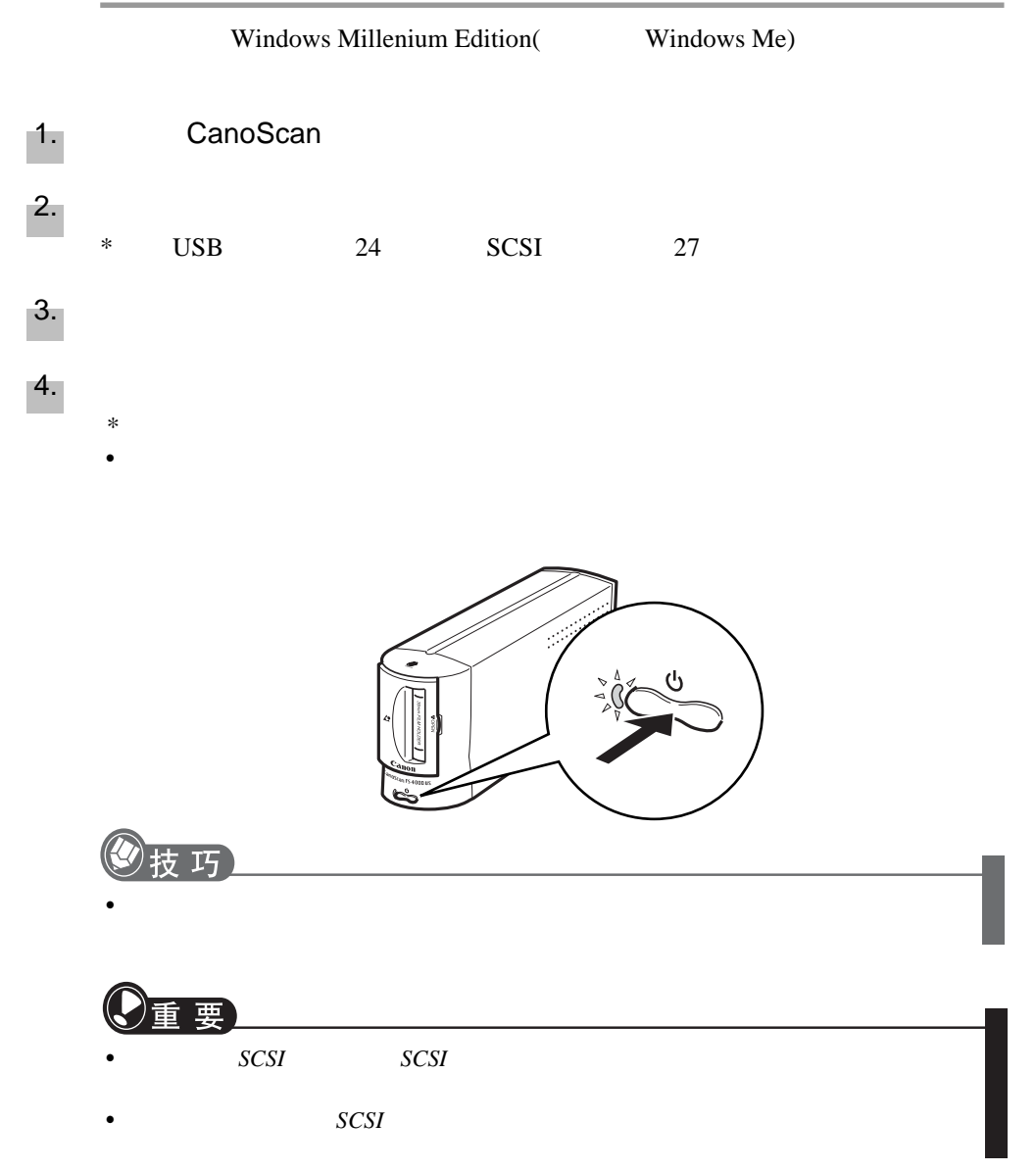

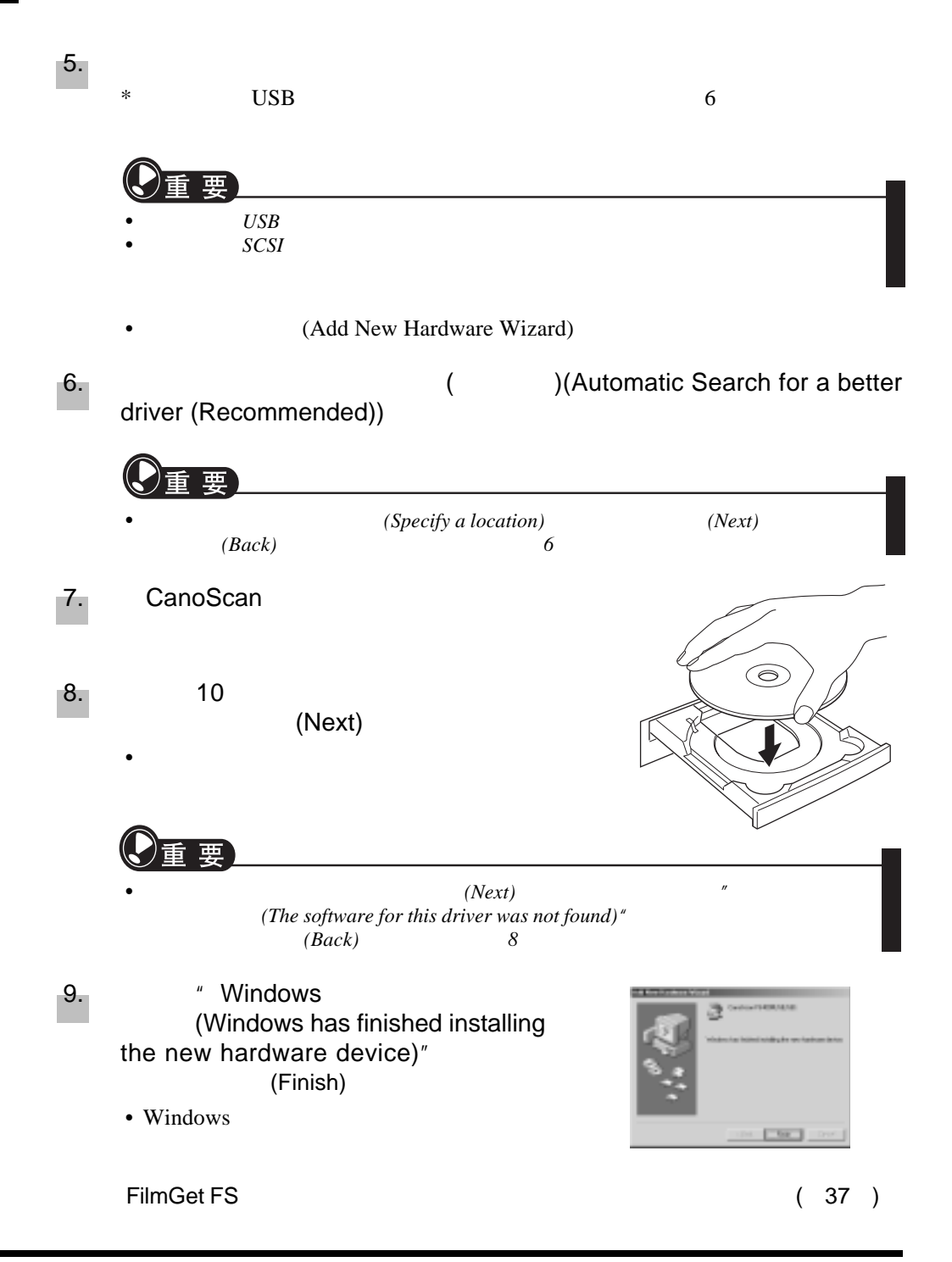

FilmGet FS

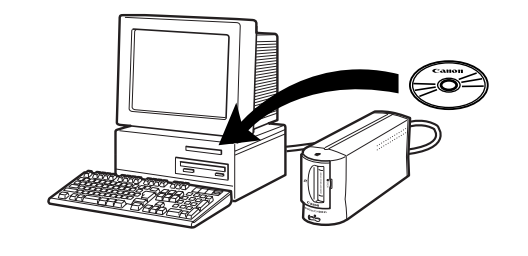

 $"M$ B"

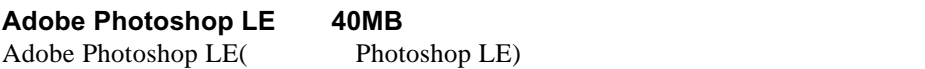

**ArcSoft PhotoBase 50MB** ArcSoft PhotoBase(
PhotoBase(
PhotoBase)

**Canon PhotoRecord 50MB** Canon PhotoRecord(以下简称PhotoRecord)是一个相册程序,它可以载入图像并把

**Adobe Acrobat Reader 10MB** Adobe Acrobat Reader(
Acrobat Acrobat Acrobat Reader) CanoScan

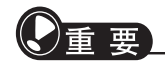

• 安装上述所有的捆绑应用软件大约需要*150MB*的剩余硬盘空间。除此以外,还需要

 $\bullet$  and  $\bullet$  and  $\bullet$  CanoScan

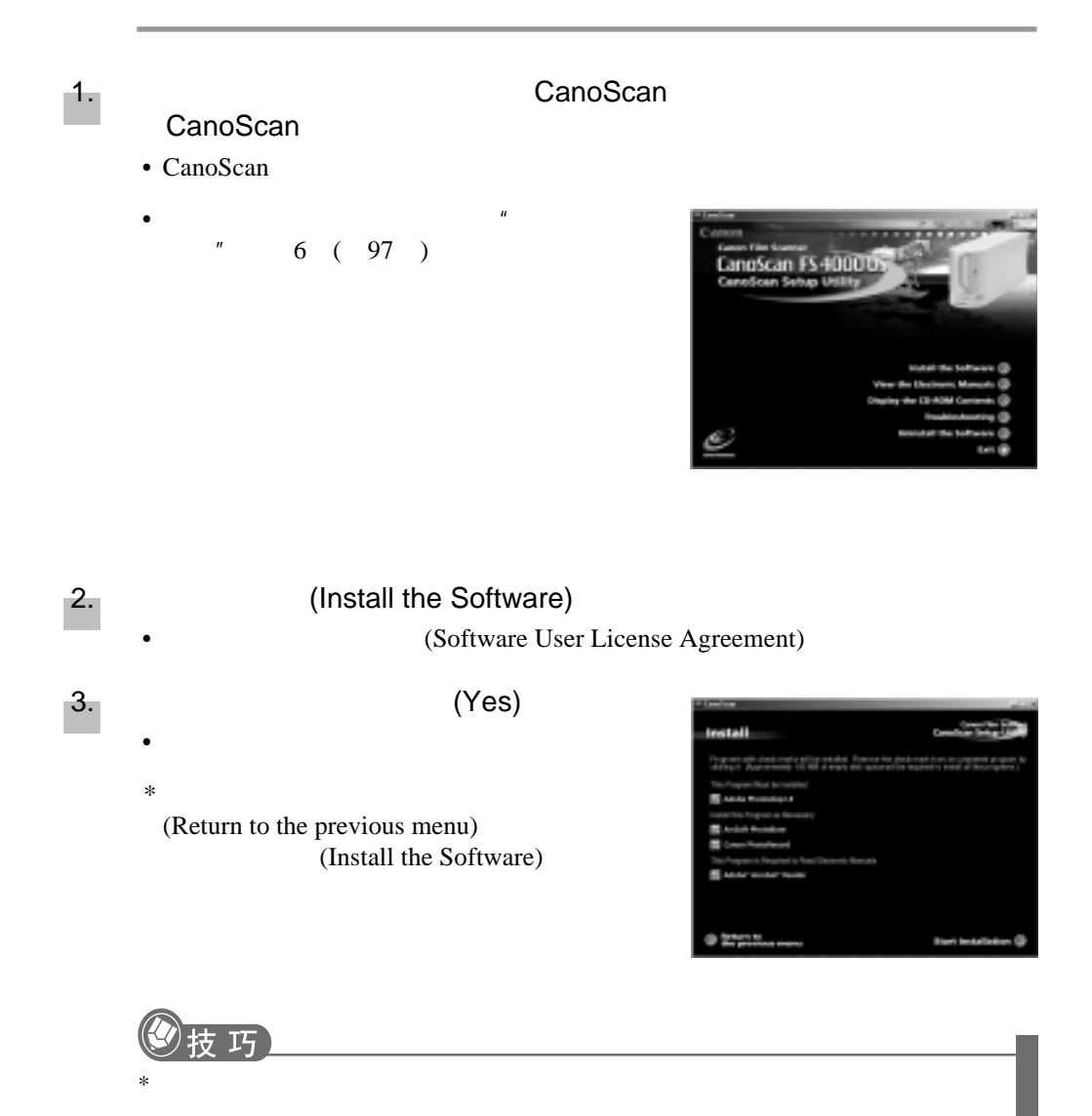

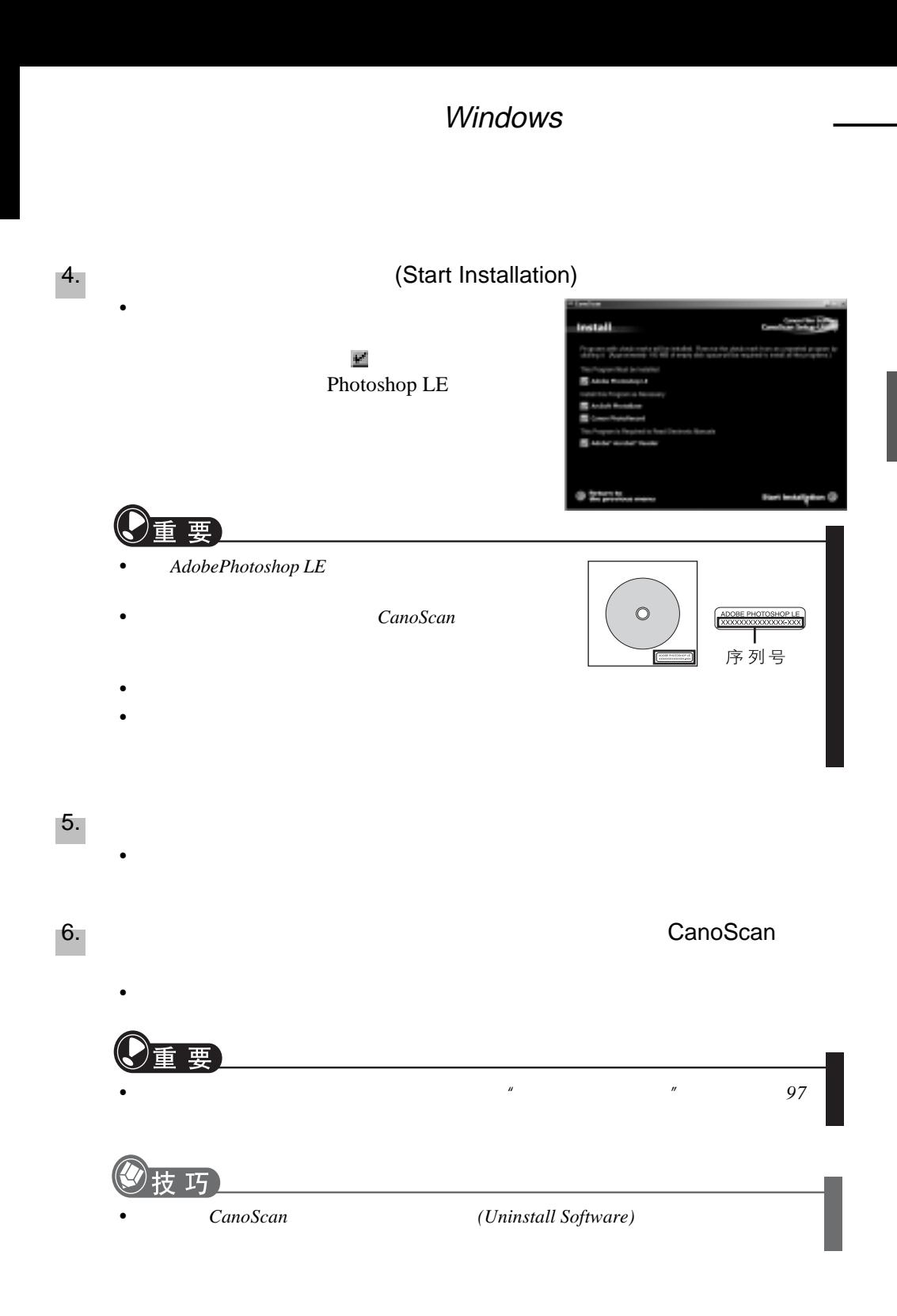

FilmGet FS

Photoshop LE FilmGet FS

**\* \* \* \*** 

 $*$  FilmGet FS WIA Photoshop LE

#### **Photoshop LE**

1. Windows (Start) (Start) (Programs)<br>Adobe Photoshop 5.0 Limited Edition Adobe Photoshop Adobe Photoshop 5.0 Limited Edition 5.0 Limited Edition

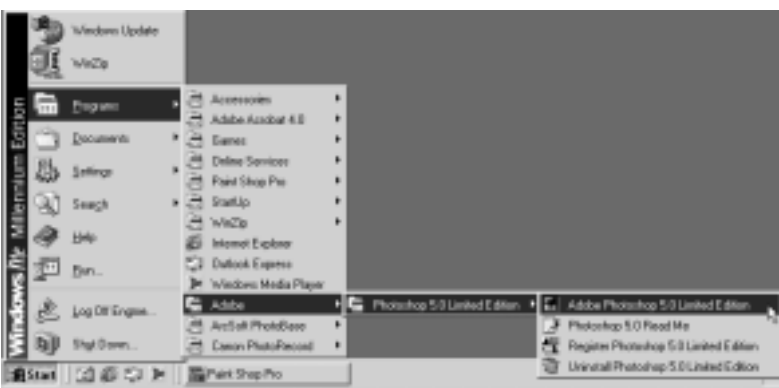

• Photoshop  $LE$ 

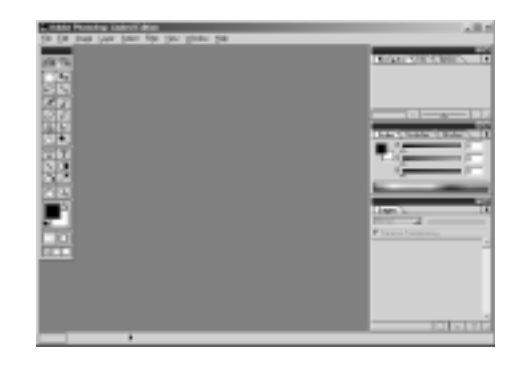

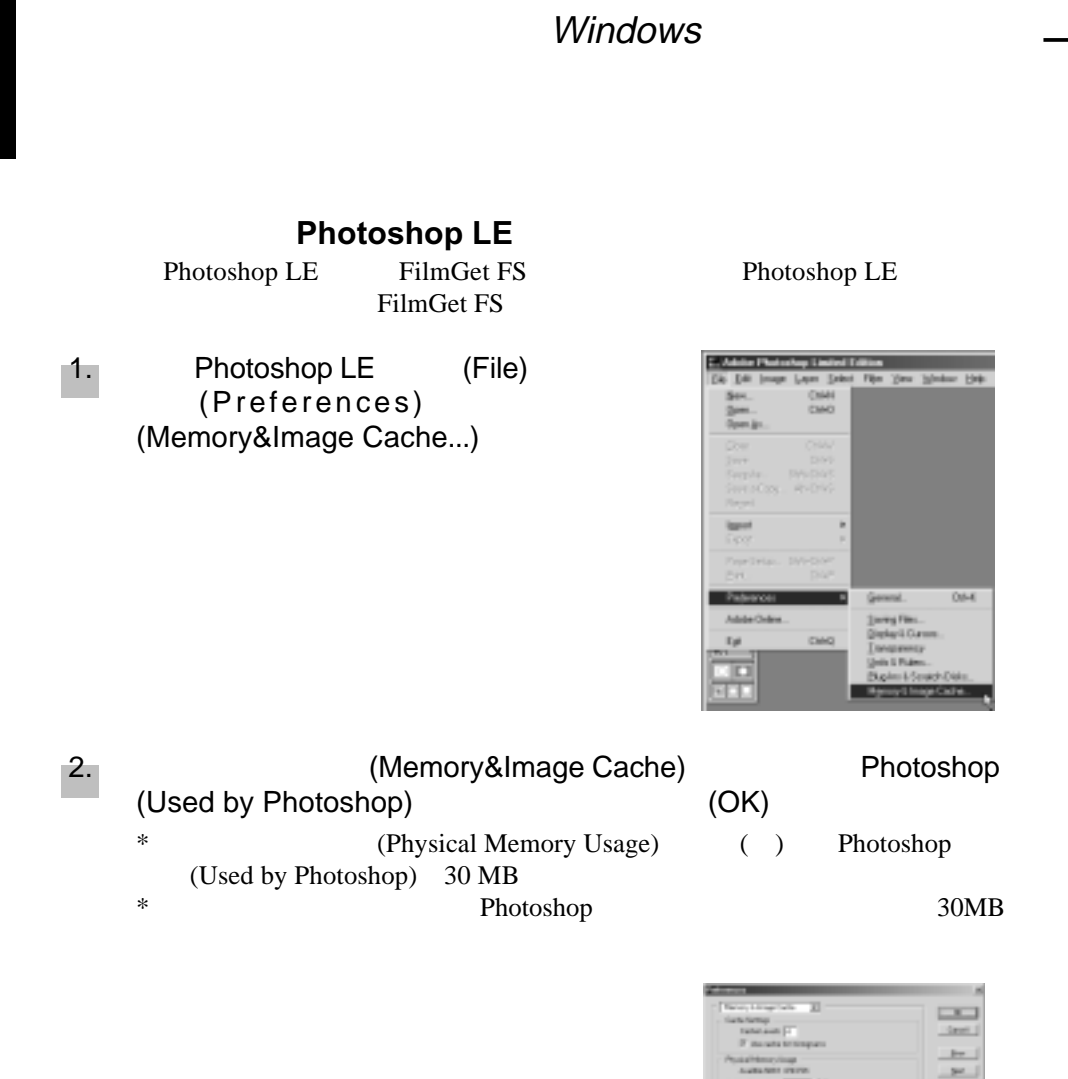

Photoshop LE

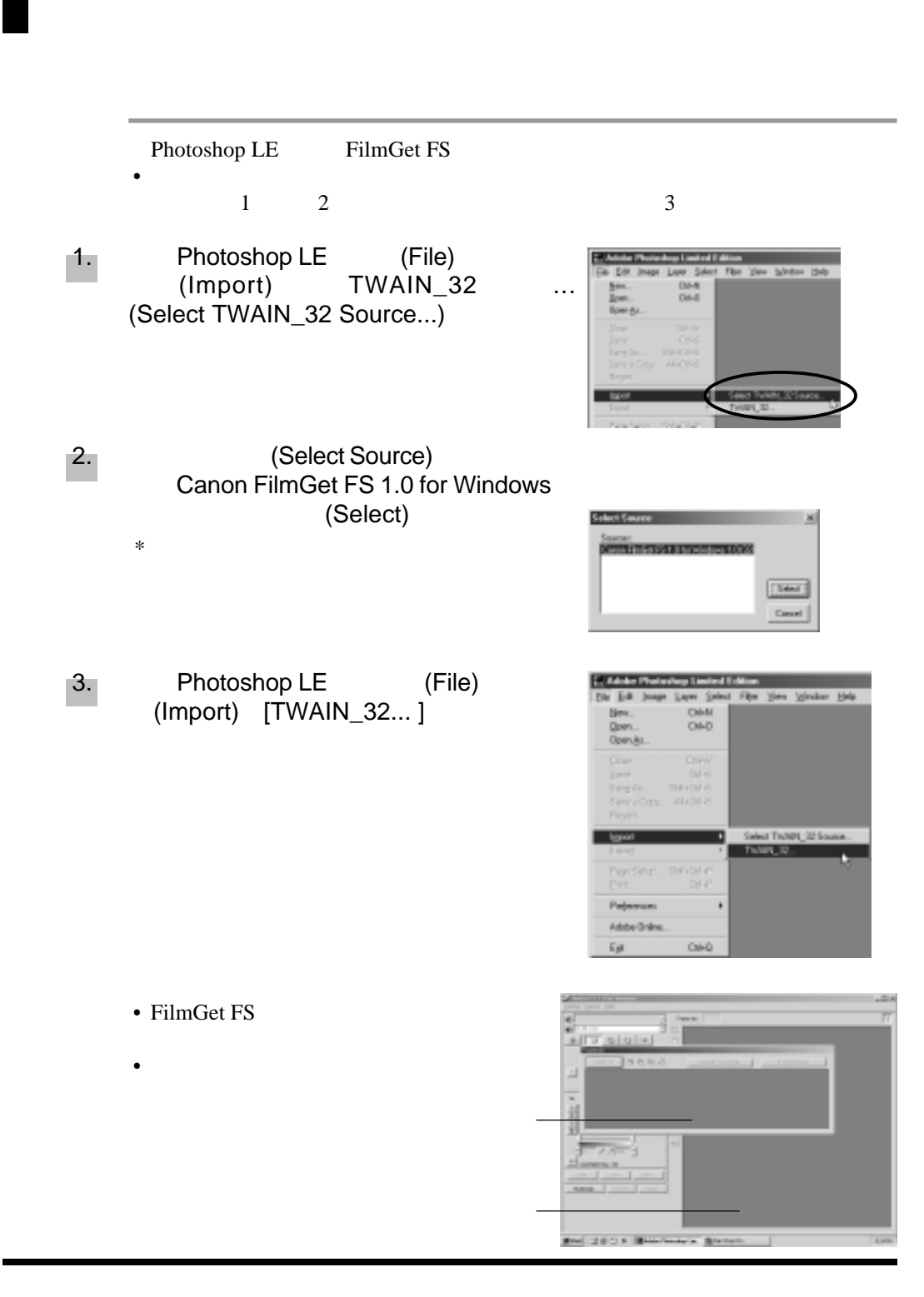

## Windows

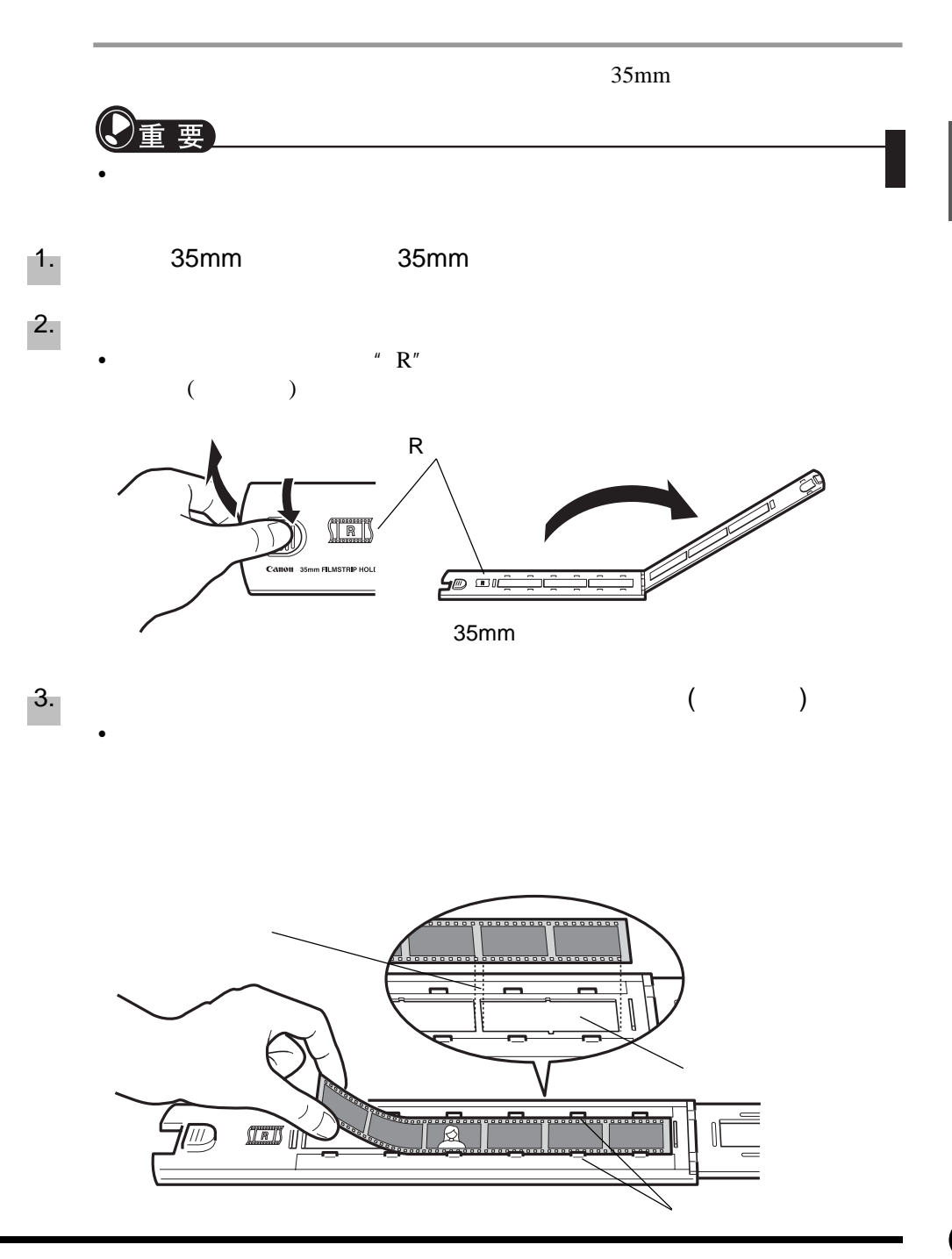

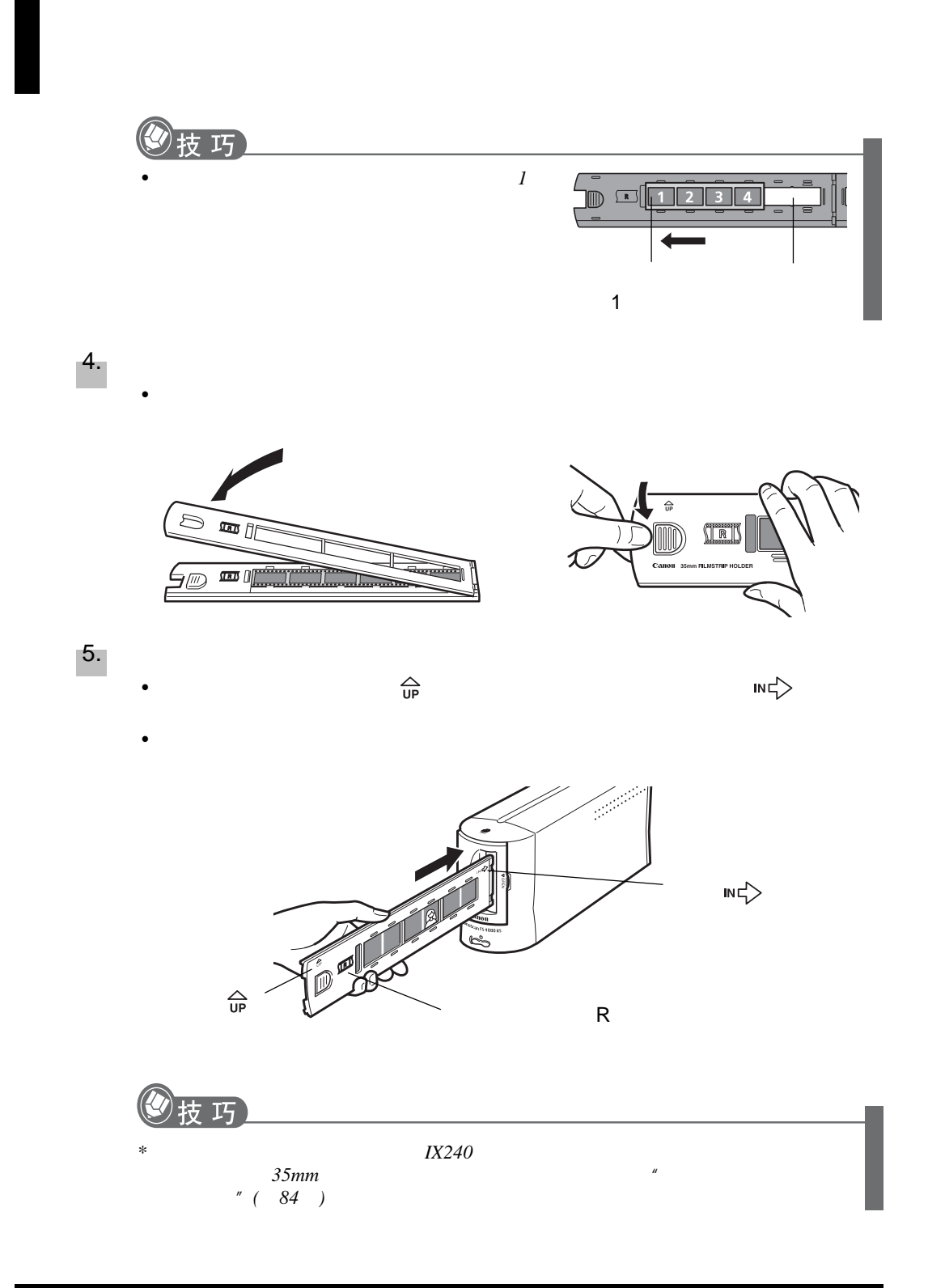

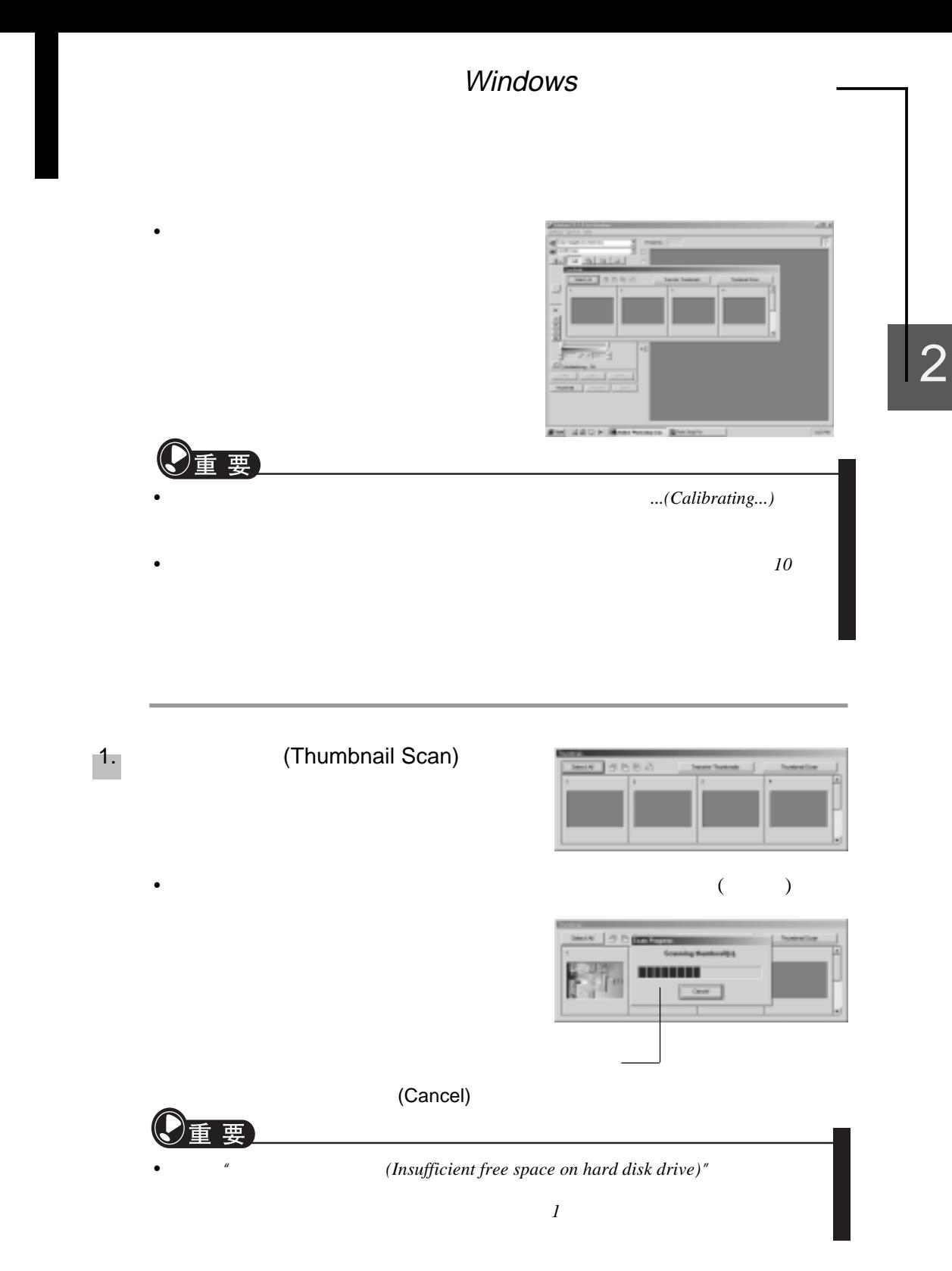

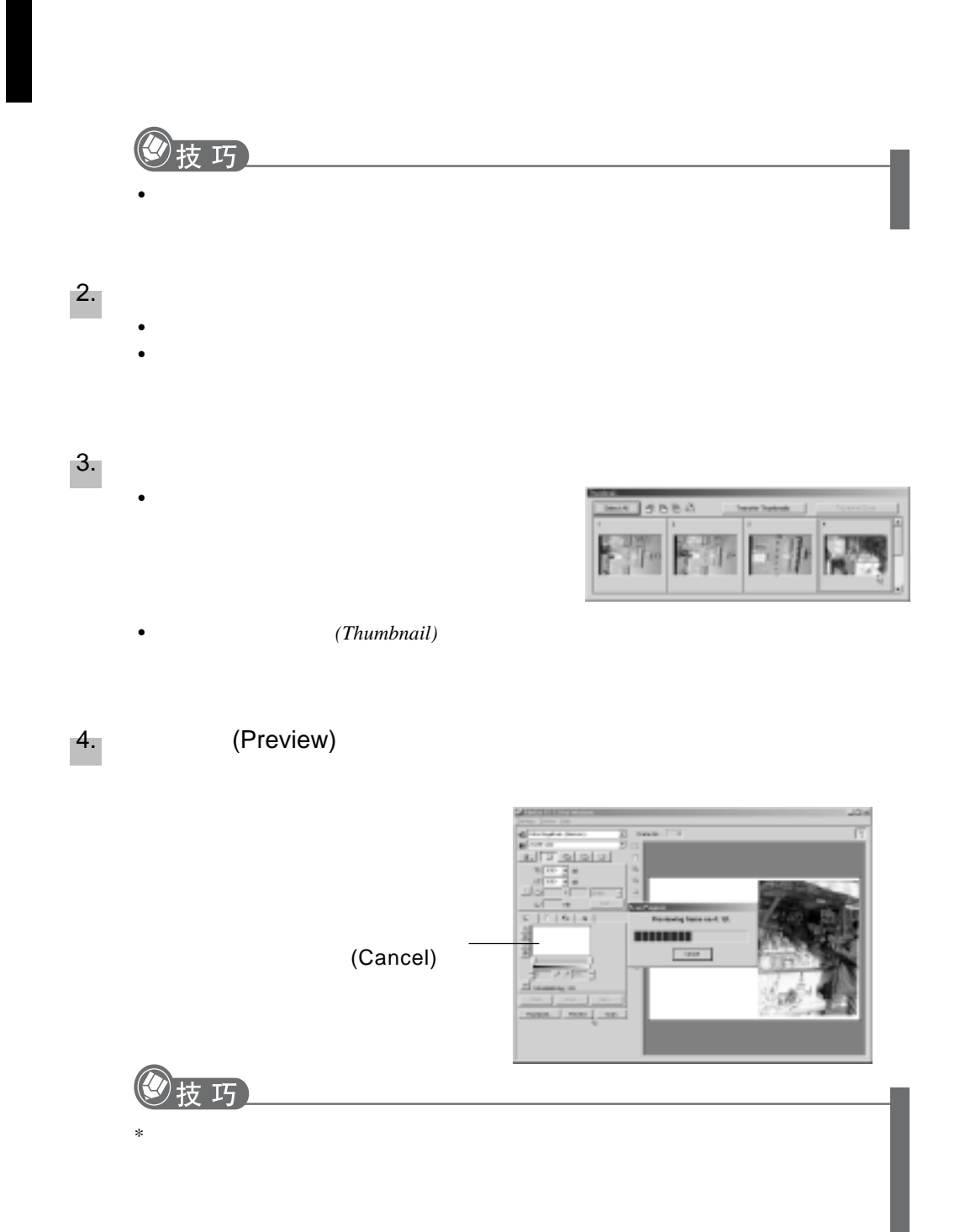

## Windows

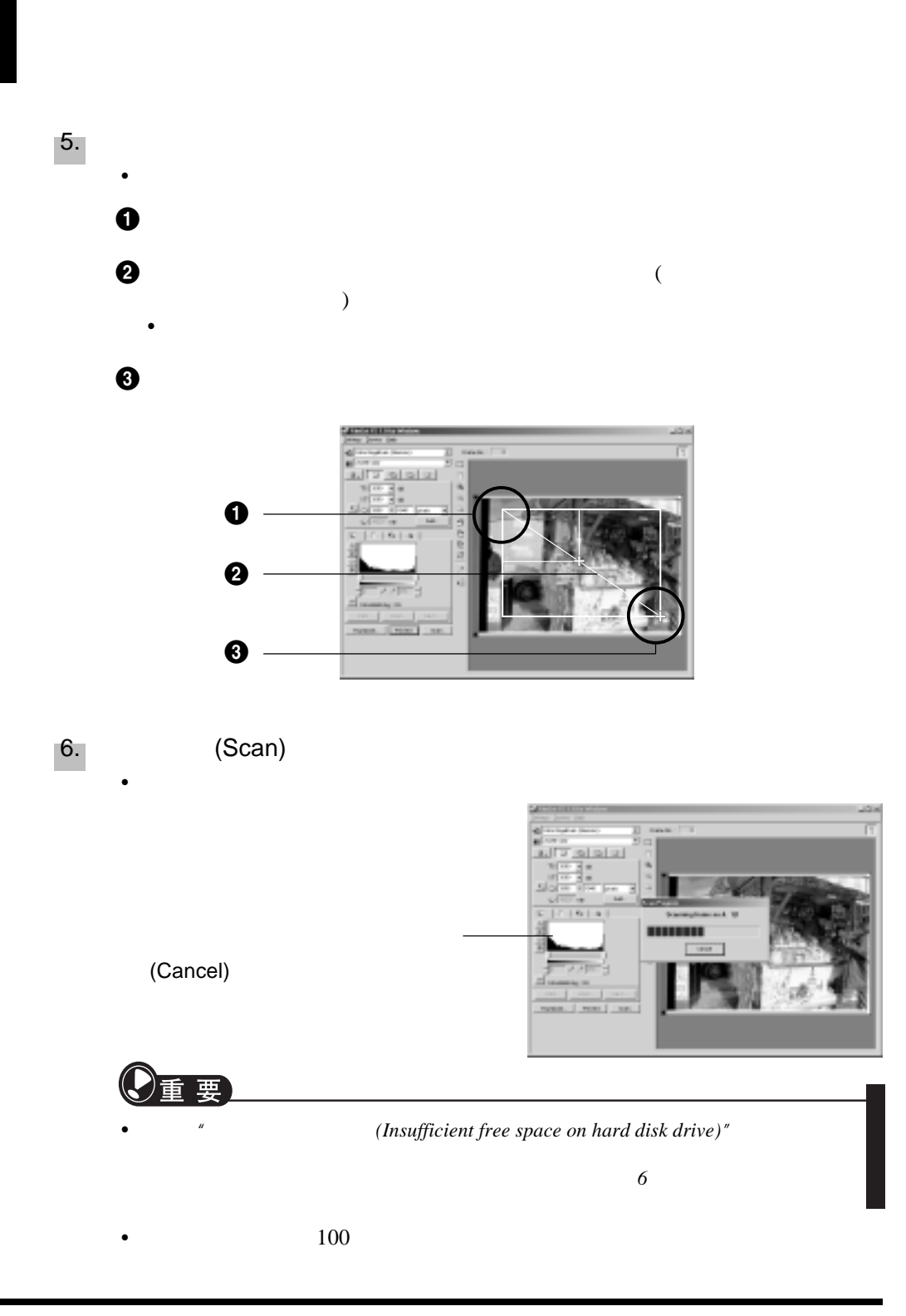

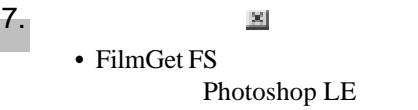

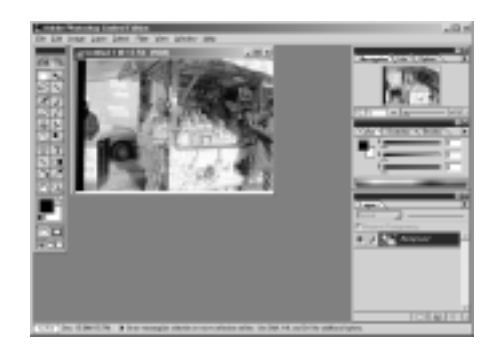

Photoshop LE Photoshop LE Photoshop LE Photoshop LE (File) (Save)

支巧

8.

• *Photoshop LE*的使用说明,请参阅*CanoScan*安装光盘的电子手册。如何阅读电子手

有关多画面的扫描步骤,请参考*FilmGet FS*用户指南。 册,请参阅"电子手册的阅读"部分*( 76 )*

 $\bullet$  and  $\bullet$  and  $\bullet$ 

FilmGet FS

# Macintosh

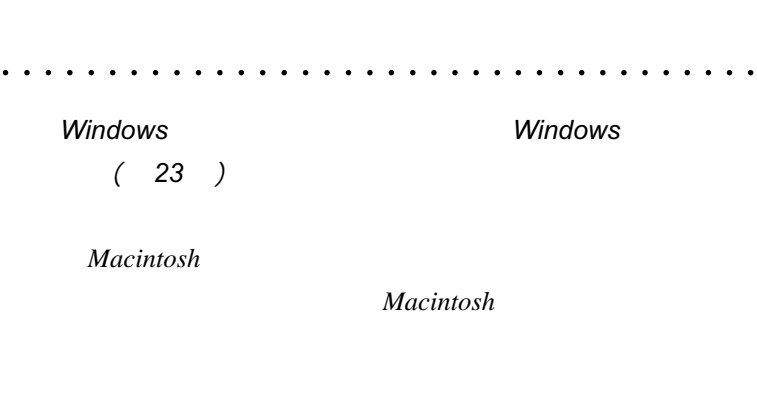

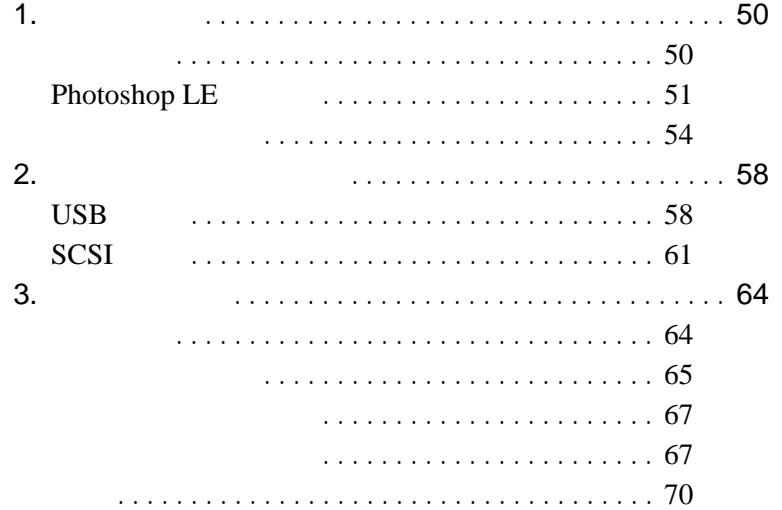

## 1. 软件的安装

#### **The Macintosh** CanoScano CanoScano CanoScano CanoScano CanoScano CanoScano CanoScano CanoScano CanoScano CanoScano

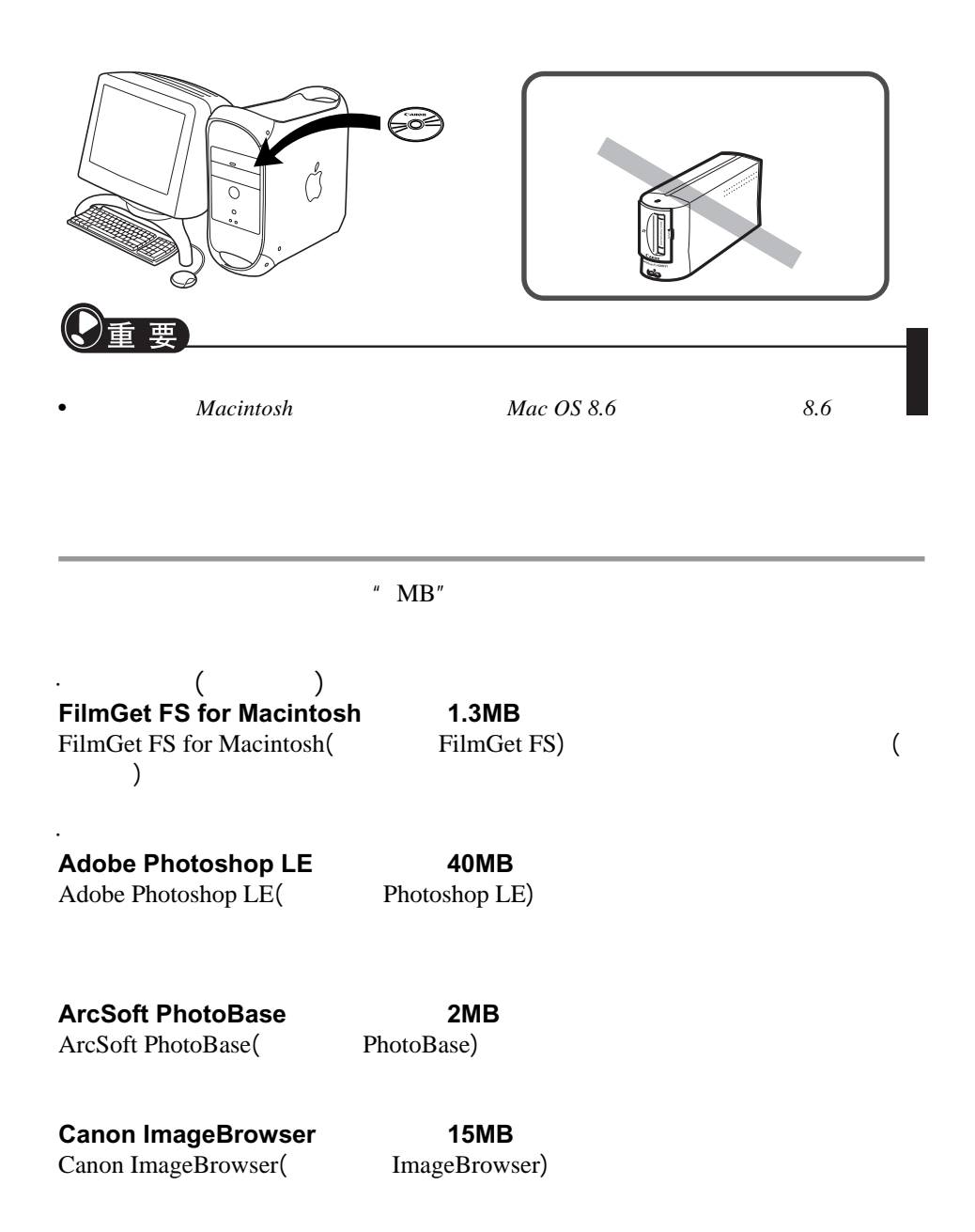

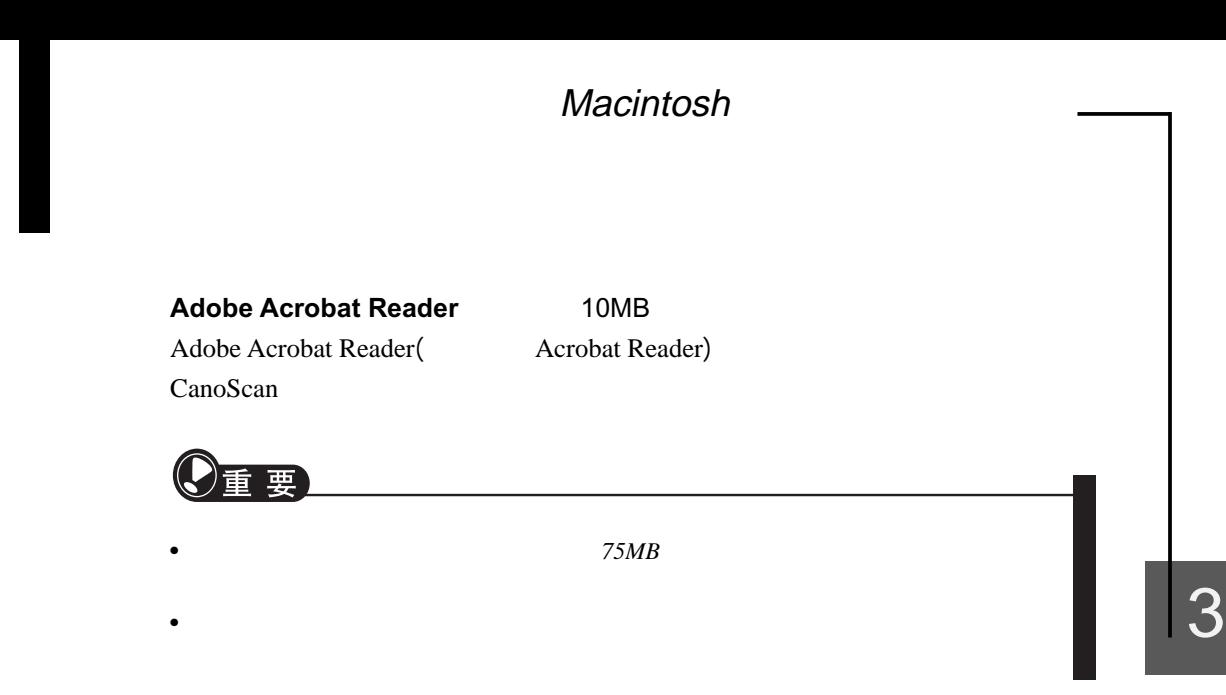

## **Photoshop LE**

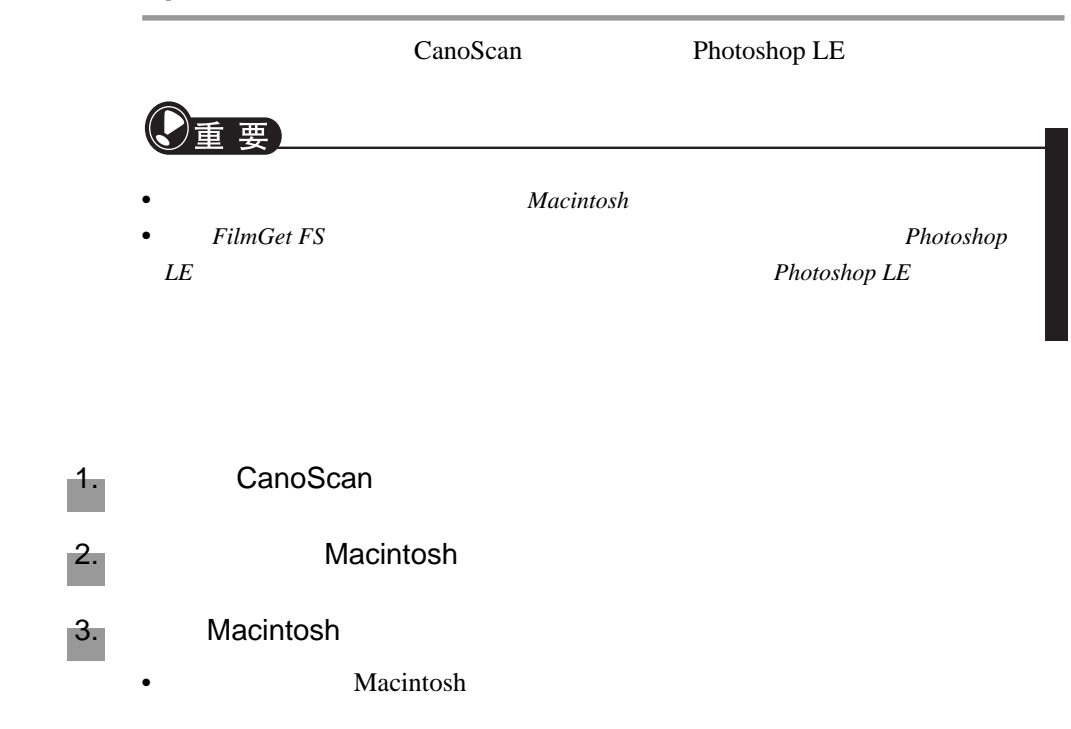

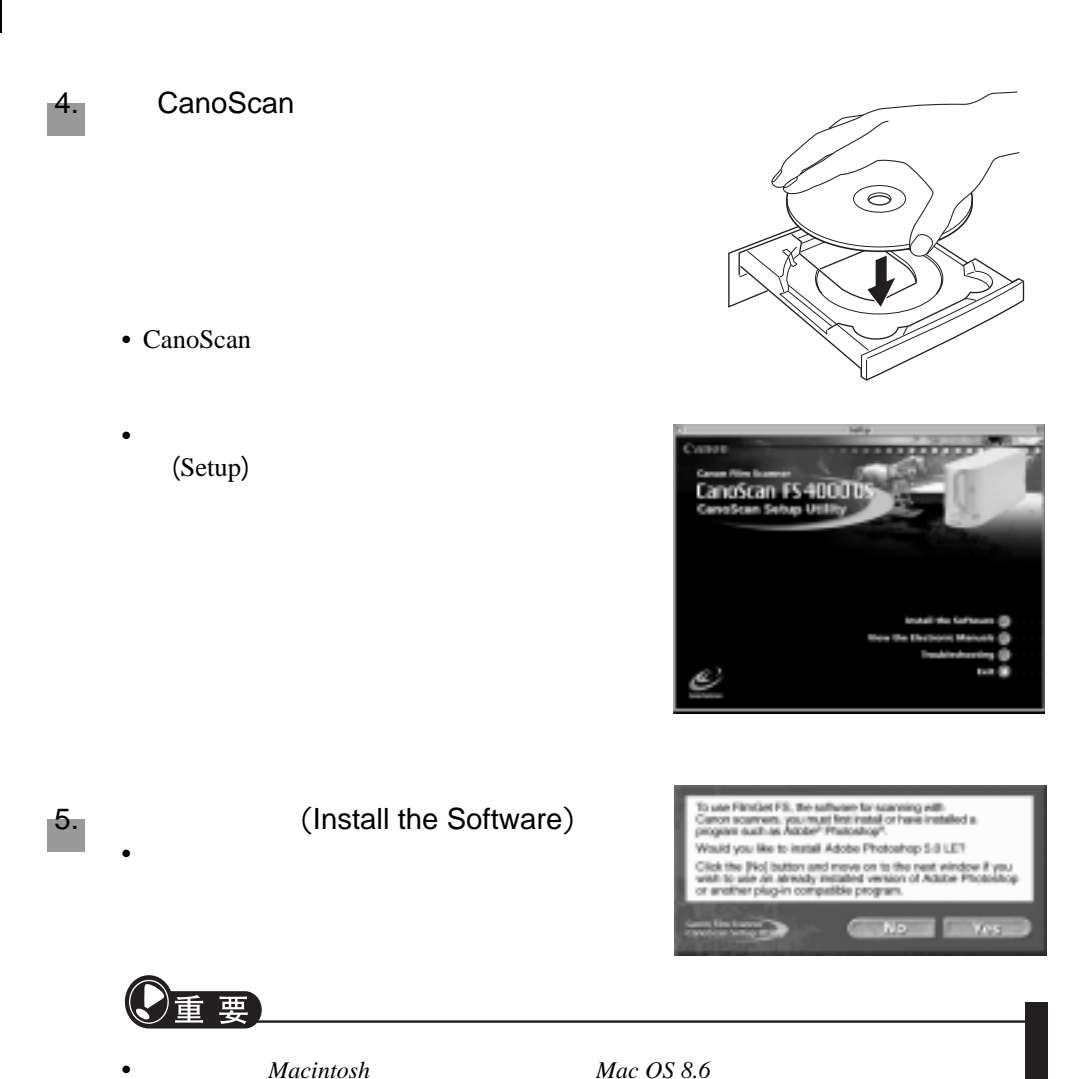

Mac *OS 8.6 Mac OS 9* 

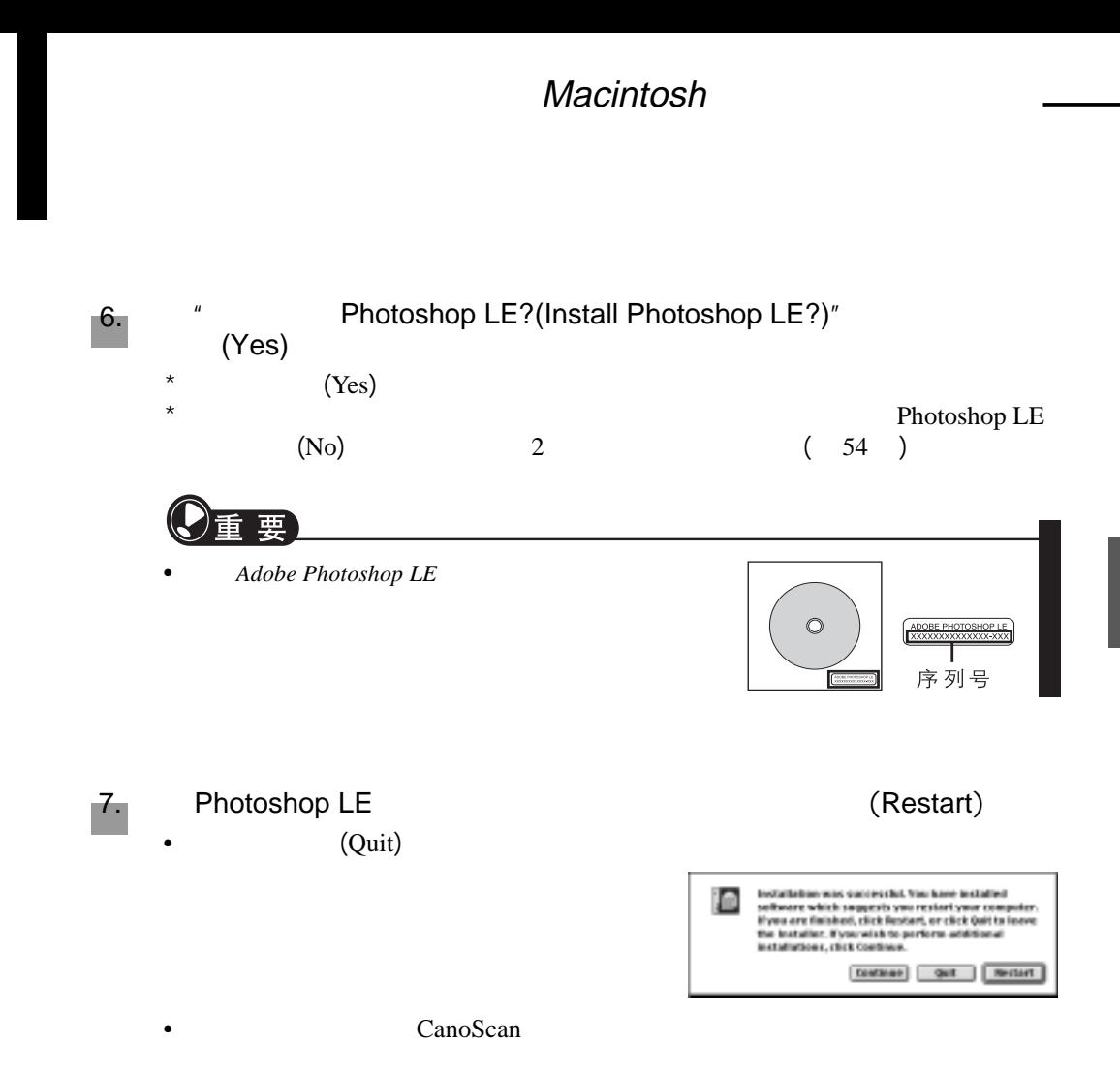

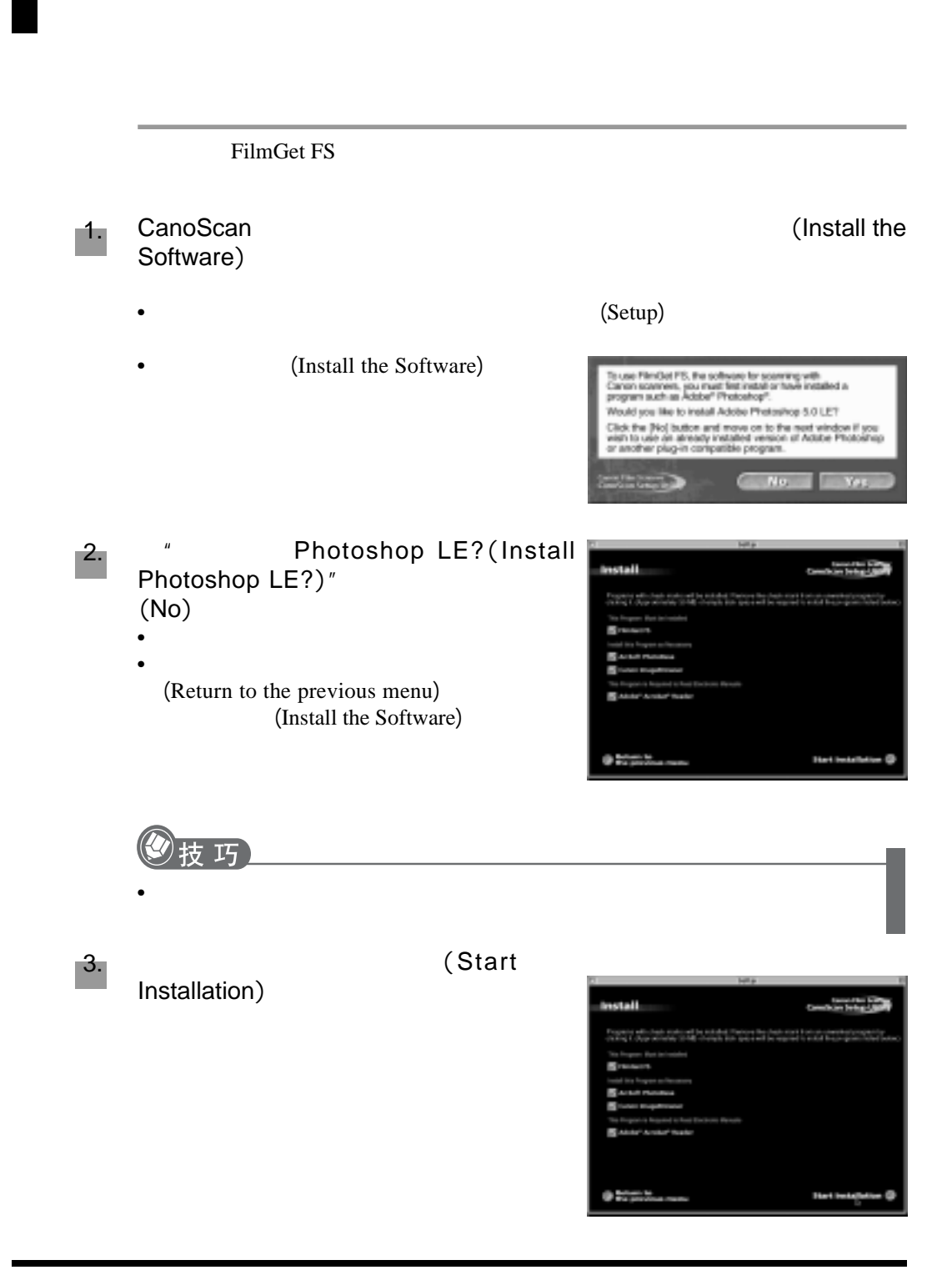

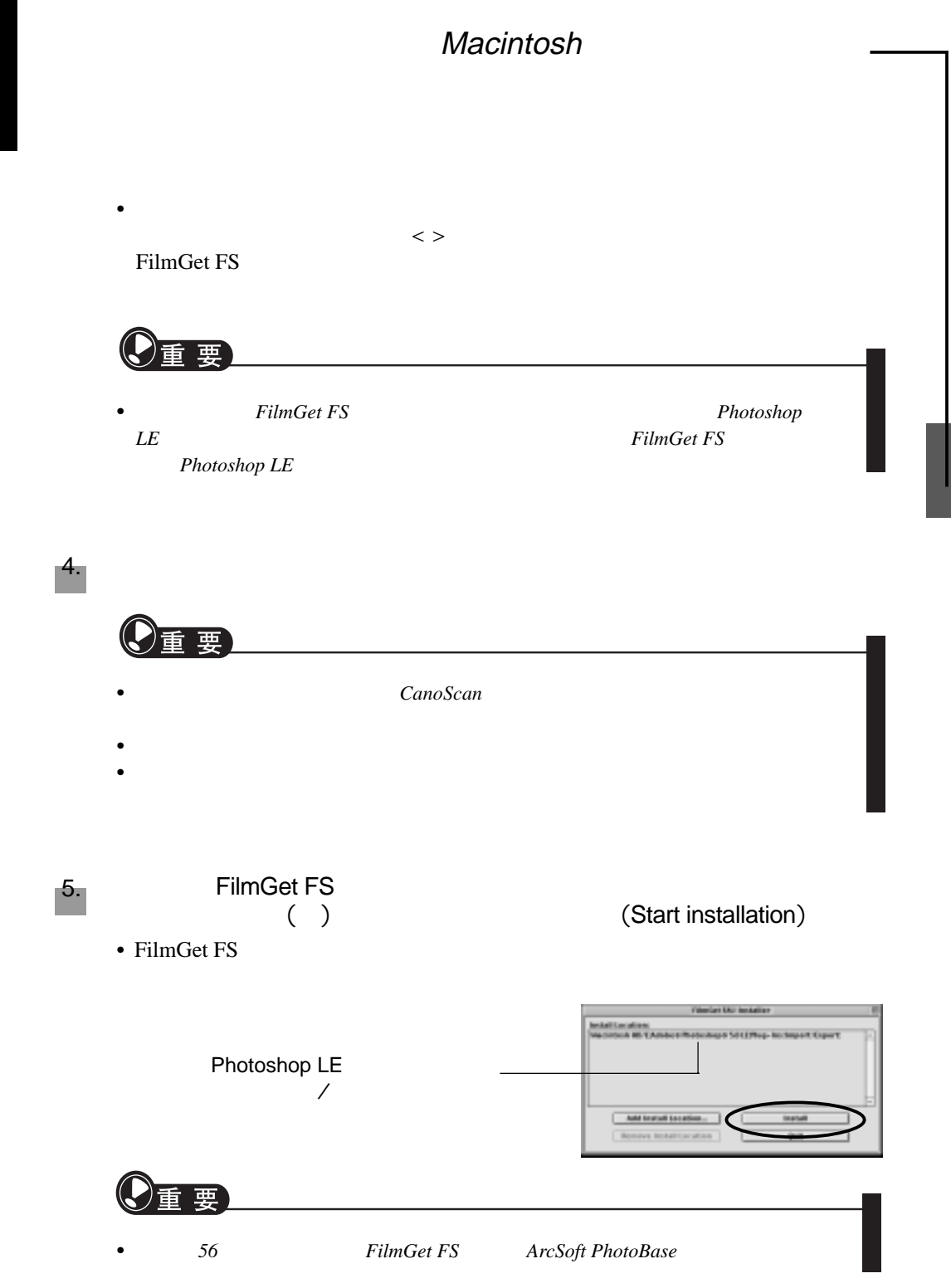

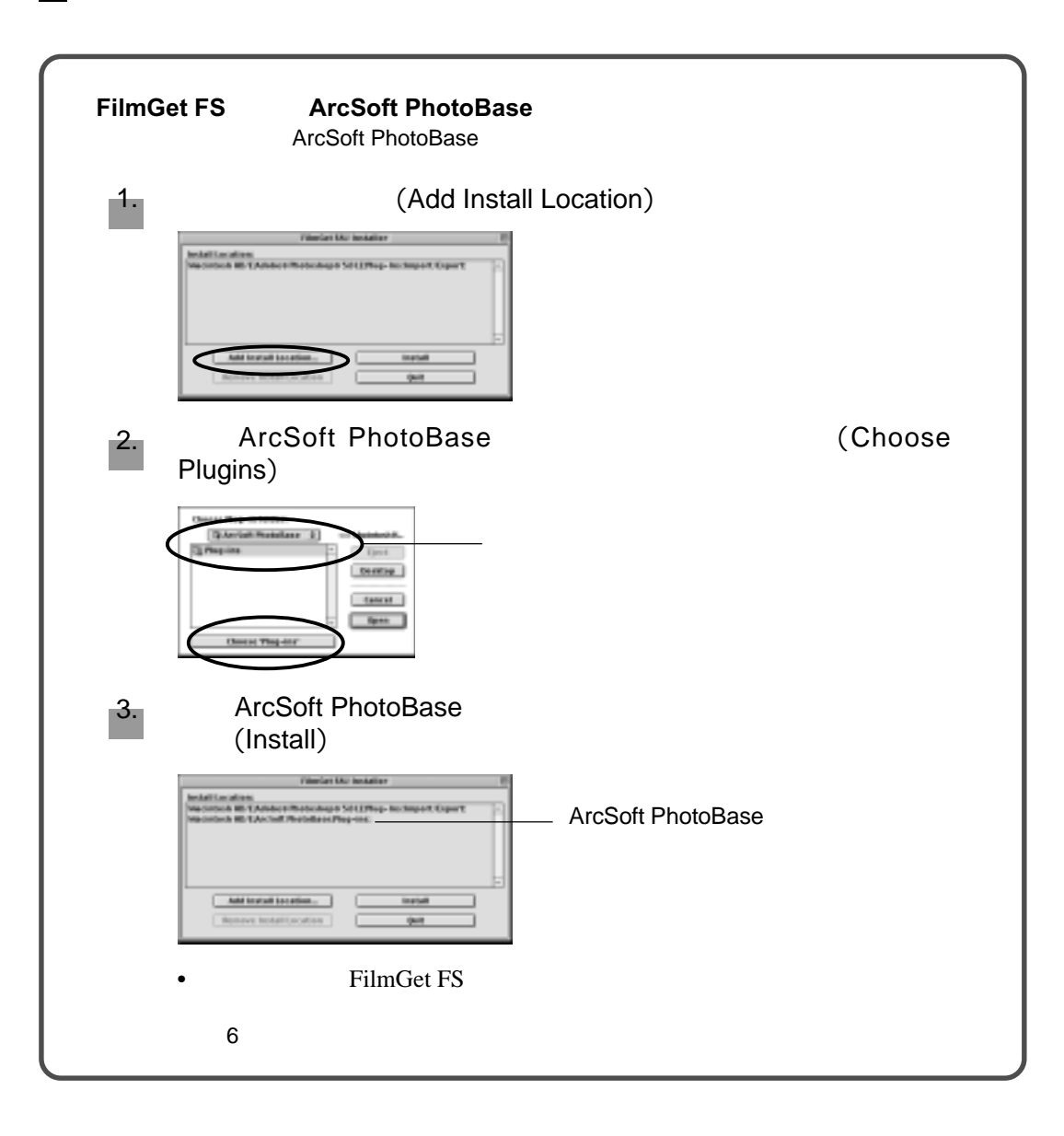

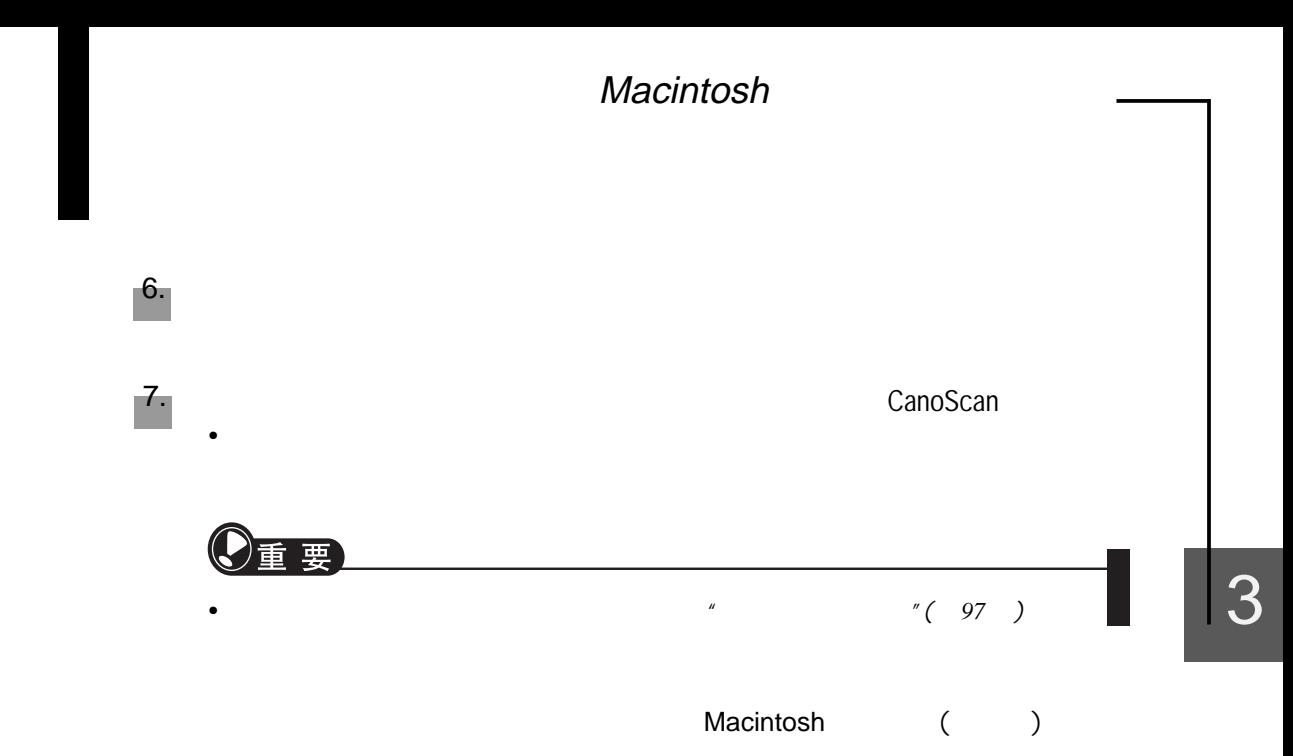

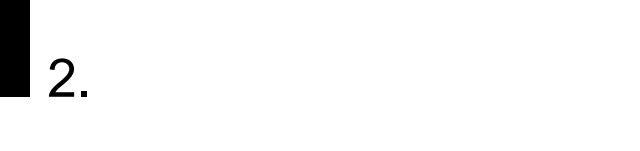

## **USB** 接口

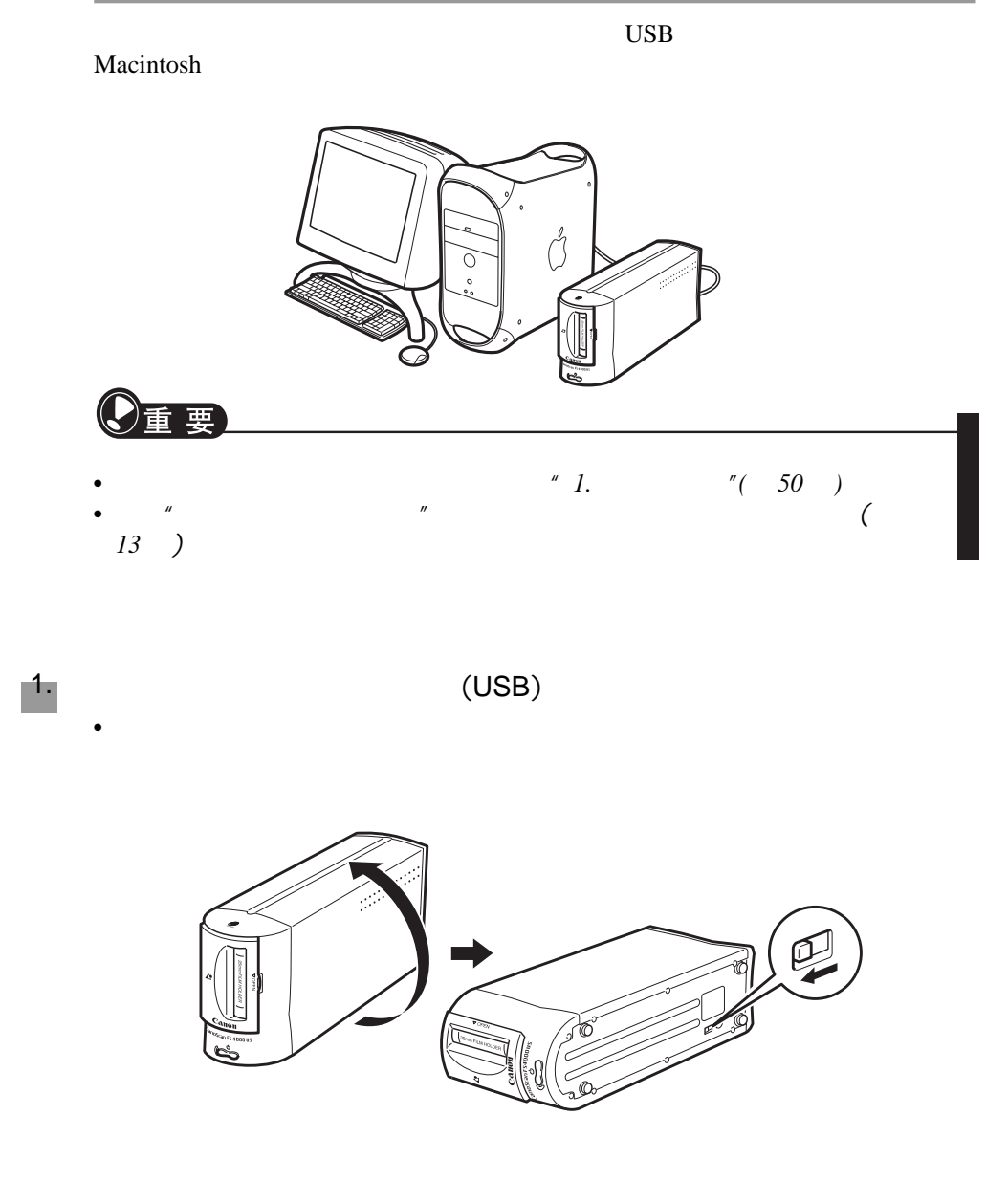

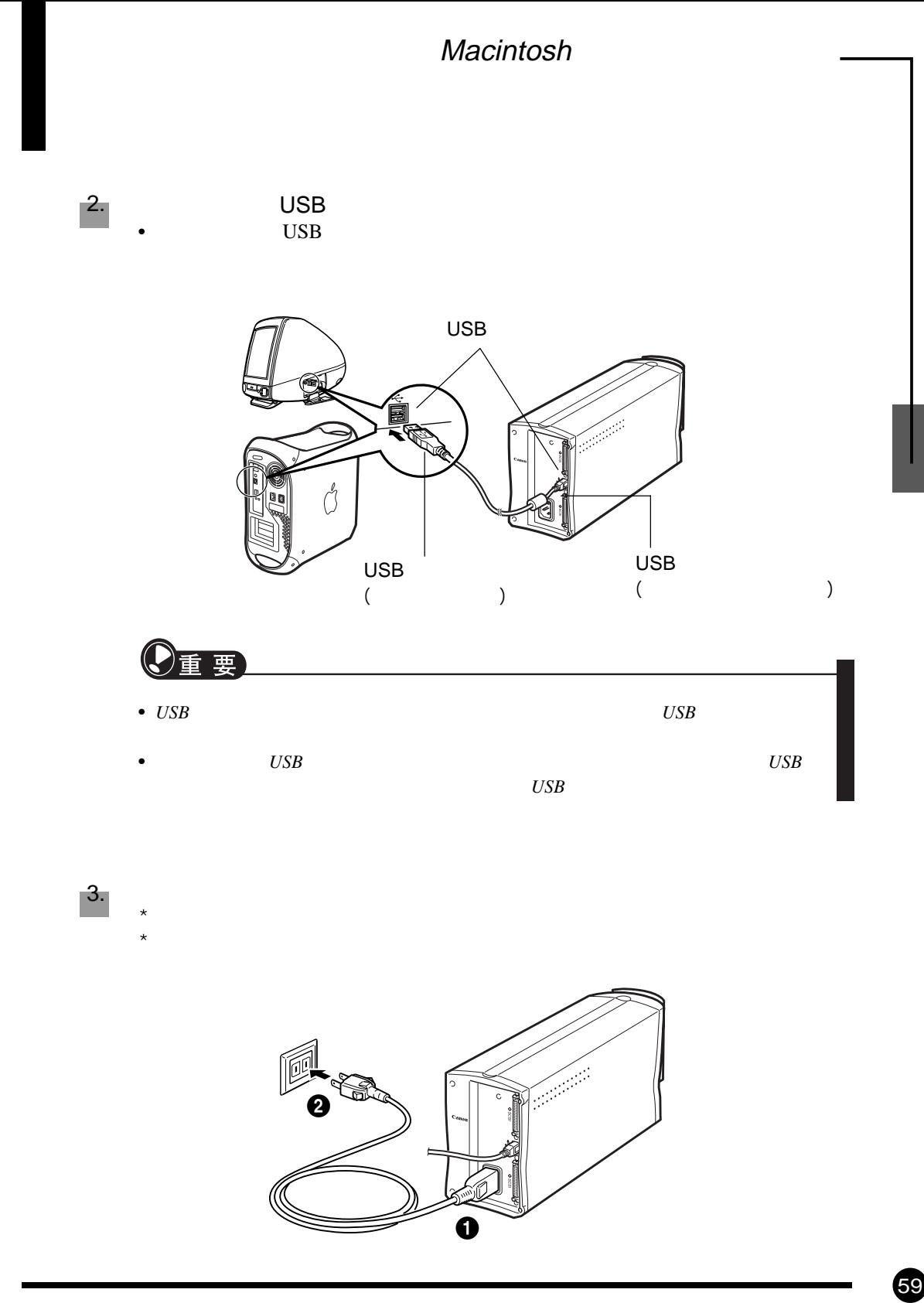

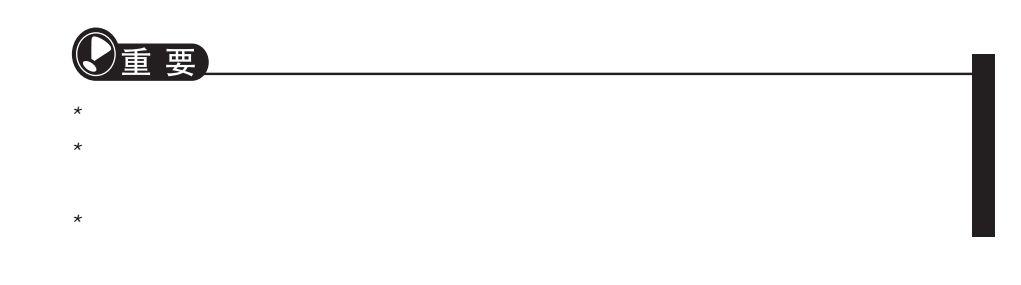

 $(61)$ 

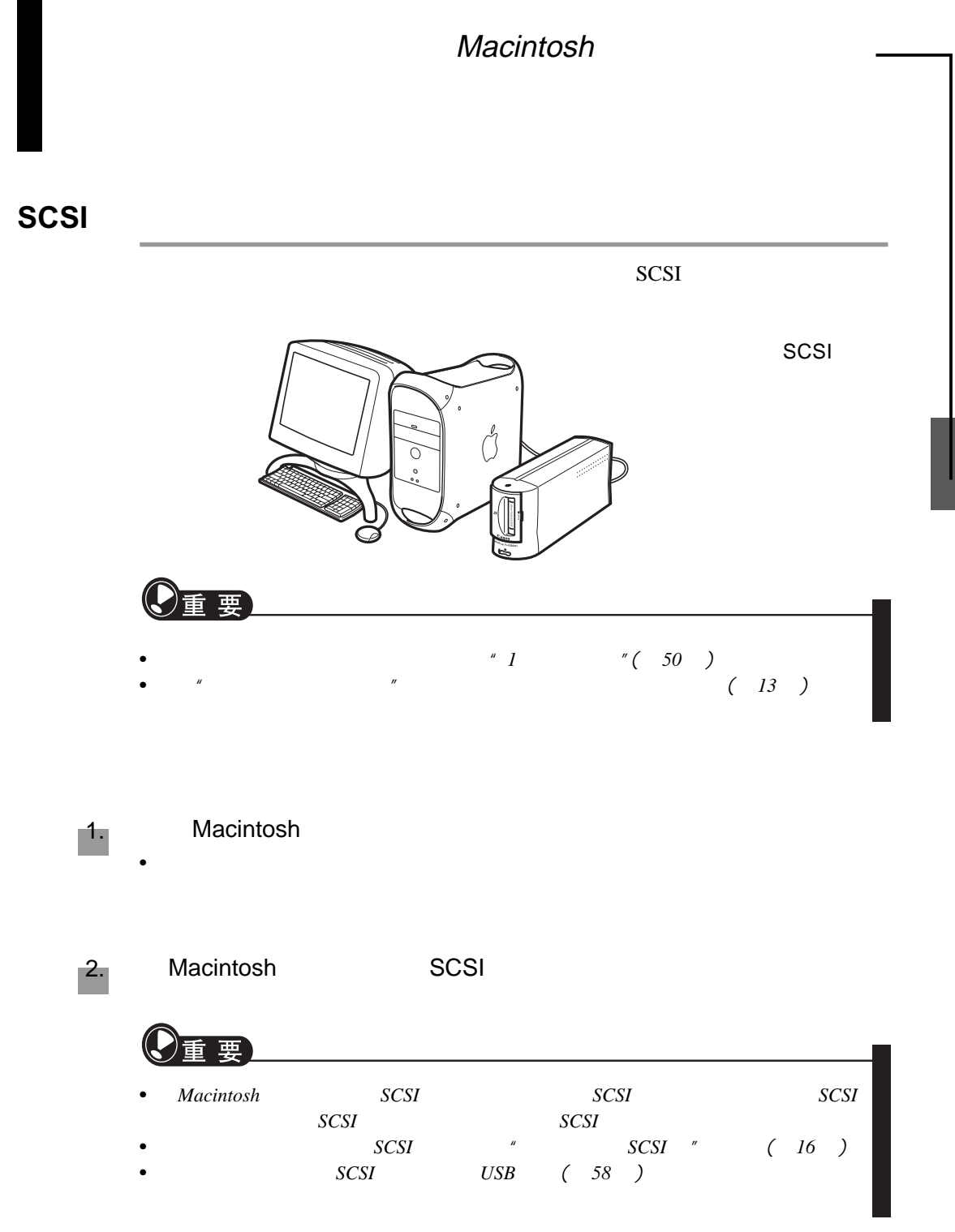

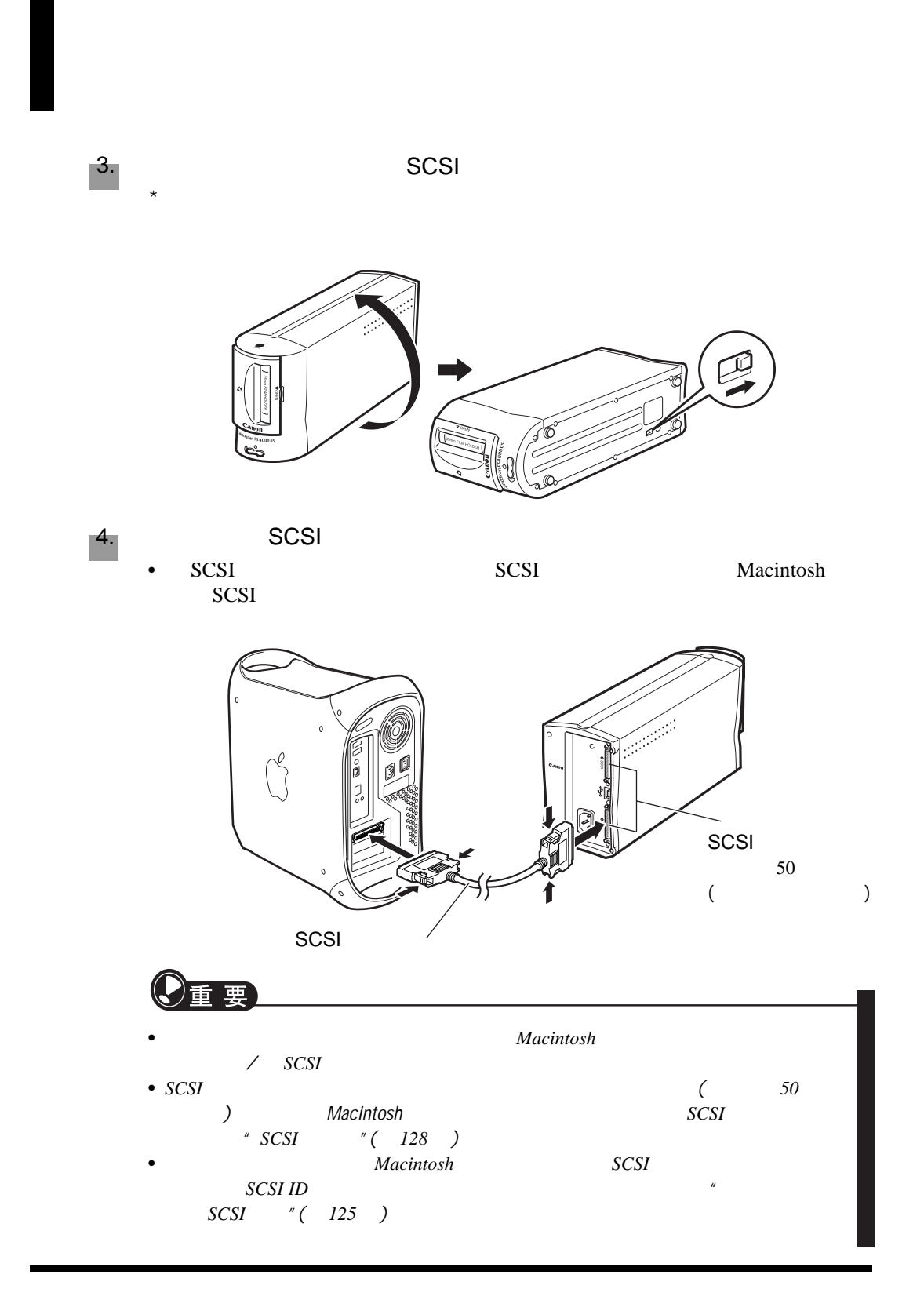

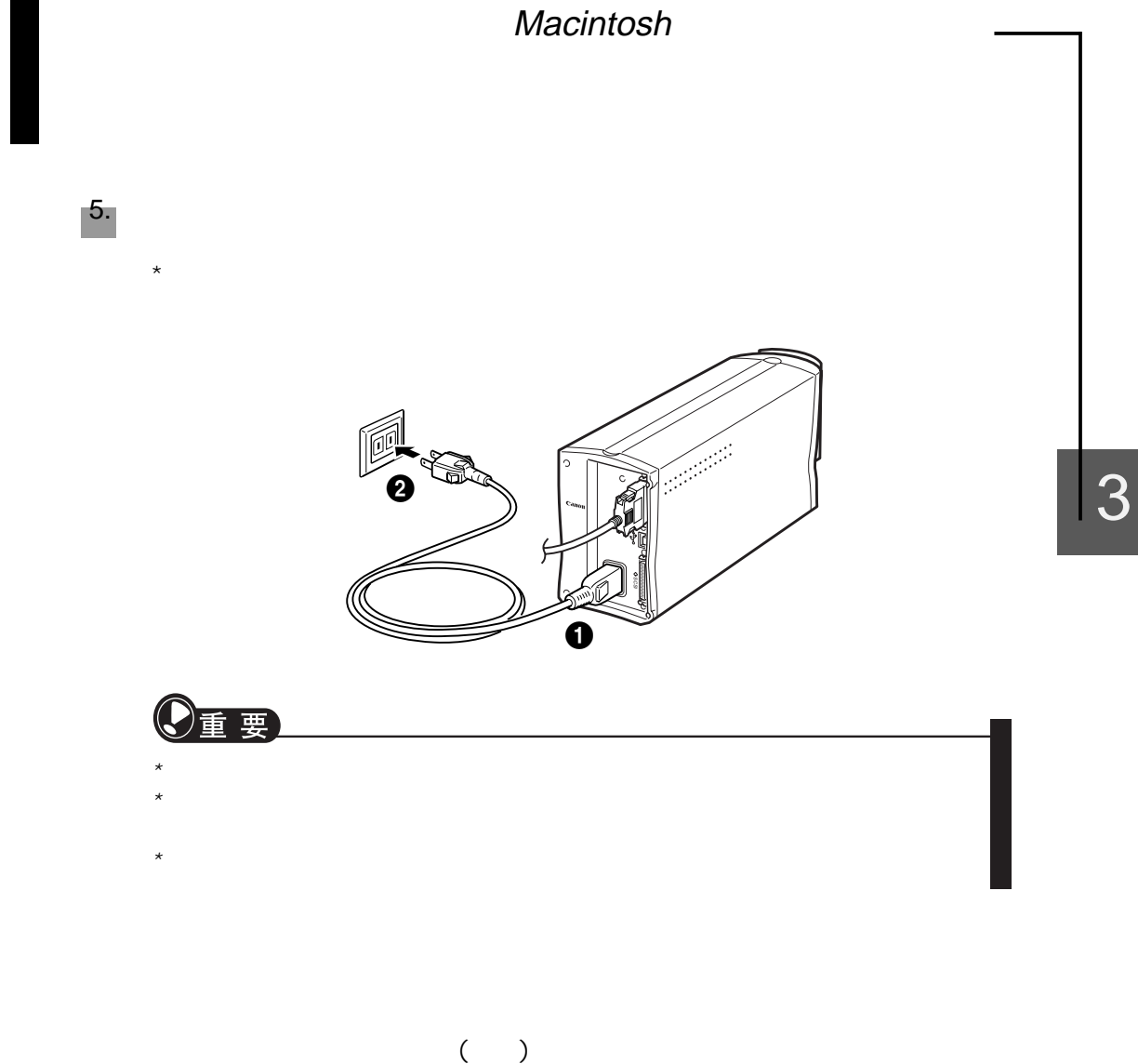

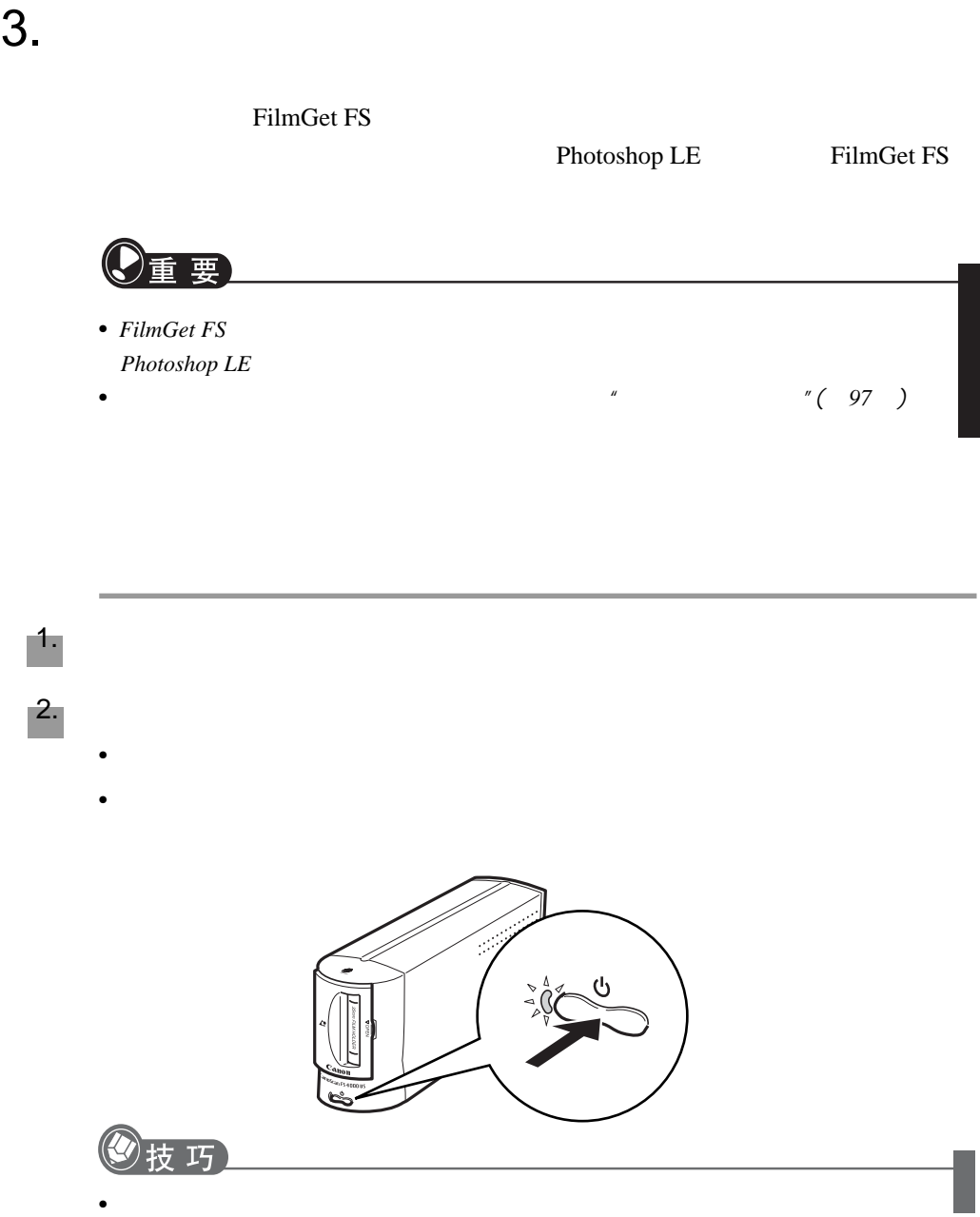

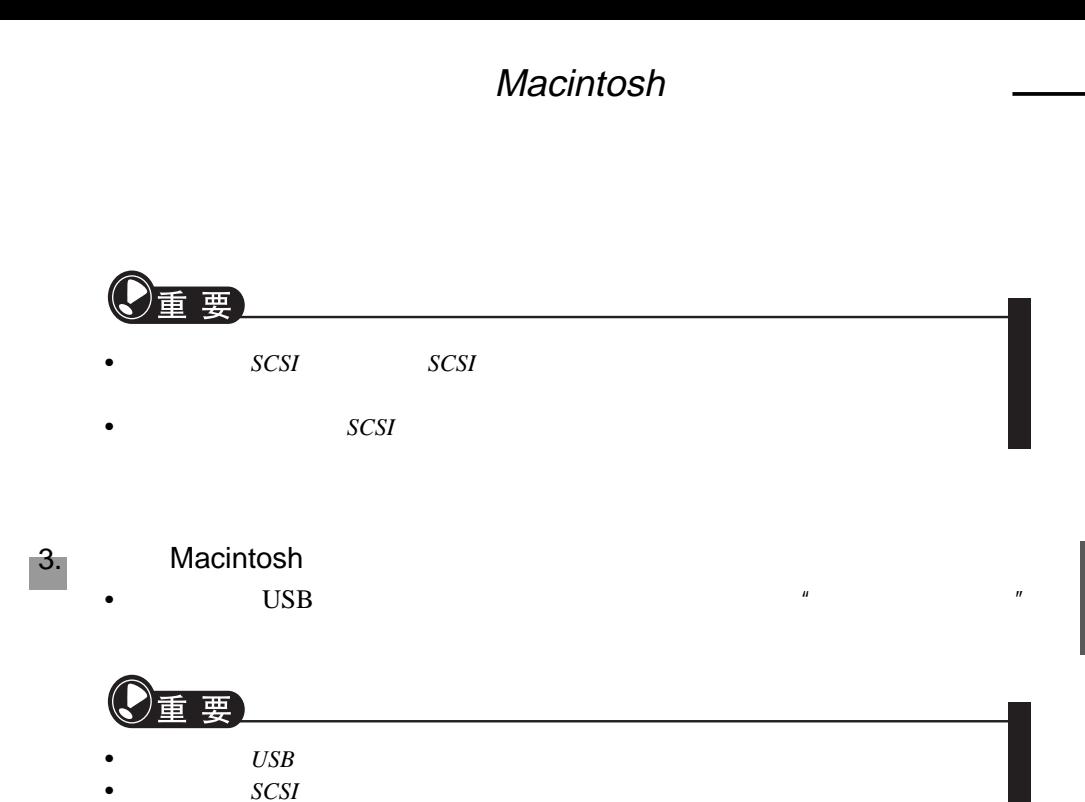

Photoshop LE Photoshop LE FilmGet FS Photoshop LE FilmGet FS

Photoshop LE

Photoshop LE Photoshop LE

Photoshop LE

2.

1.

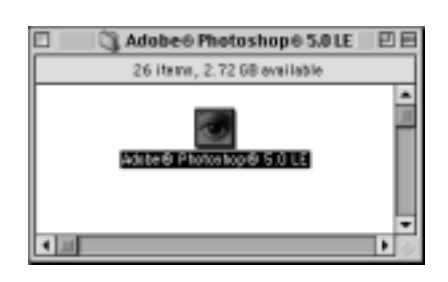

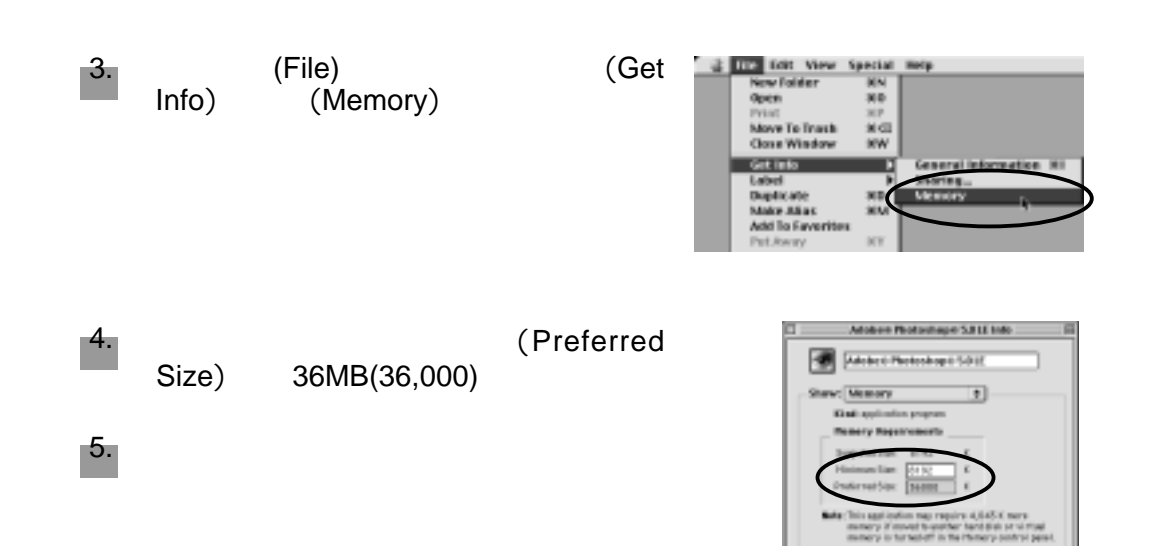

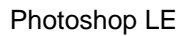

### **Photoshop LE**

1.

[Adobe Photoshop LE] [Adobe Photoshop 5.0 LE]

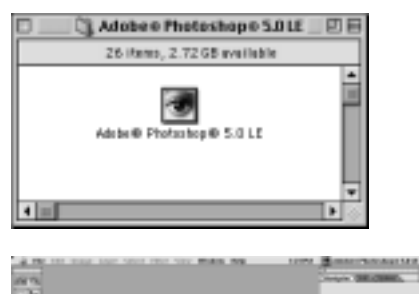

**FREEZERS**  $-$  30.000  $-$ 

 $\bullet$  Photoshop LE

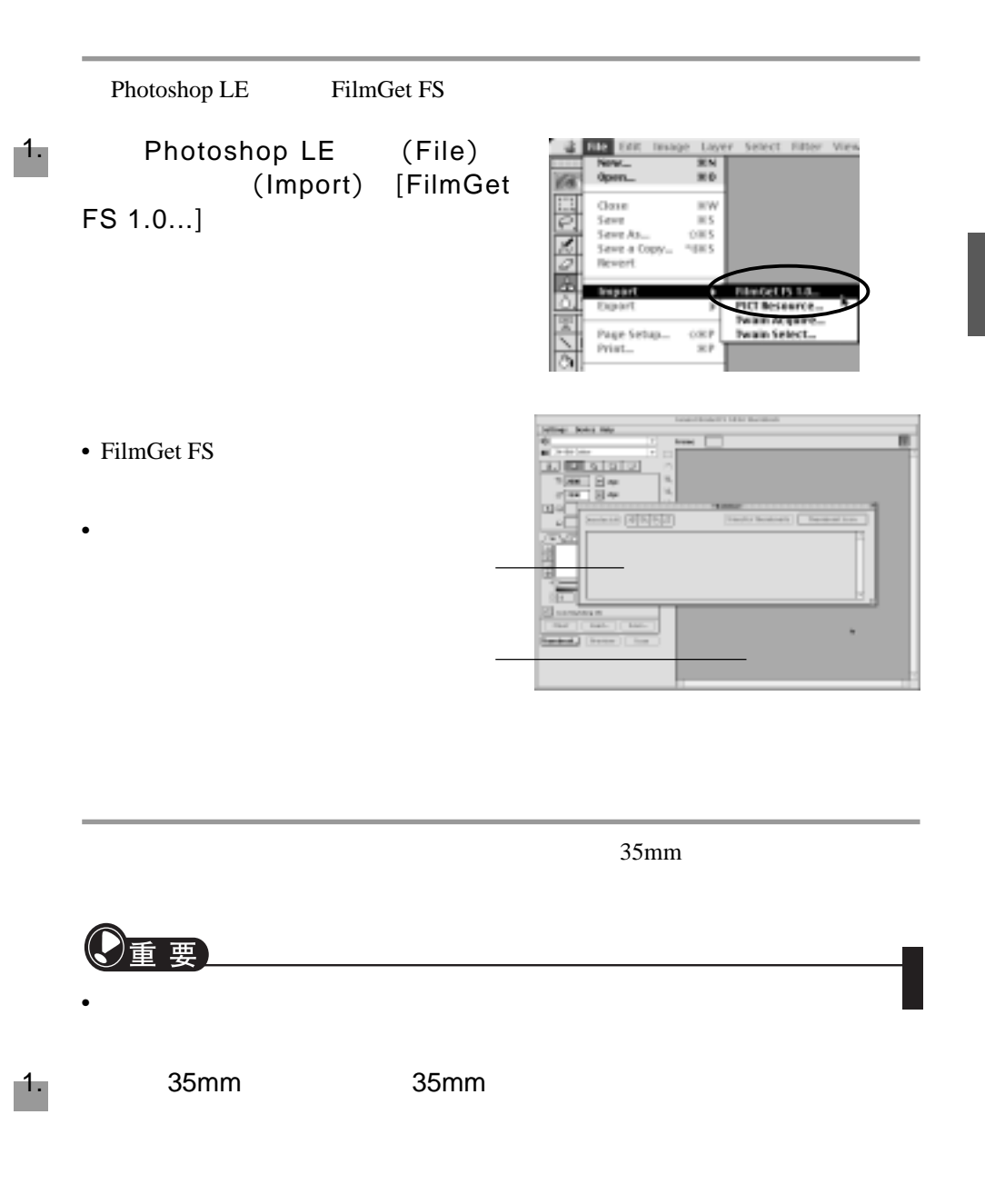

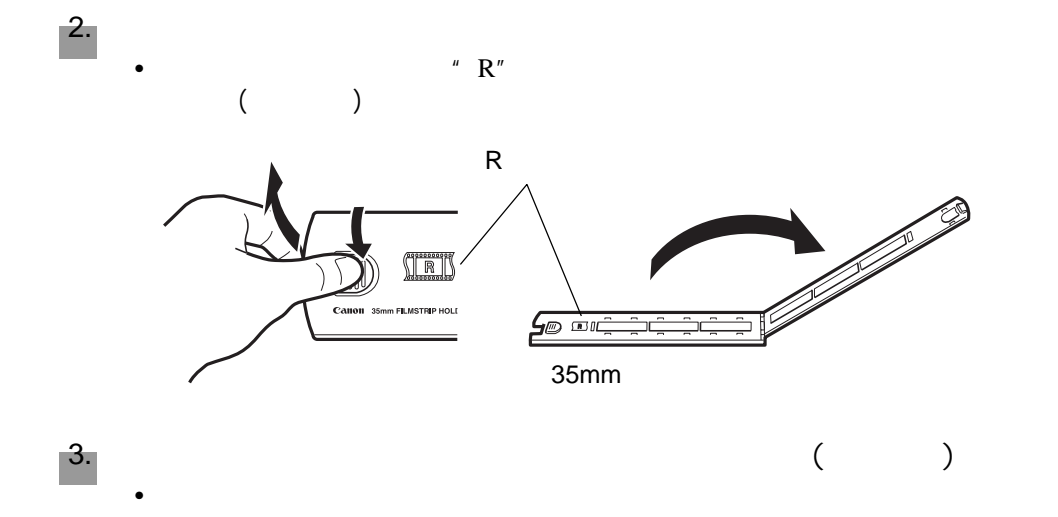

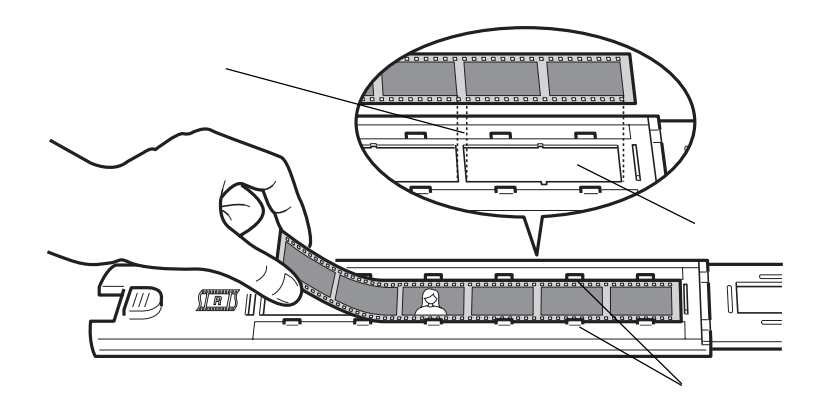

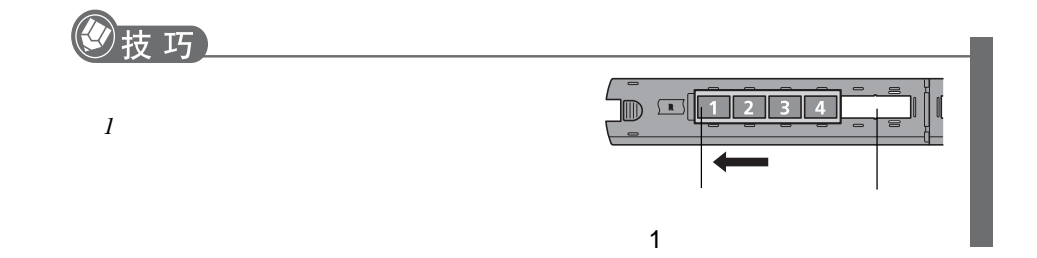

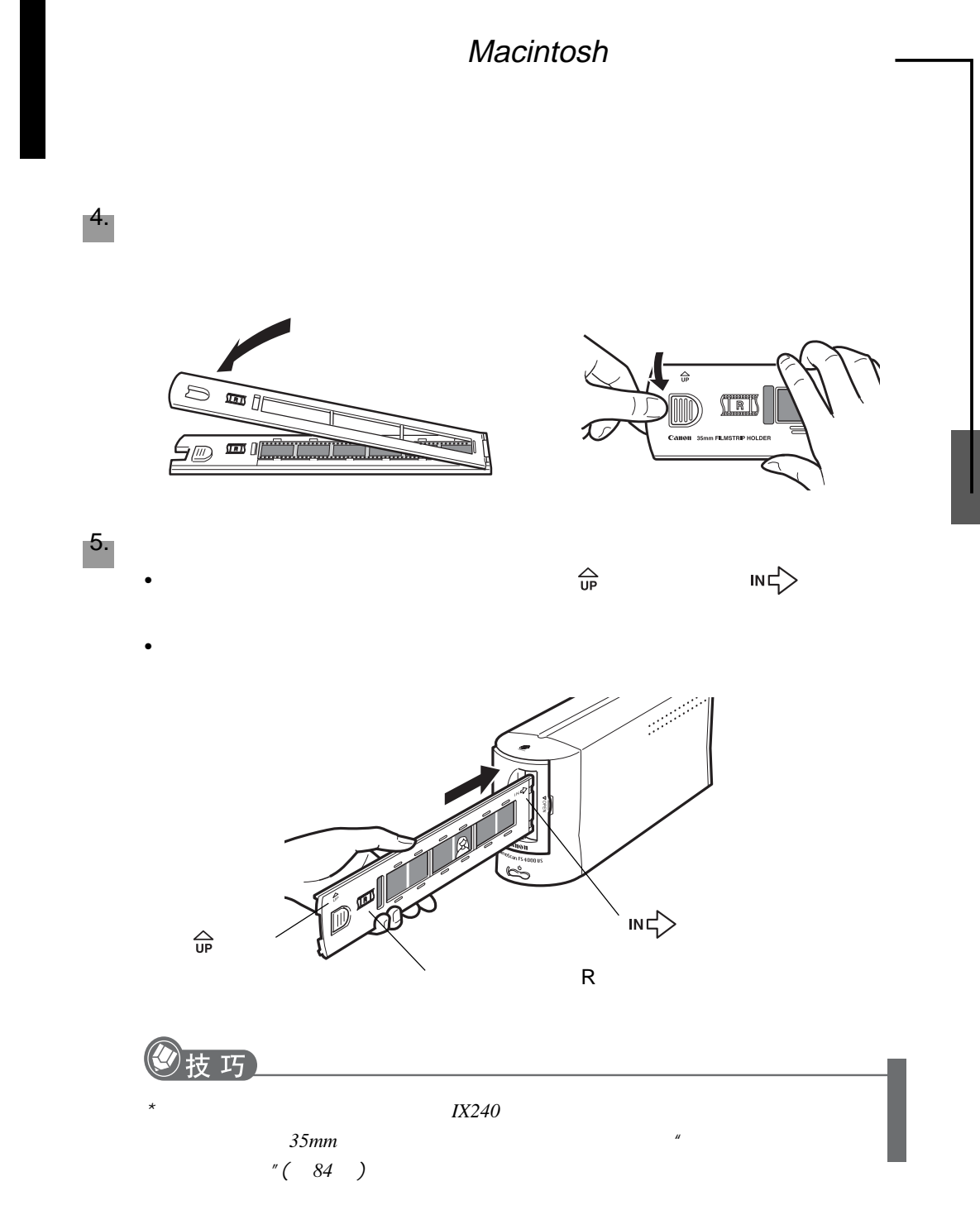

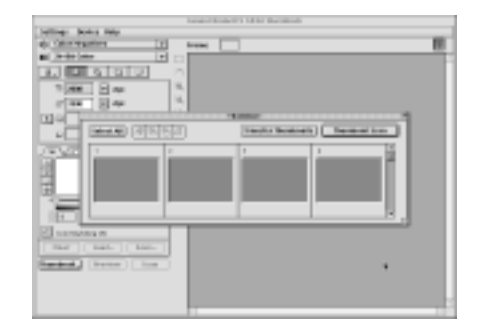

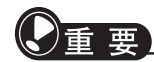

• **•** (*Calibrating...*)

1. **(Thumbnail Scan)** 

• Secondary experimental  $\mathcal{L}_{\mathcal{A}}$ 

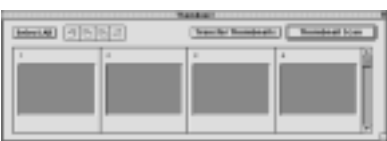

 $(\hspace{7mm} )$ 

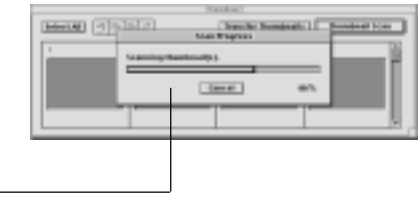
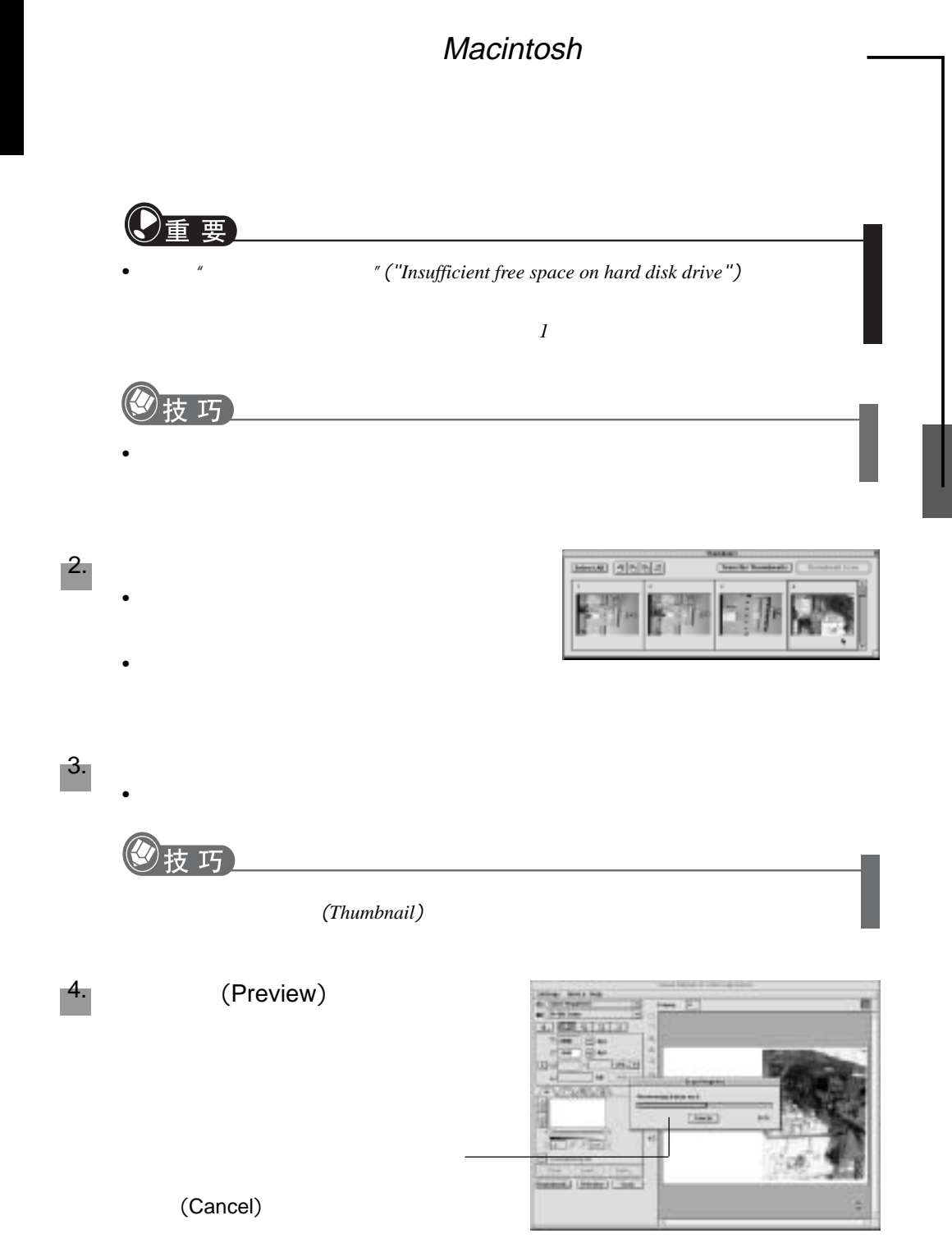

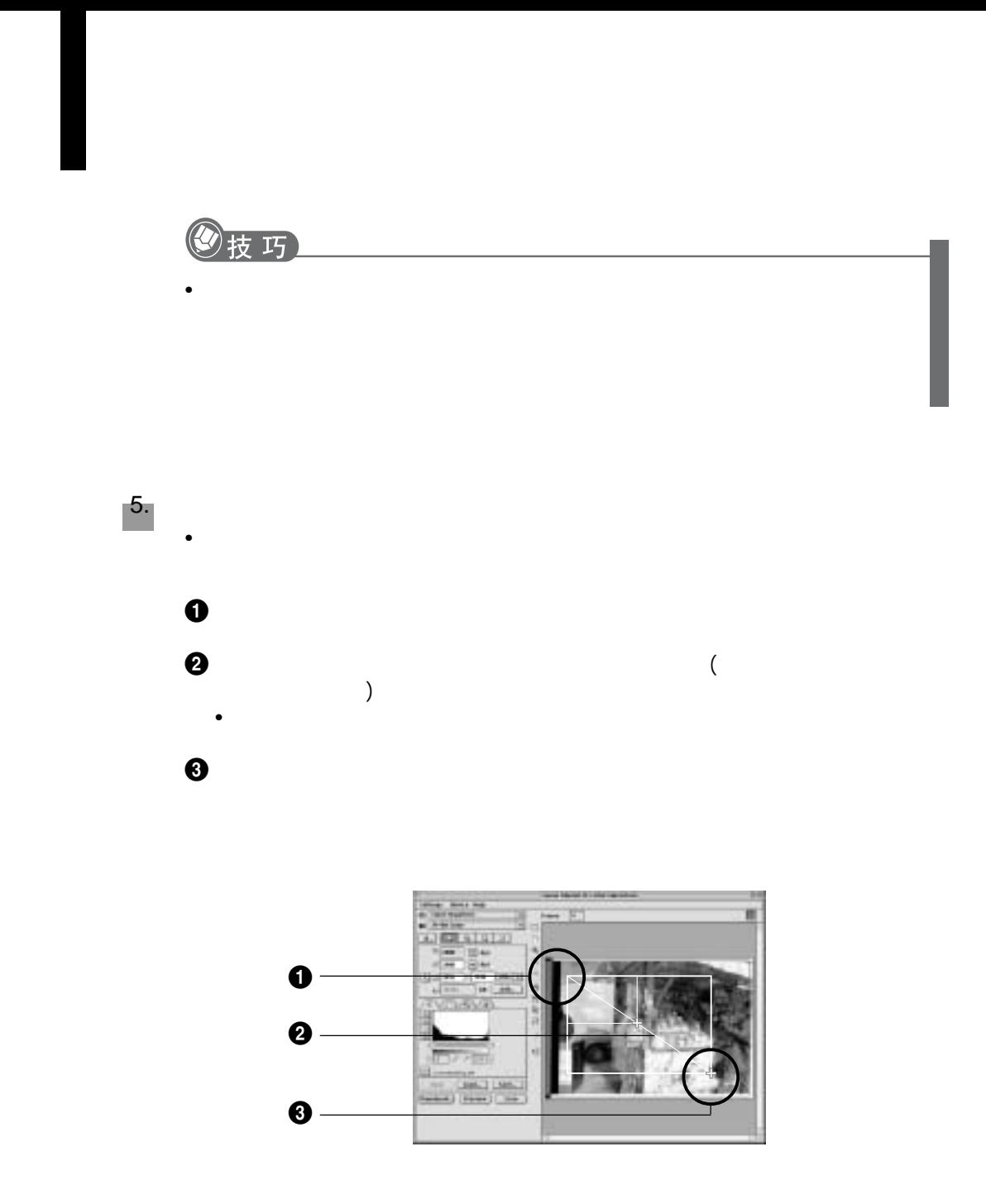

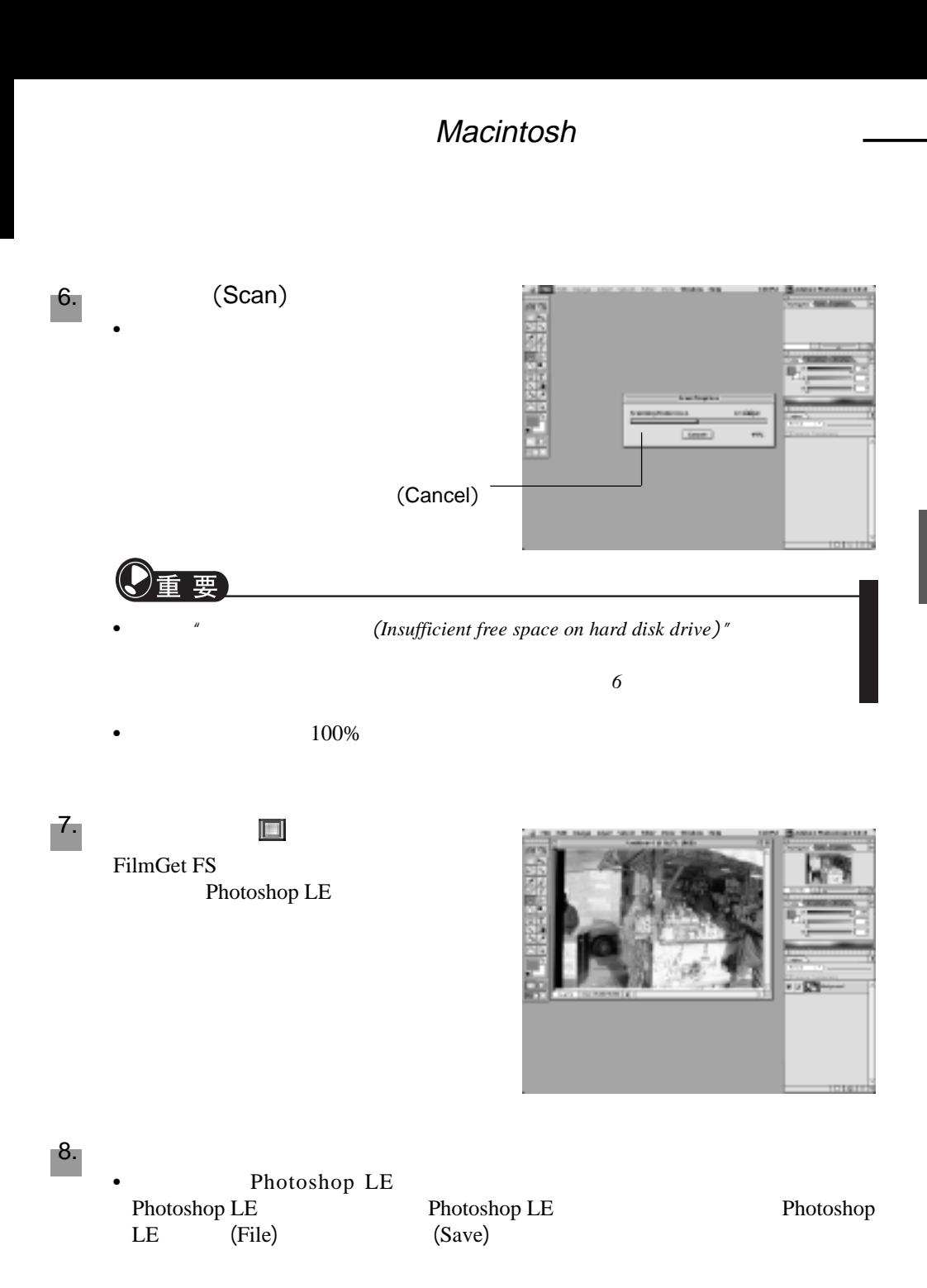

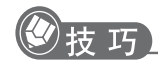

 $FilmGet$   $FS$ • *Photoshop LE* CanoScan 手册,请参阅"电子手册的阅读"部分( *76* )

 $\bullet$ 

FilmGet FS

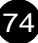

# CanoScan FS4000US

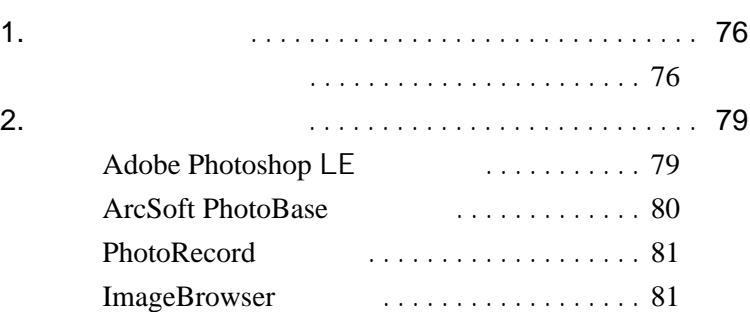

#### CanoScan

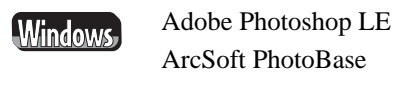

1. 电子手册的阅读

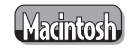

Adobe Photoshop LE ArcSoft PhotoBase

Adobe Acrobat Reader

CanoScan

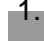

1. CanoScan 安装光盘放入光驱,在菜单窗口中单击浏览电子手册(View the Electronic Manuals)

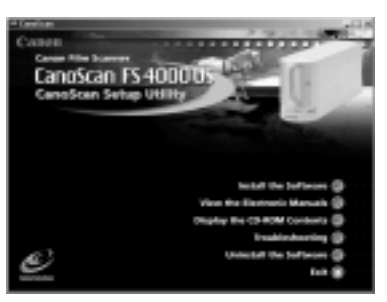

### **Windows**

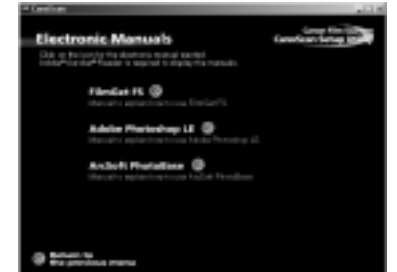

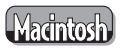

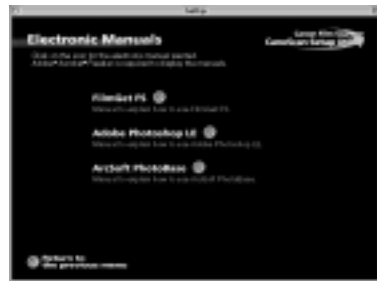

Adobe Acrobat Reader

2.  $\blacksquare$ 

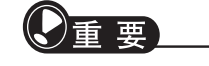

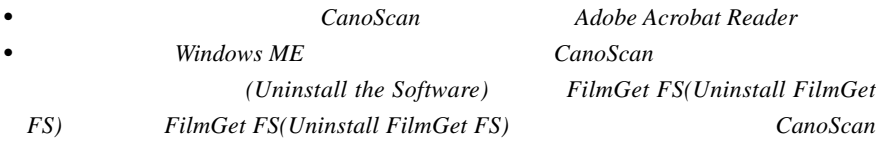

**Adobe Acrobat Reader** 

 $FS(Uninstall$   $FilmGet$  $CanoScan$ 

CanoScan

#### Adobe Acrobat Reader

3.

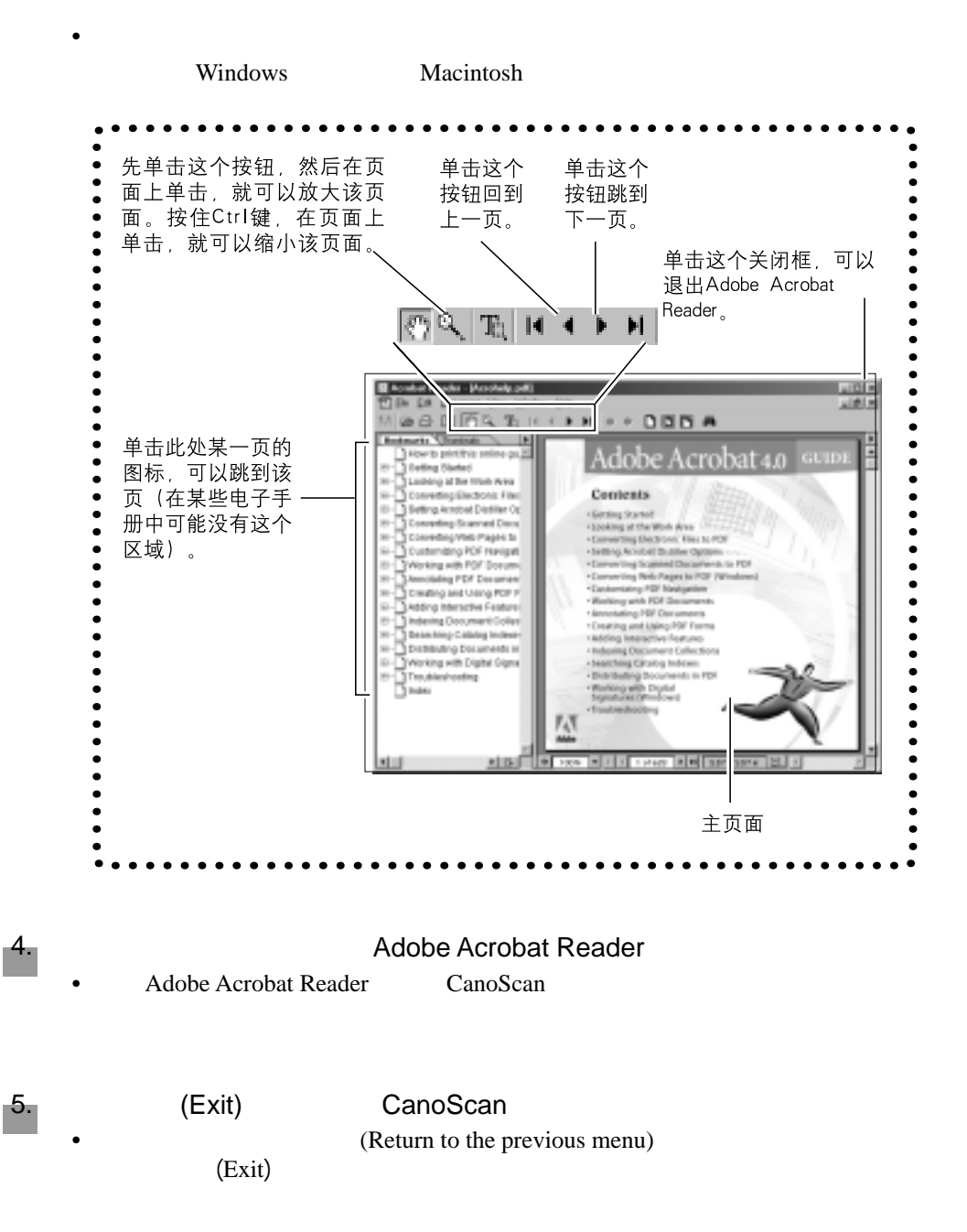

## **Adobe Photoshop LE**

Photoshop LE

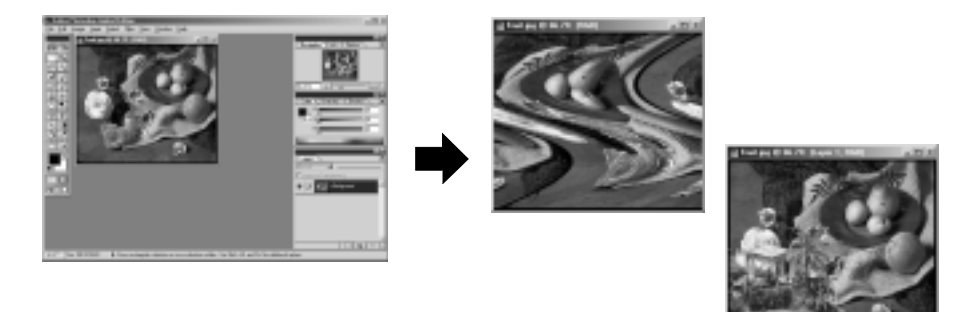

#### [Windows]

- 1 Windows (Start) ( Programs) [Adobe] [Photoshop 5.0 Limited Edition] [Adobe Photosop 5.0 Limited Edition]
	- Photoshop  $LE$
- 2 Photoshop LE (File) (Import) TWAIN\_32 (Select TWAIN\_32 Source)
	- FilmGet FS

#### (Madntosh)

- 1 [Adobe Photoshop LE] [Adobe Photoshop 5.0 LE] • Photoshop  $5.0$  LE
- 2 (File) (Import) [FilmGet FS1.0...] • FilmGet  $FS$

 $\mathbb{P}$ hotoshop  $\mathbb{L}E$   $\qquad$   $\qquad$   $\$ 

 $"( 76 )$ 

Adobe Systems Incorporated http://www.adobe.com (Knowledgebase)  $\overline{\mathcal{A}}$ 

## **ArcSoft PhotoBase**

PhotoBase  $\blacksquare$ 

Windows PhotoBase

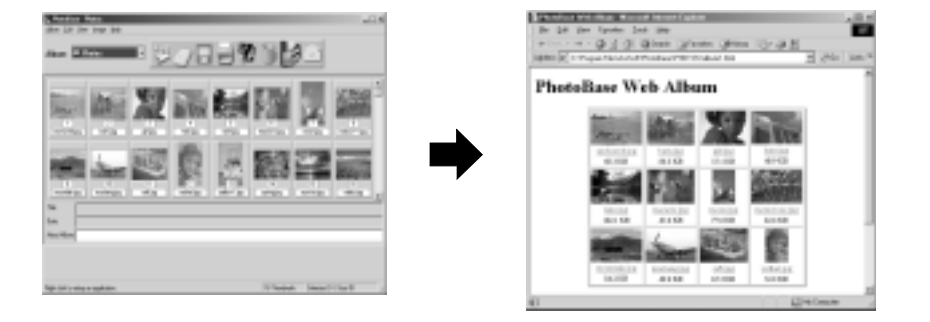

#### (Windows)

1 Windows (Start) (Program) [ArcSoft PhotoBase] [PhotoBase]

• PhotoBase

2 (Edit) (Acquire Image) [Canon FilmGet FS1.0 for Windows]

• FilmGet  $FS$ 

### **Madntosh**

- 1 [ArcSoft PhotoBase] [ArcSoft PhotoBase] • PhotoBase
- 2 (New Catalog)
- 3 (File) (Import) [FilmGet FS 1.0...]
	- FilmGet  $FS$

PhotoBase  $\blacksquare$ 

 $"( 76 )$ 

ArcSoft, Inc. http://www.arcsoft.com

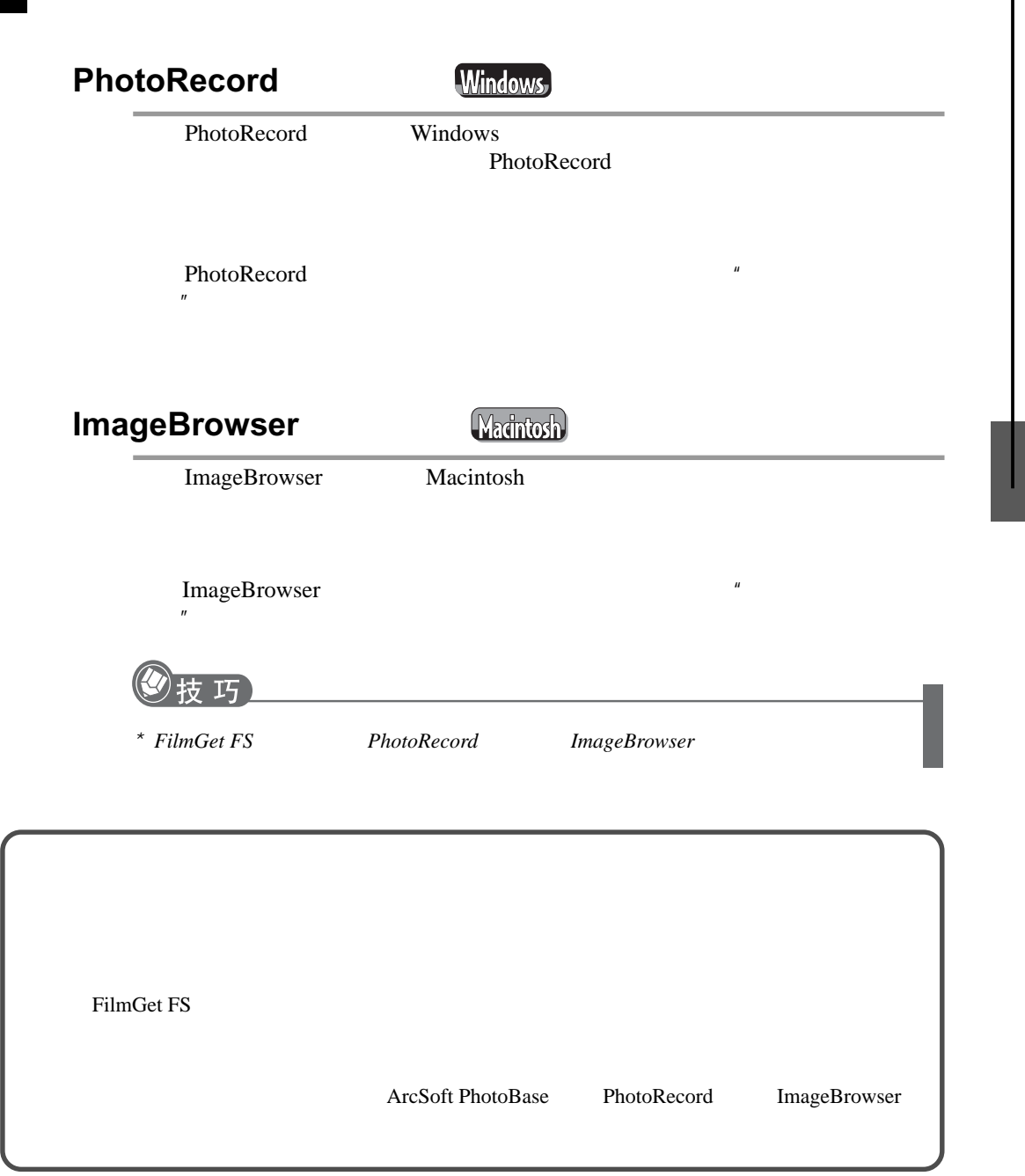

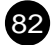

# CanoScan FS4000US

片和*IX240*筒装胶片,放入胶片夹或者胶片筒转接器和扫描仪。同

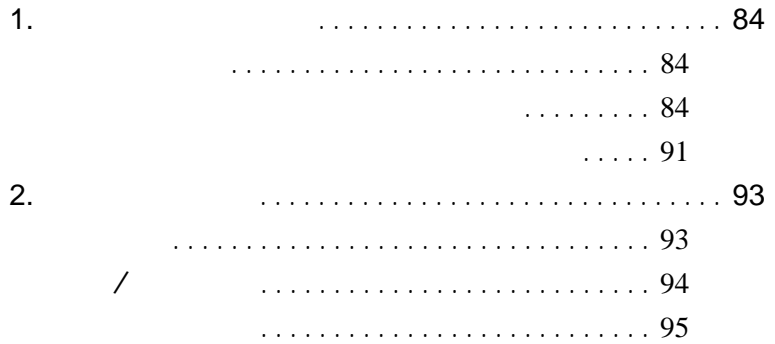

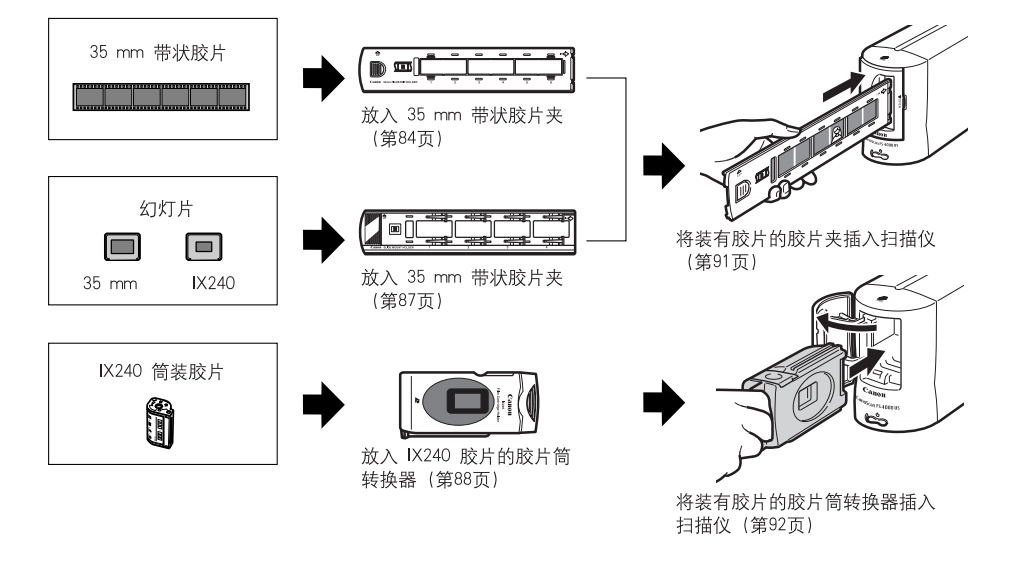

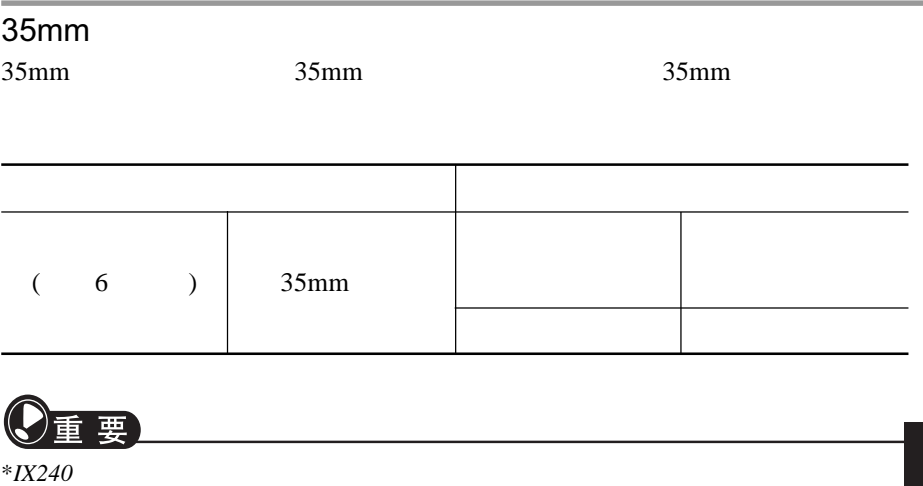

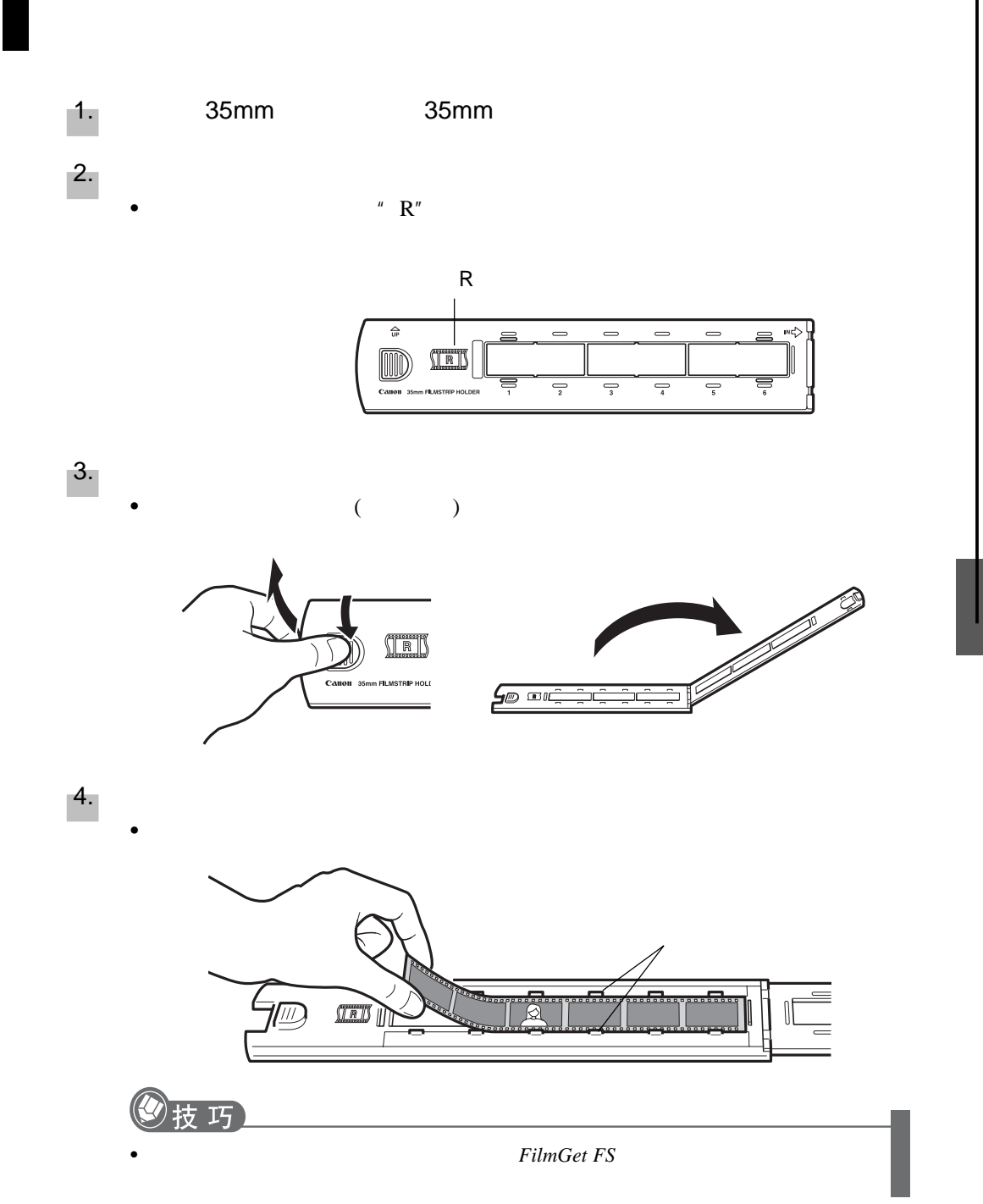

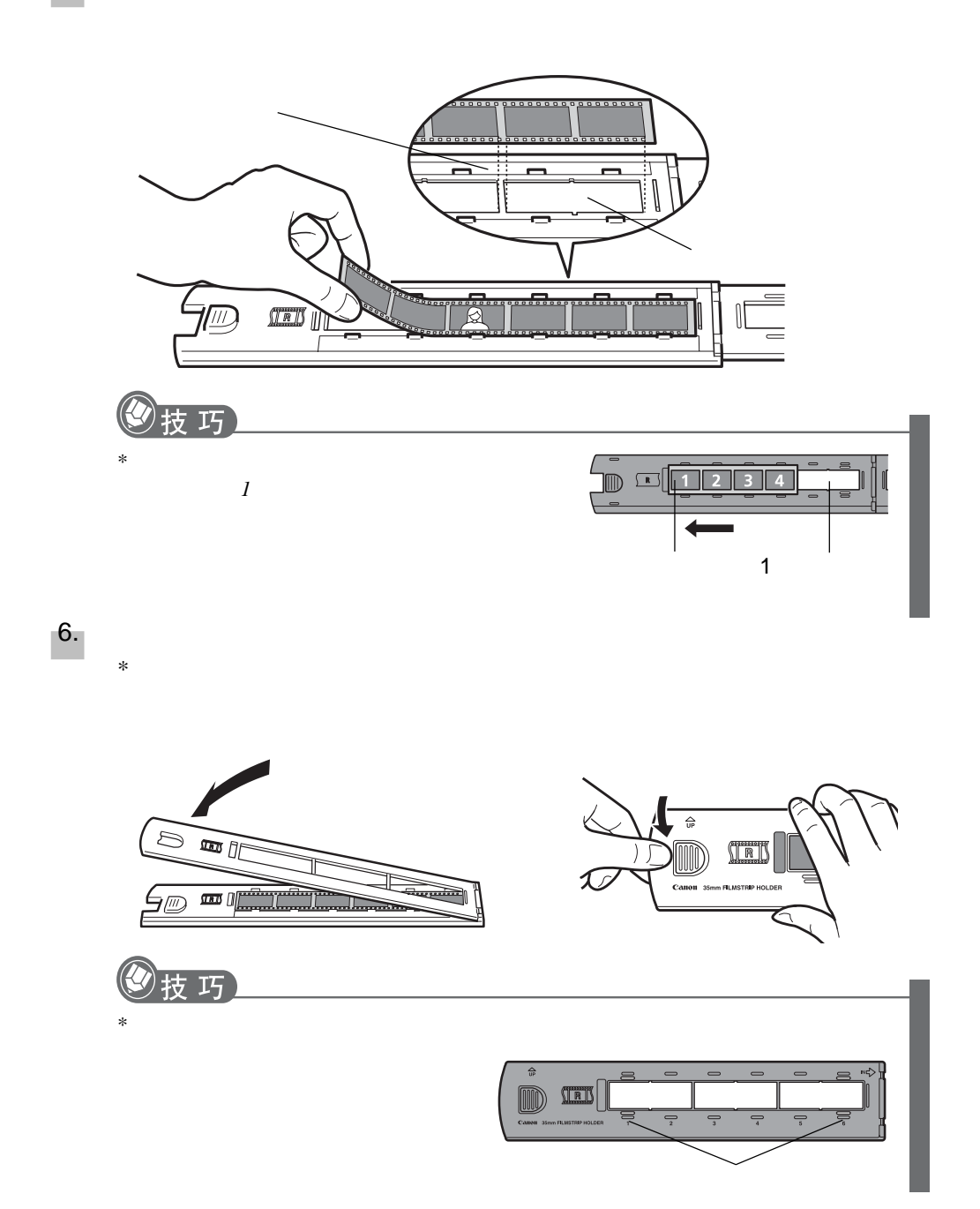

 $5.$ 

## $(35mm/IX240)$

 $35mm$  IX240

1.  $\blacksquare$ 

 $2.$ 

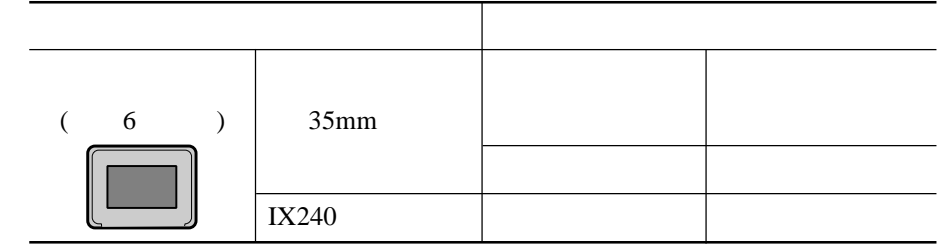

• 放置幻灯片夹时,应使得"R"从上面看方向是正确的。

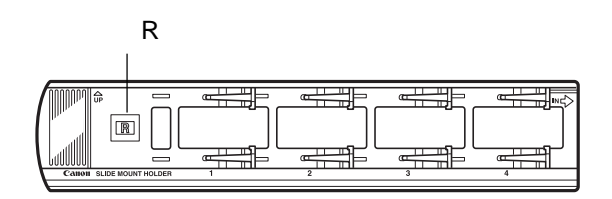

•  $\bullet$ 

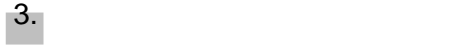

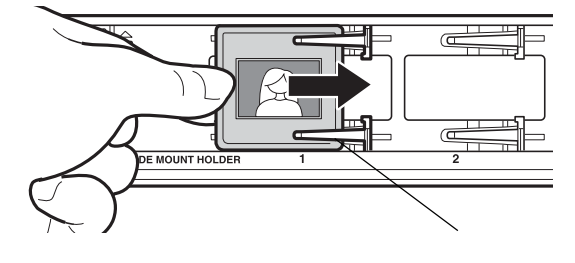

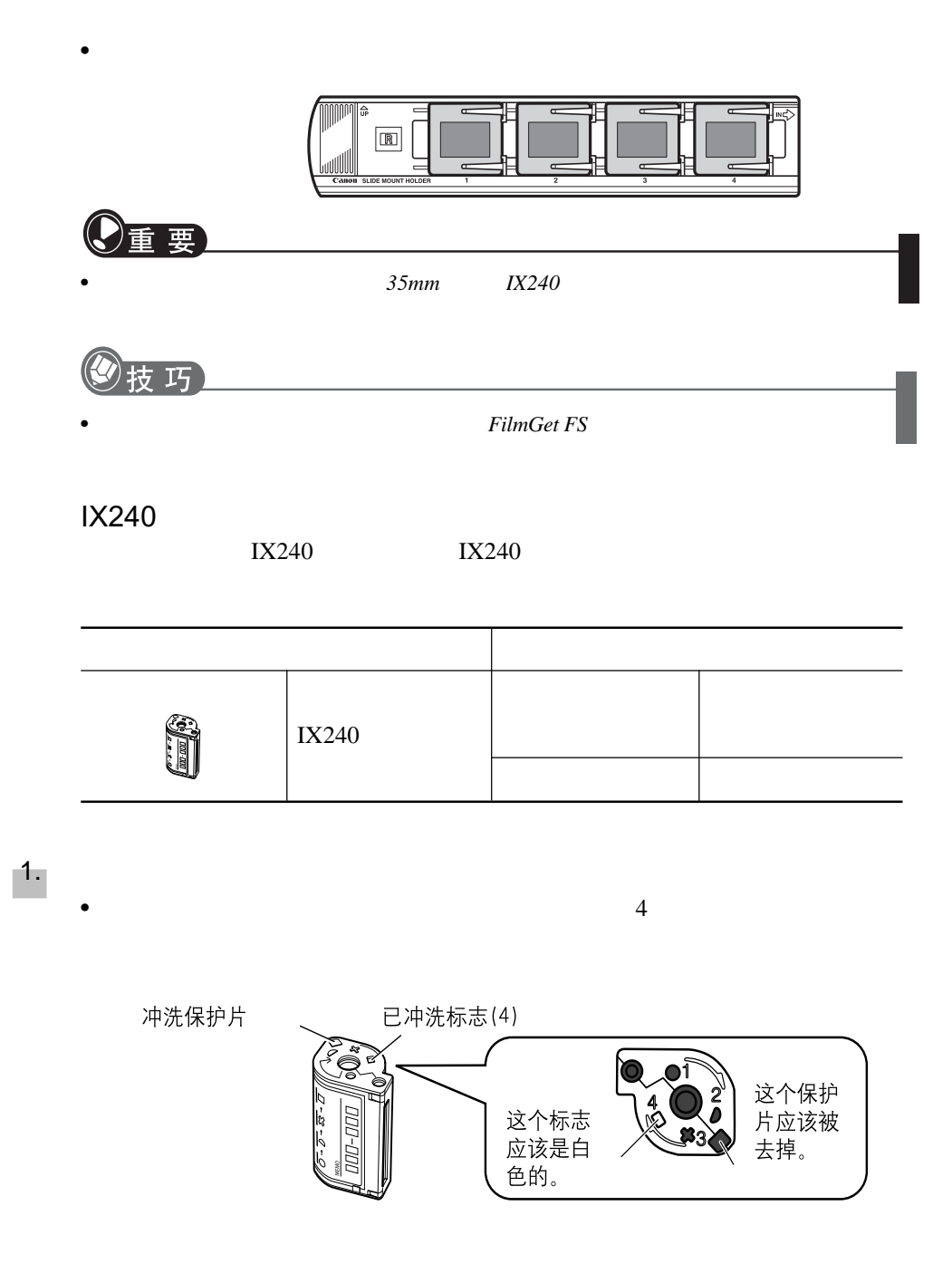

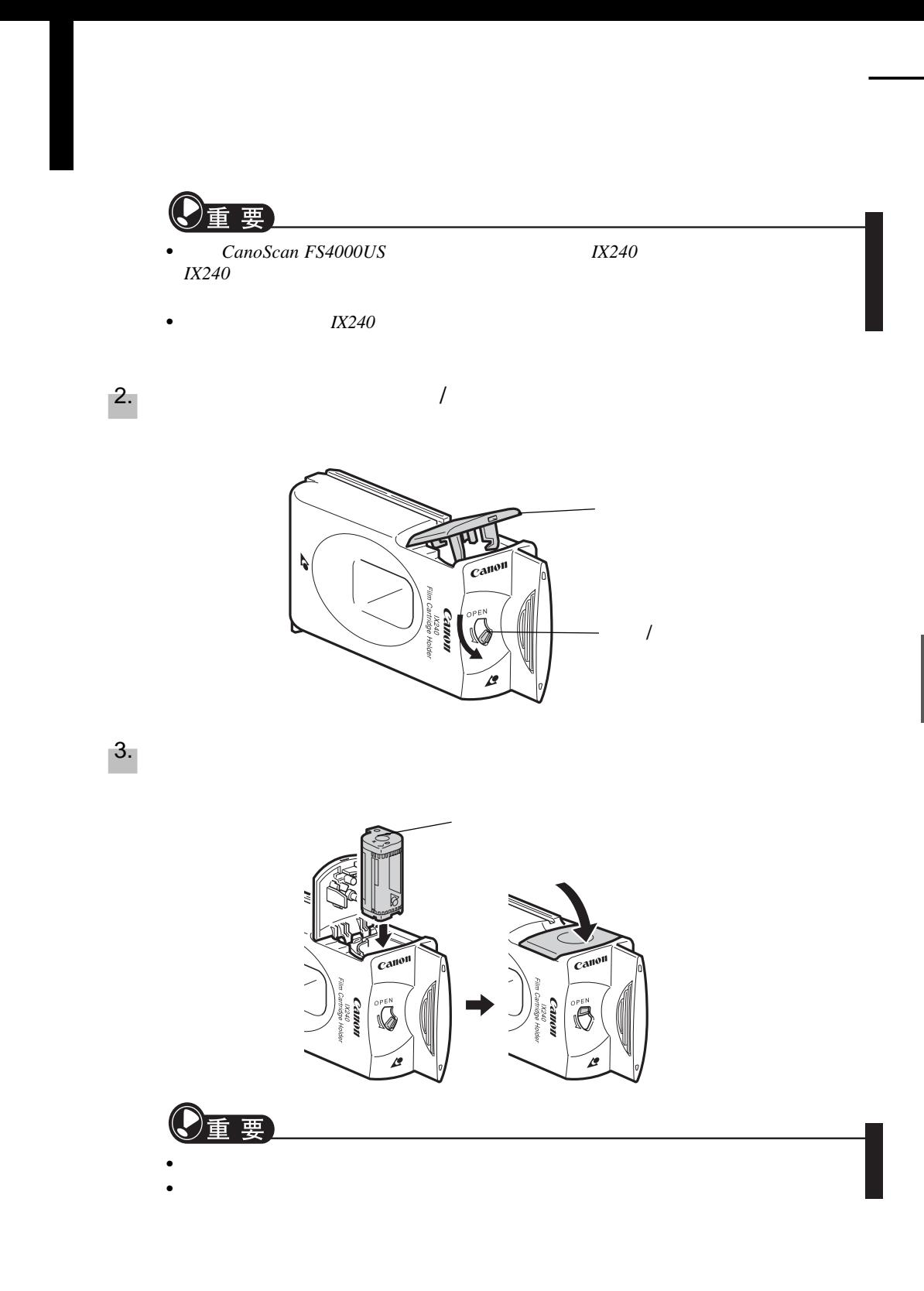

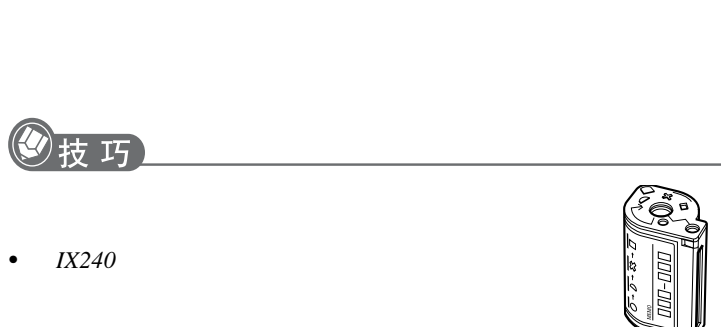

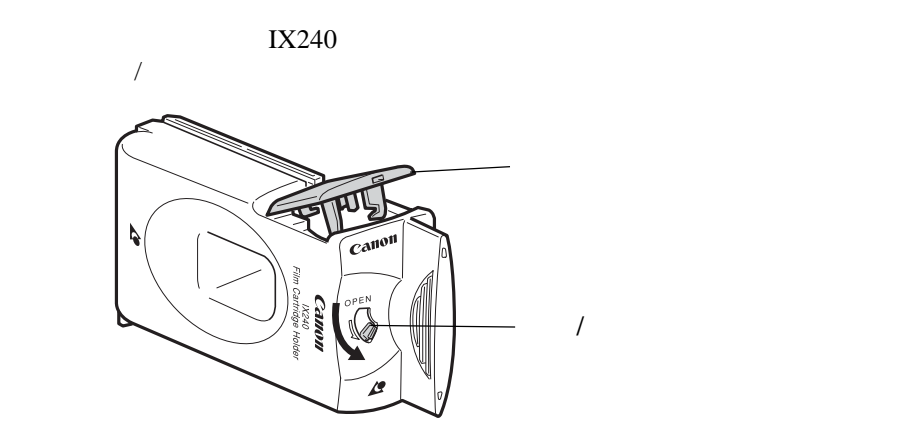

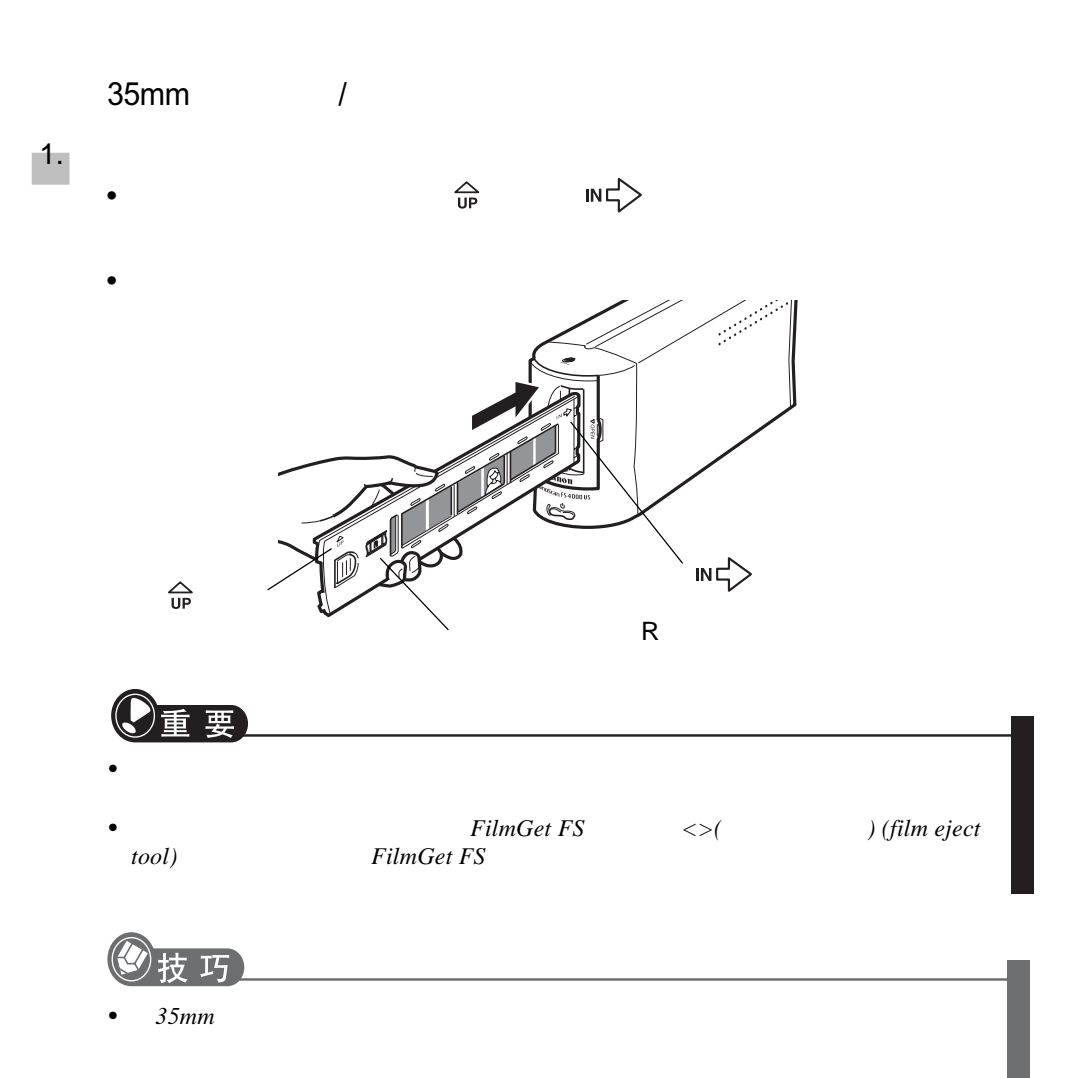

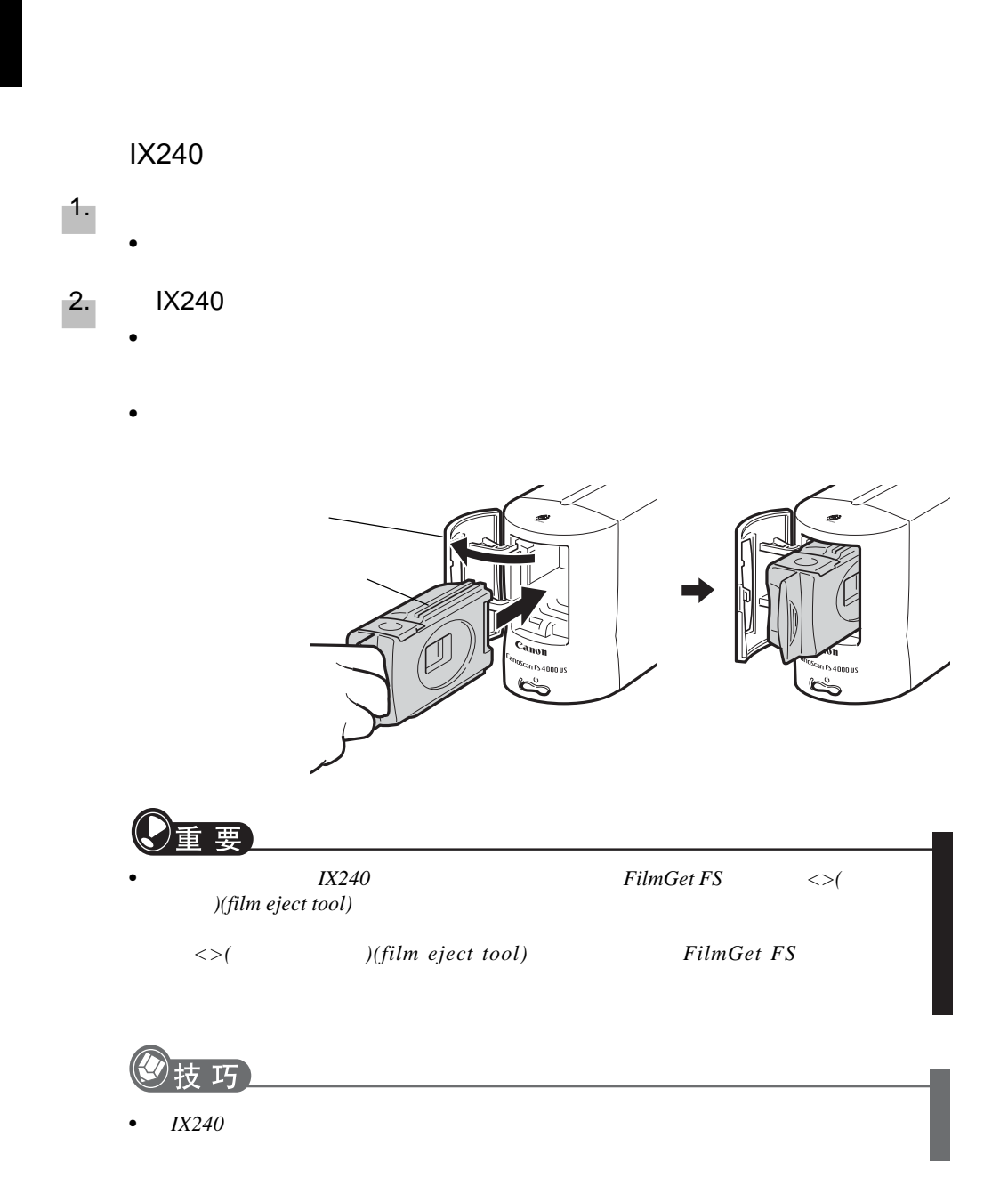

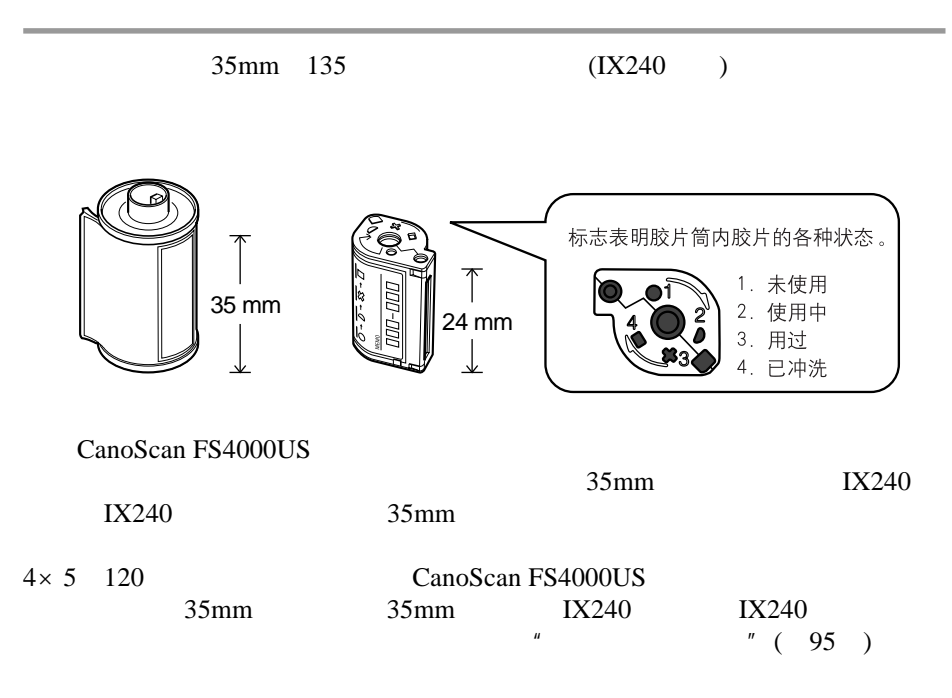

CanoScan FS4000US

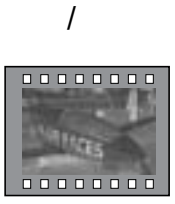

 $\sqrt{2}$ 

CanoScan FS4000US

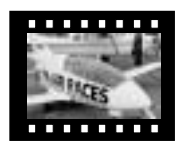

 $($  )  $\overline{a}$ 

CanoScan

**FS4000US** 

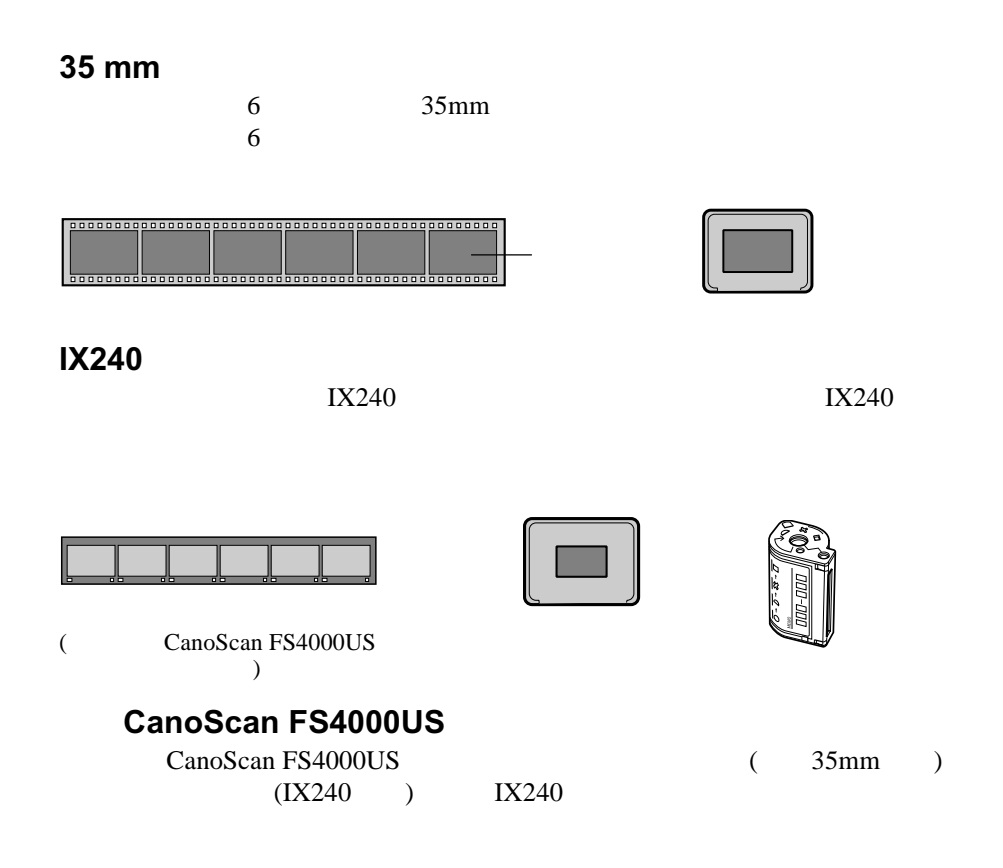

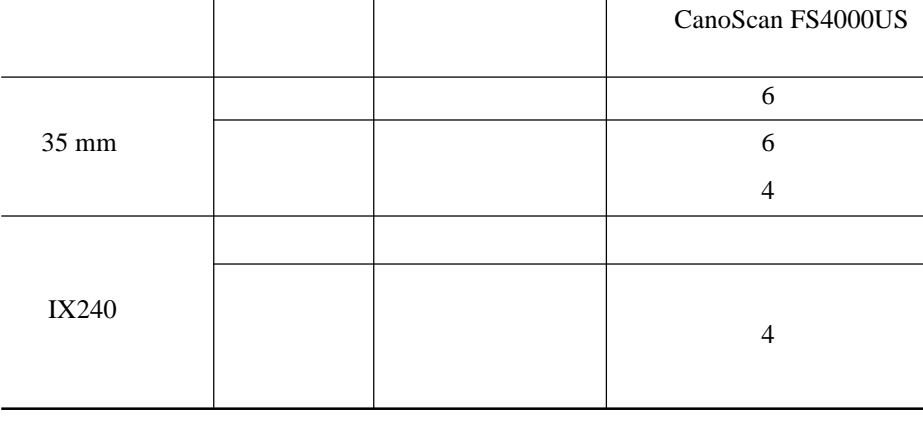

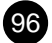

# CanoScan FS4000US

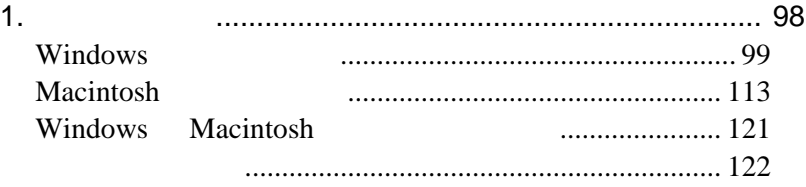

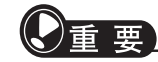

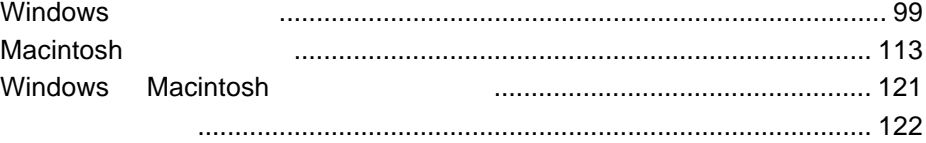

 $\bullet$  and the contract of the contract of the contract of the contract of the contract of the contract of the contract of the contract of the contract of the contract of the contract of the contract of the contract of the

• 如果您在安装或操作某一软件程序时遇到问题,请参阅相关的电子手册,自述文件

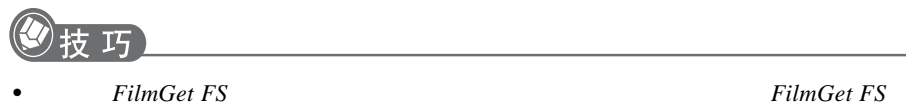

 $n \rightarrow n$ 

### **Windows**

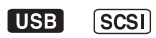

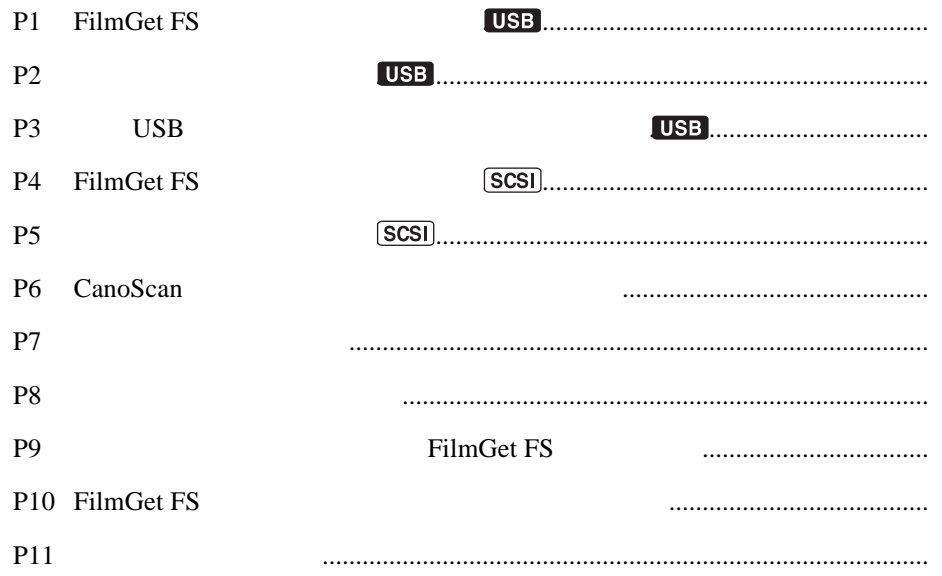

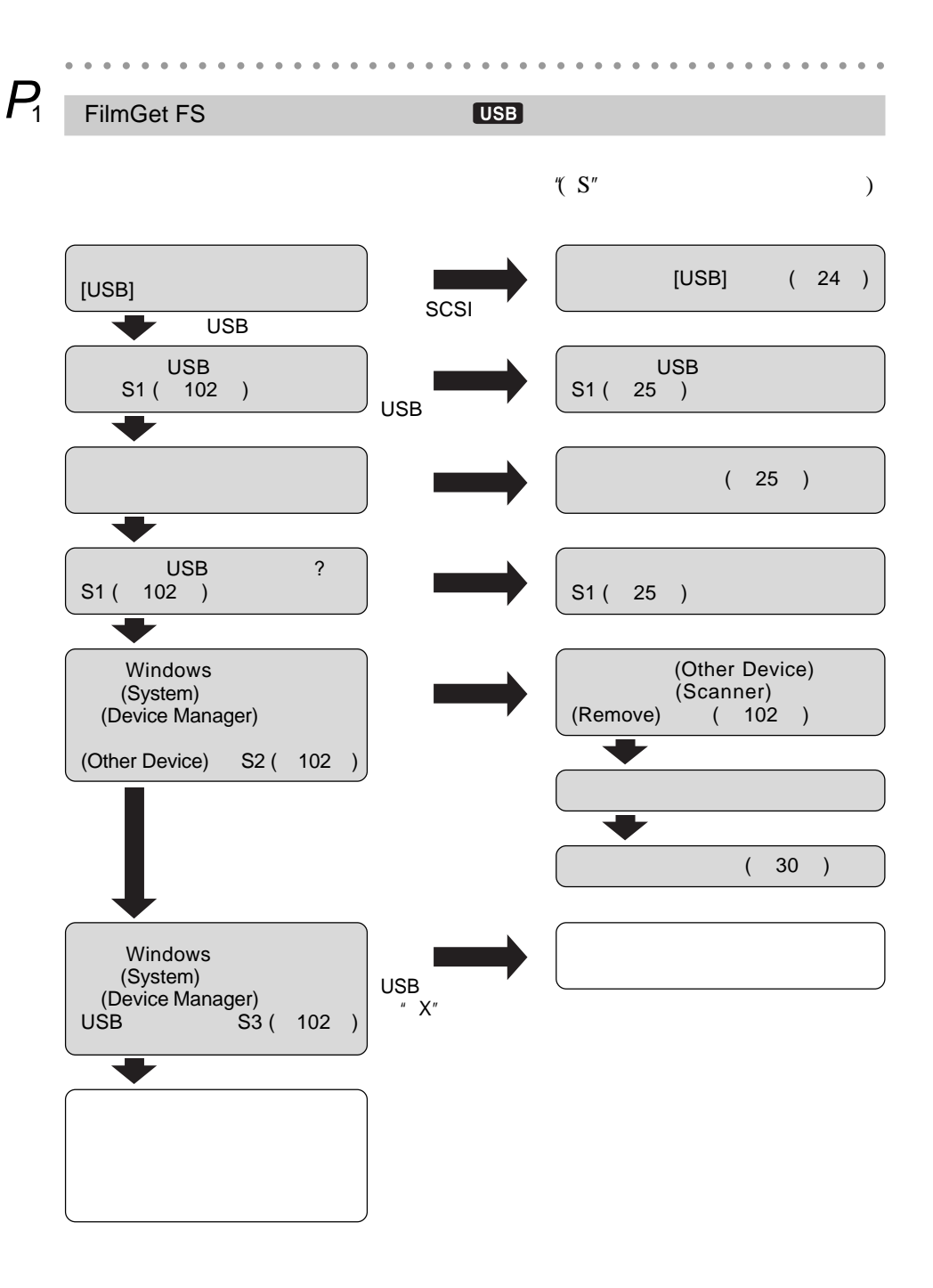

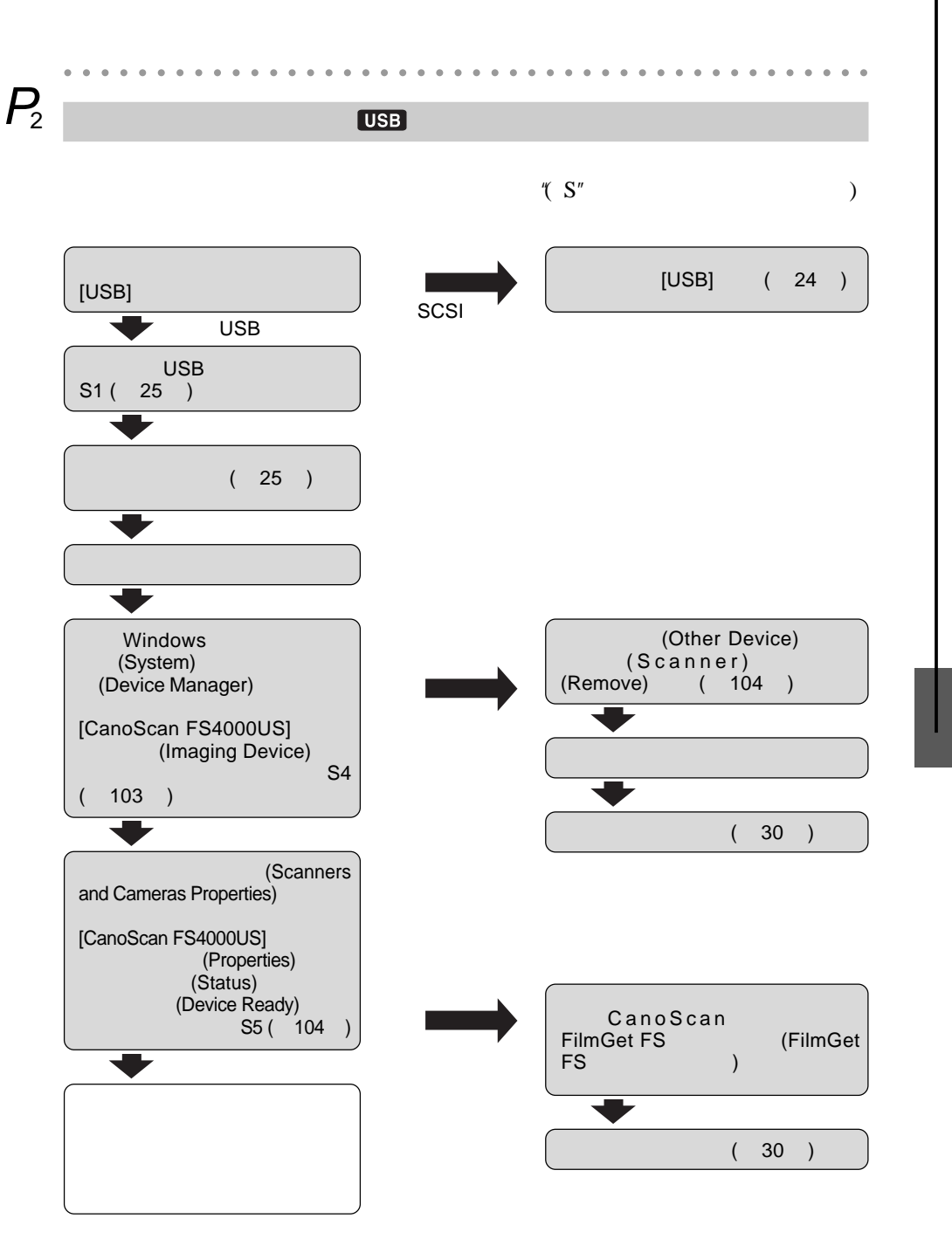

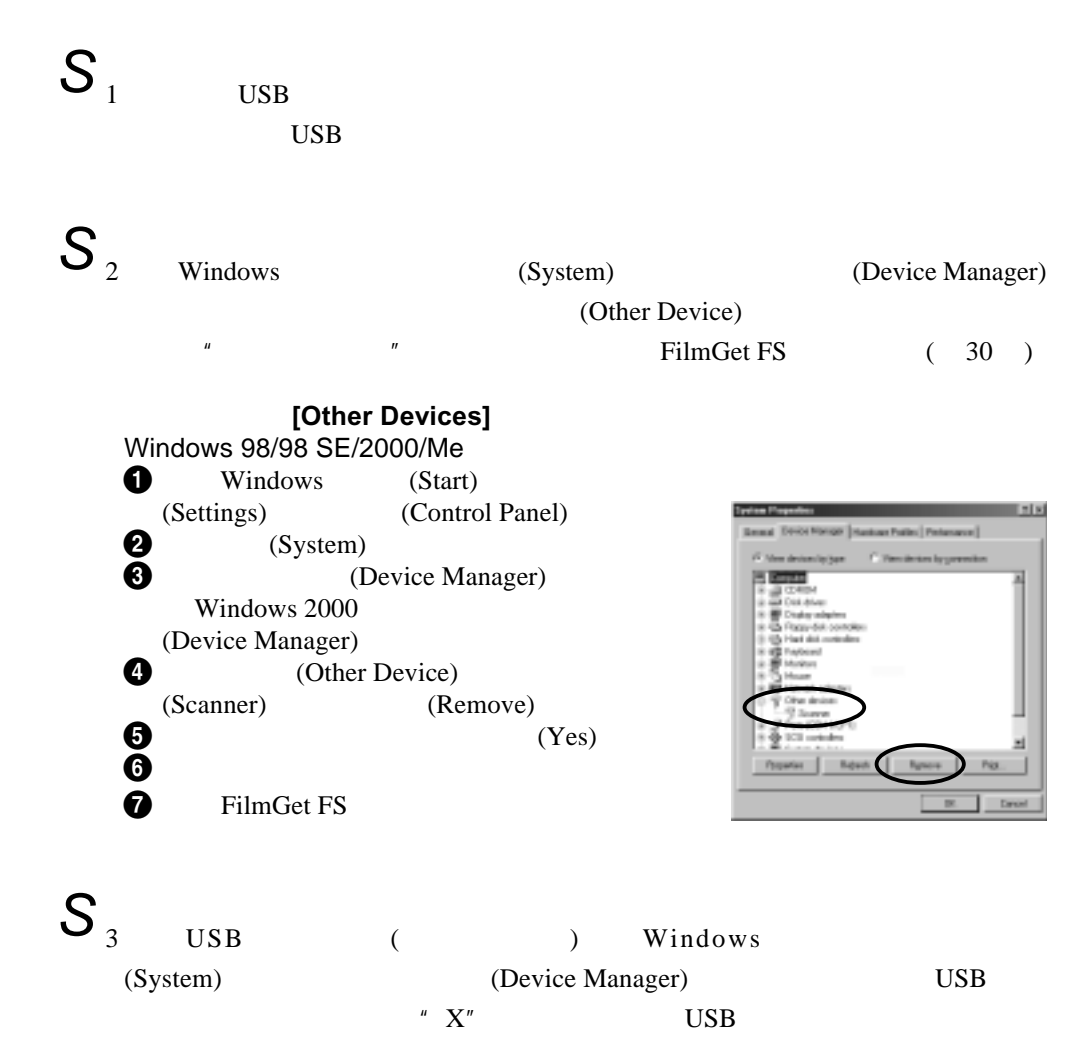

USB and use the use of the USB and the USB and the USB and the USB and the USB and the USB and the USB and the USB and the USB and the USB and the USB and the USB and the USB and the USB and the USB and the USB and the USB

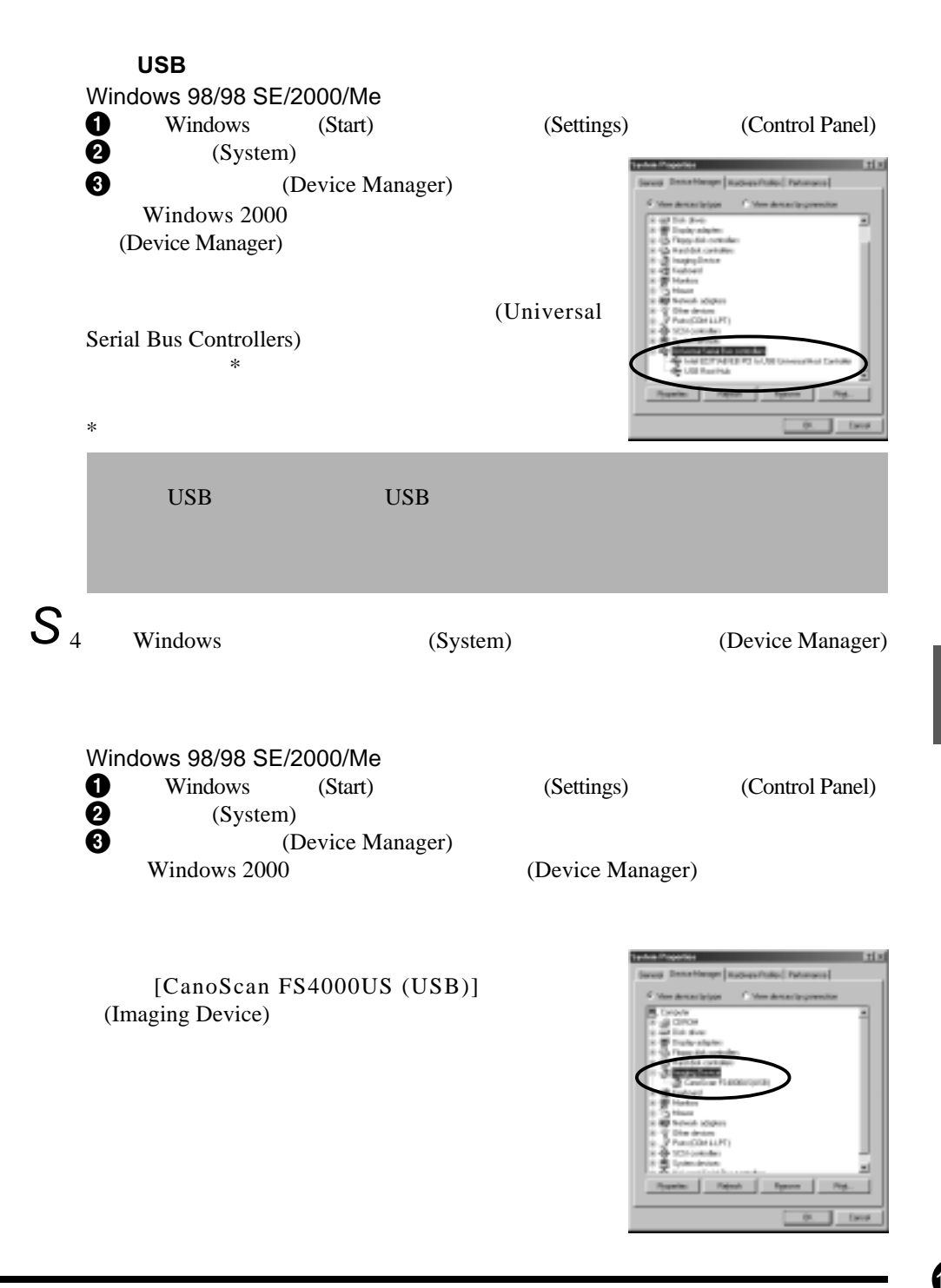

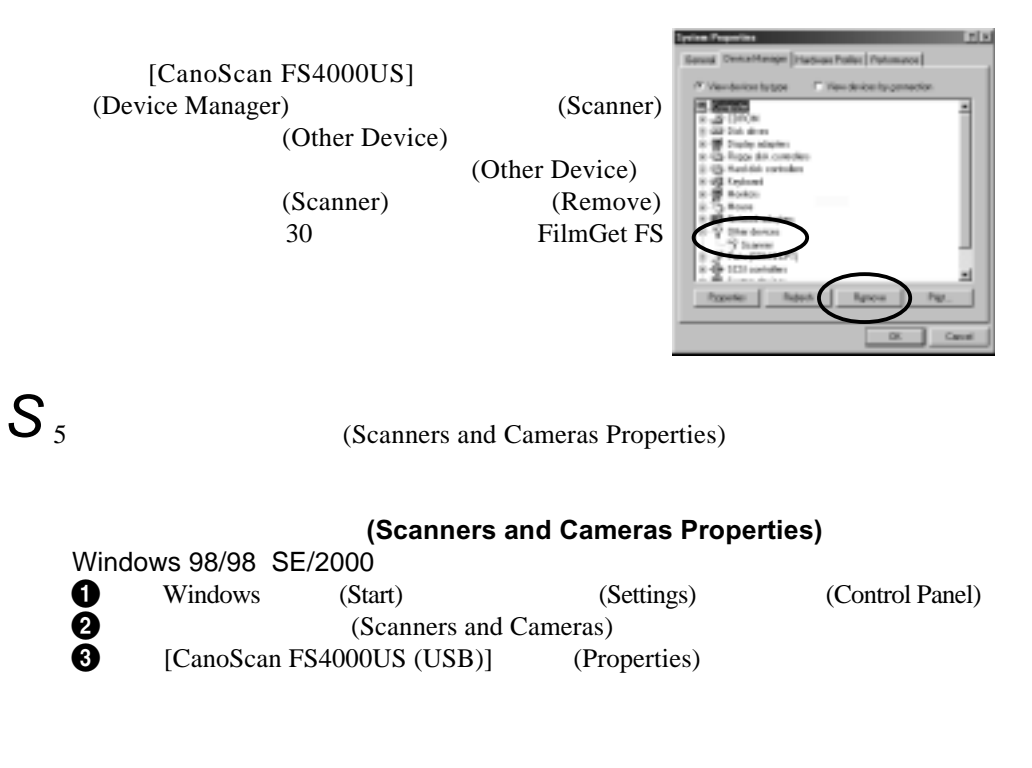

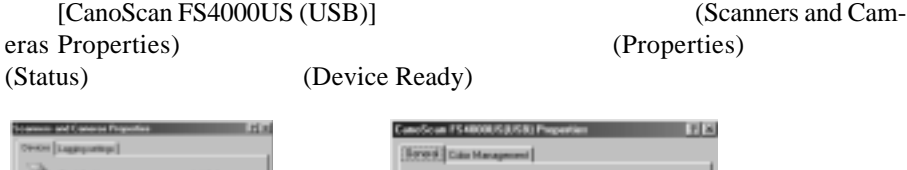

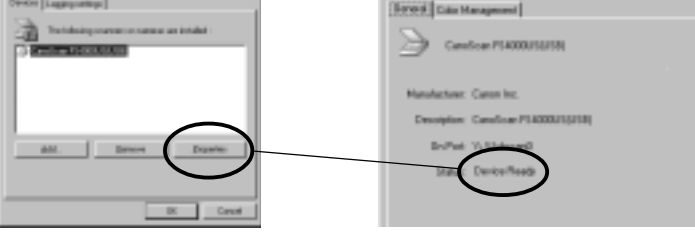

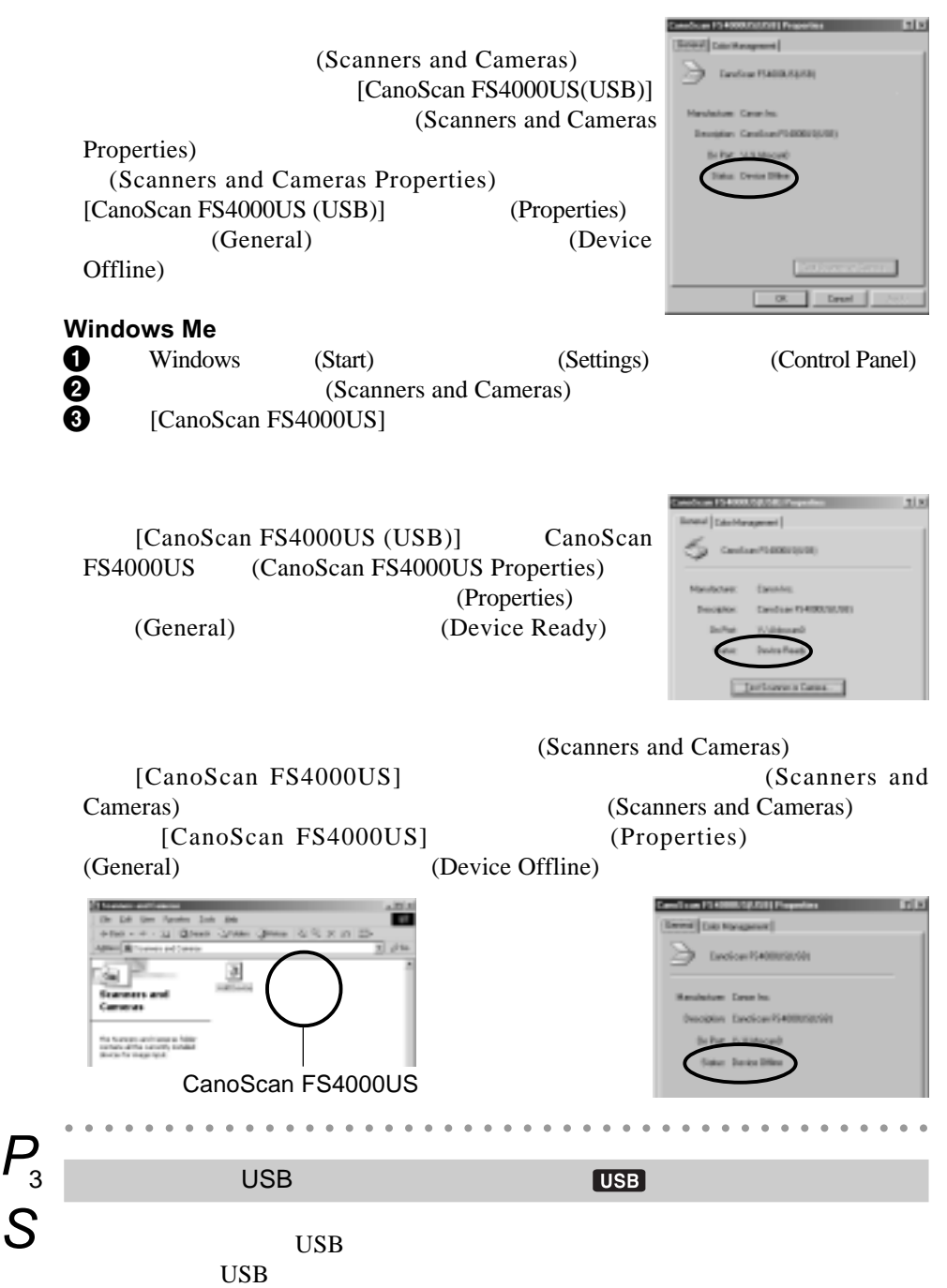

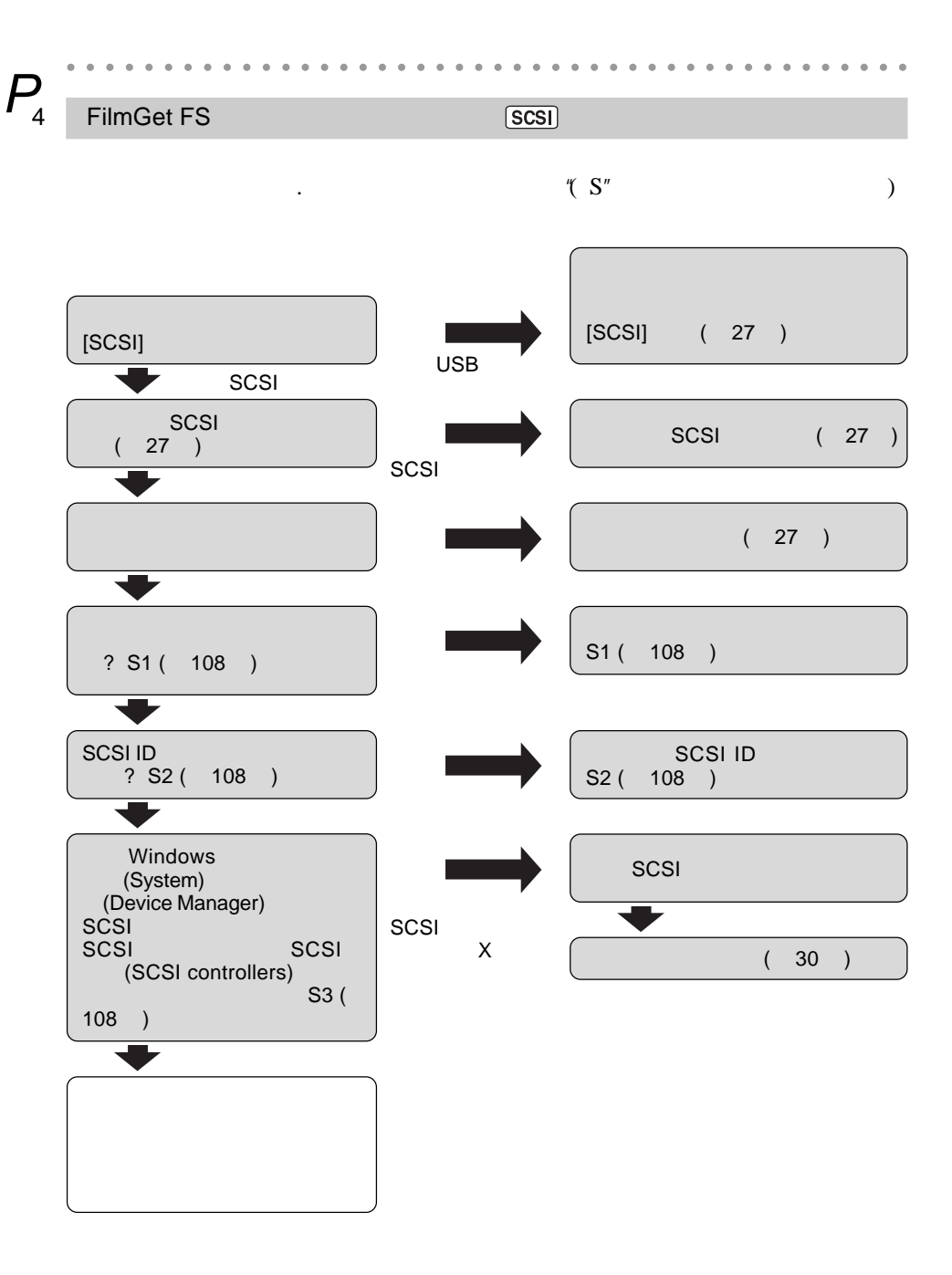
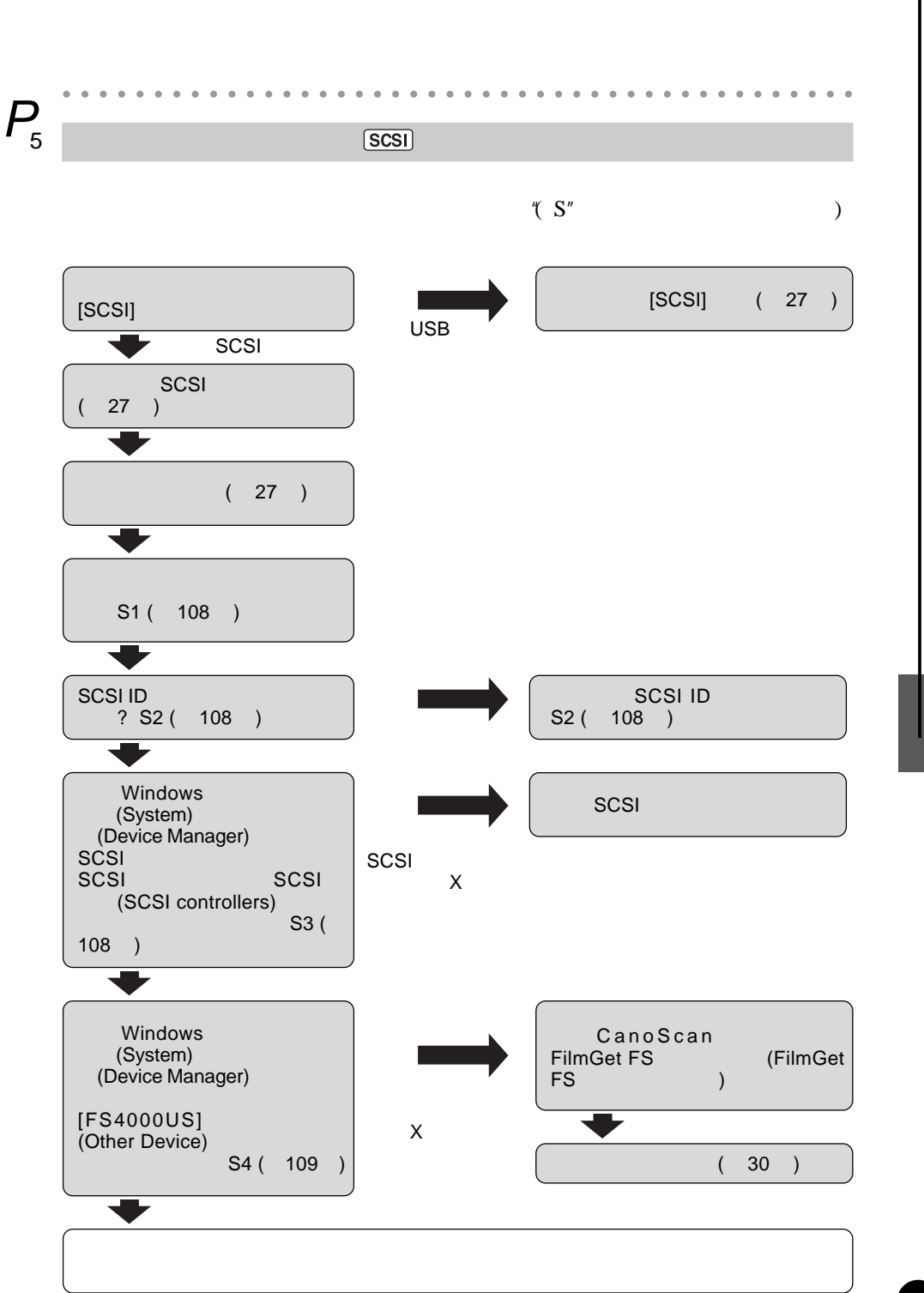

## $S<sub>1</sub>$  $S<sub>2</sub>$  scsi identified a set  $S<sub>2</sub>$  and  $S<sub>2</sub>$  and  $S<sub>2</sub>$  and  $S<sub>2</sub>$  and  $S<sub>2</sub>$  and  $S<sub>2</sub>$  and  $S<sub>2</sub>$  and  $S<sub>2</sub>$  and  $S<sub>2</sub>$  and  $S<sub>2</sub>$  and  $S<sub>2</sub>$  and  $S<sub>2</sub>$  and  $S<sub>2</sub>$ Windows SCSI ID  $\hspace{1cm}$   $\hspace{1cm}$  SCSI ID  $(126)$  $S_3$   $SCSI$  (Device Manager) SCSI Windows 98/98 SE/2000/Me<br>
Windows (Start) **●** Windows (Start) (Settings) (Control Panel)<br> **●** (System) (Device Manager)  $(System)$ (Device Manager) Windows 2000 (Device Manager)  $\bullet$  SCSI (SCSI controllers) SCSI where the fact the manual and SCSI \* SCSI (SCSI controllers) SCSI \* 您的 SCSI 卡的名字可能会与右图所示的不同。

SCSI

SCSI SCSI (SCSI controllers)<br>  $X''$  SCSI (SCSI controllers) " X" SCSI SCSI SCSI **SCSI** 

S<sub>4</sub> Device Manager) Windows 98/98 SE/2000/Me **●** Windows (Start) (Settings) (Control Panel)<br>● (System) (Device Manager) (System) (Device Manager) Windows 2000 (Device Manager) **O** (Other Devices)

 $[CANON IX-40015G]$ (Other Devices)

 $||x||$ Gorand Dovice Manager | Hardware Politic | Performance | F. View designs by goe C. View devices by provection 픠 Domesine all concer **Gall** Disk driver **B** Diply states **Repy dat cartoler** ANCHI DI-400F

 $[CANON IX-40015G]$  (Other Devices)  $[CANON IX-40015G]$  "X"

○○○○○○○○○○○ ○○○○○○○○○○○○○○○○○○○○○○○○○○○○○○○○○  $P_6$  **CanoScan**  $S_1$  canoScan  $S_2$  cano $\frac{1}{2}$  $S<sub>2</sub>$   $\qquad \qquad$  CanoScan [Setup.exe]

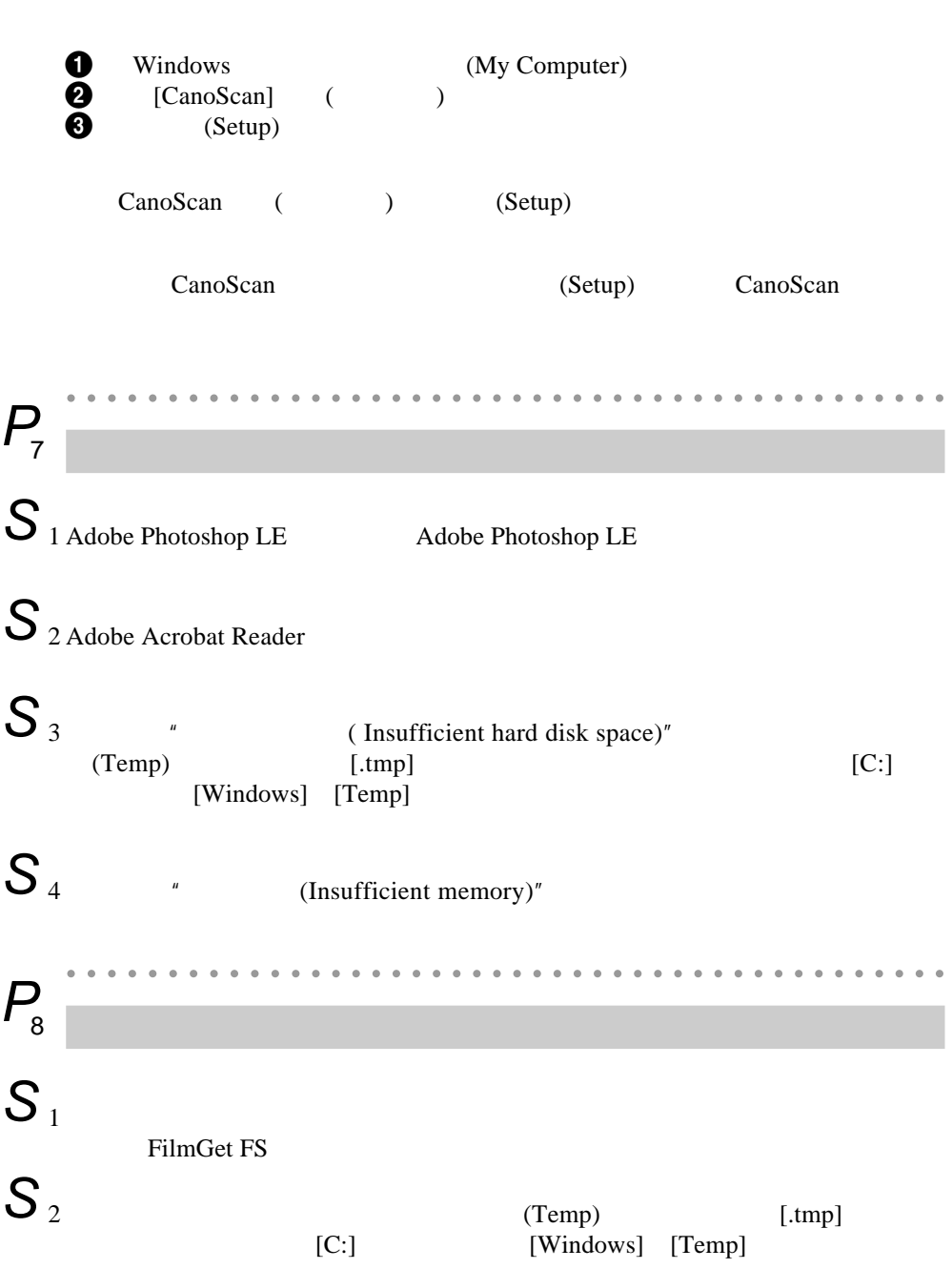

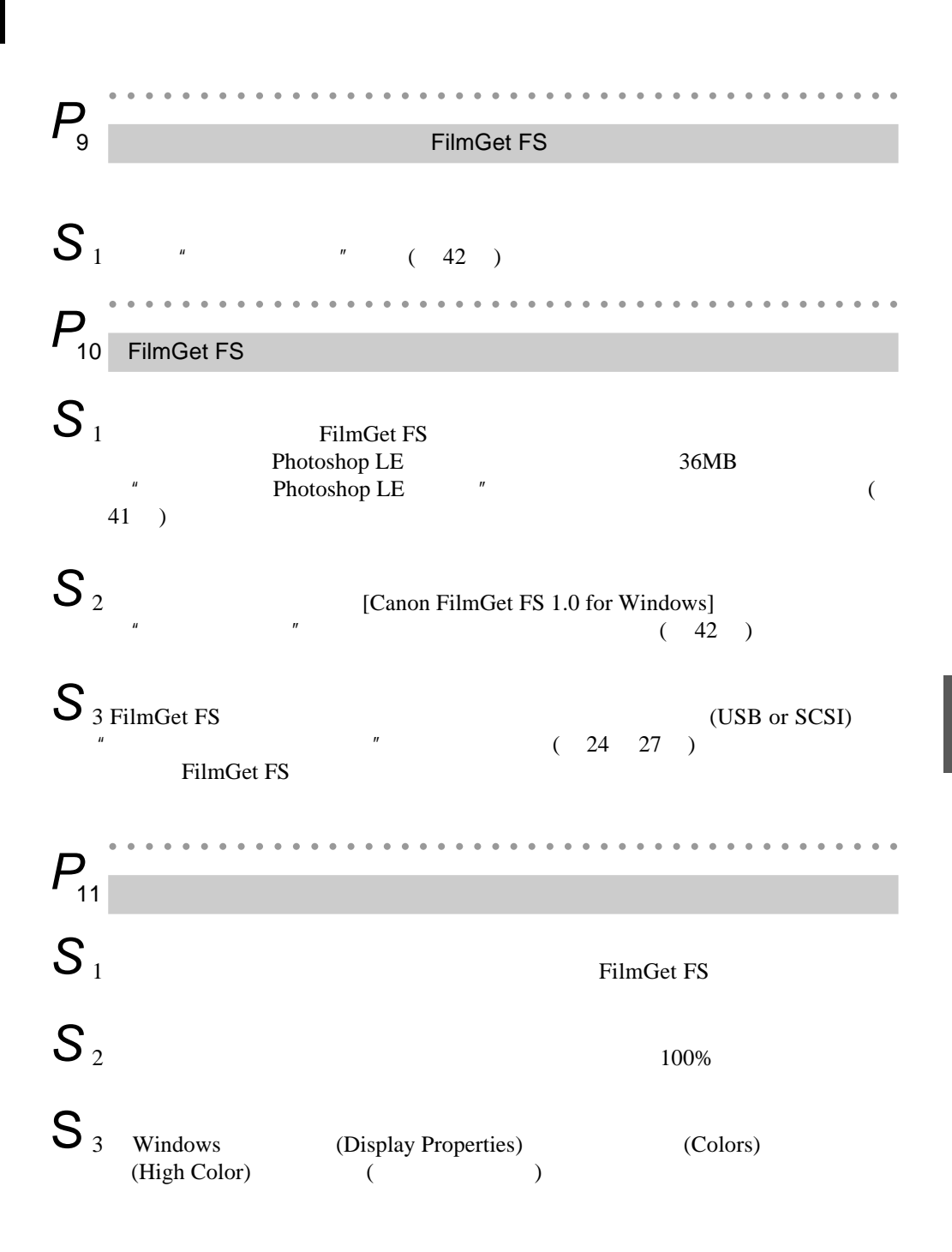

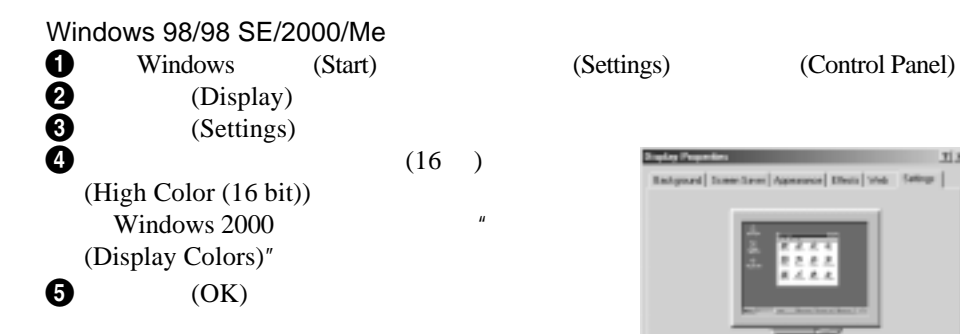

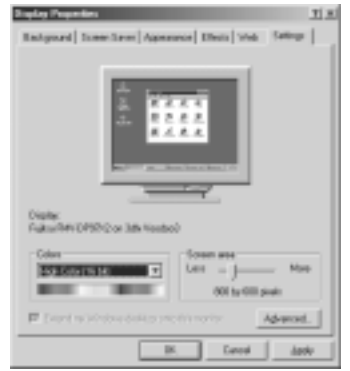

### **Macintosh**

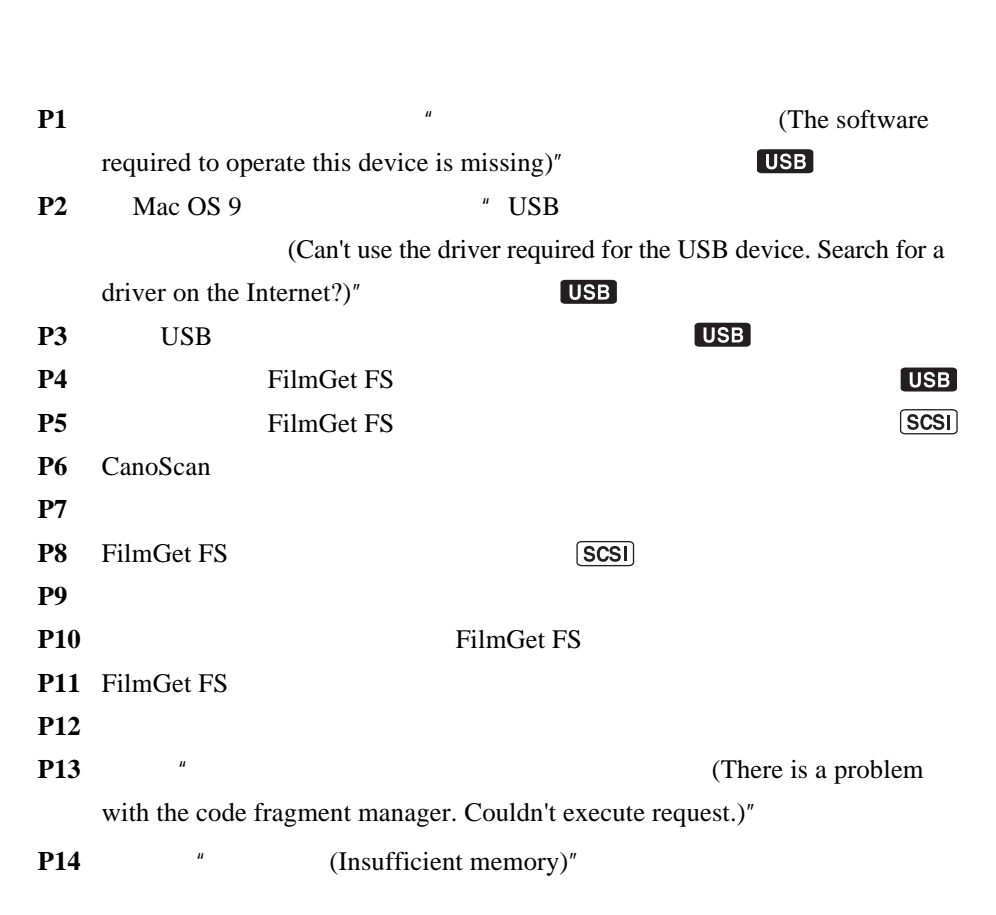

 $\overline{C}$  , we can consider the  $\overline{C}$  scale  $\overline{C}$  scale  $\overline{C}$  scale  $\overline{C}$ 

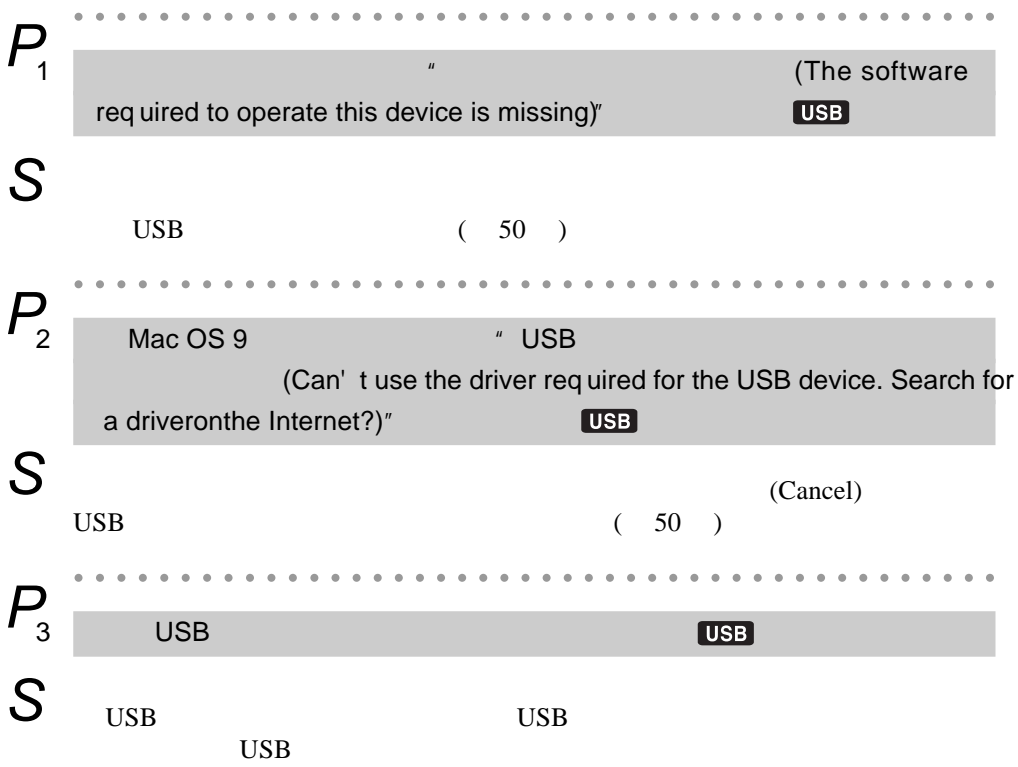

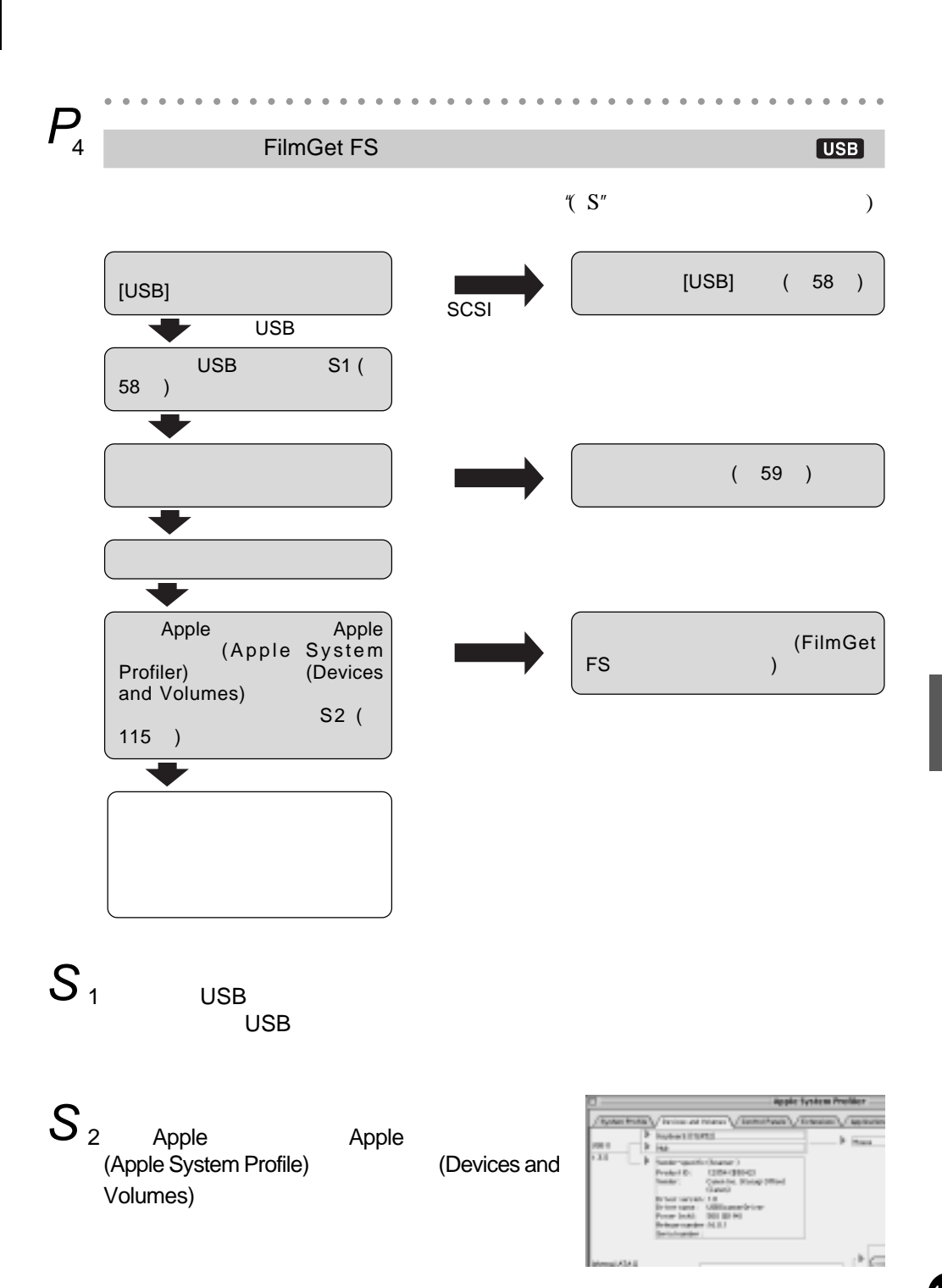

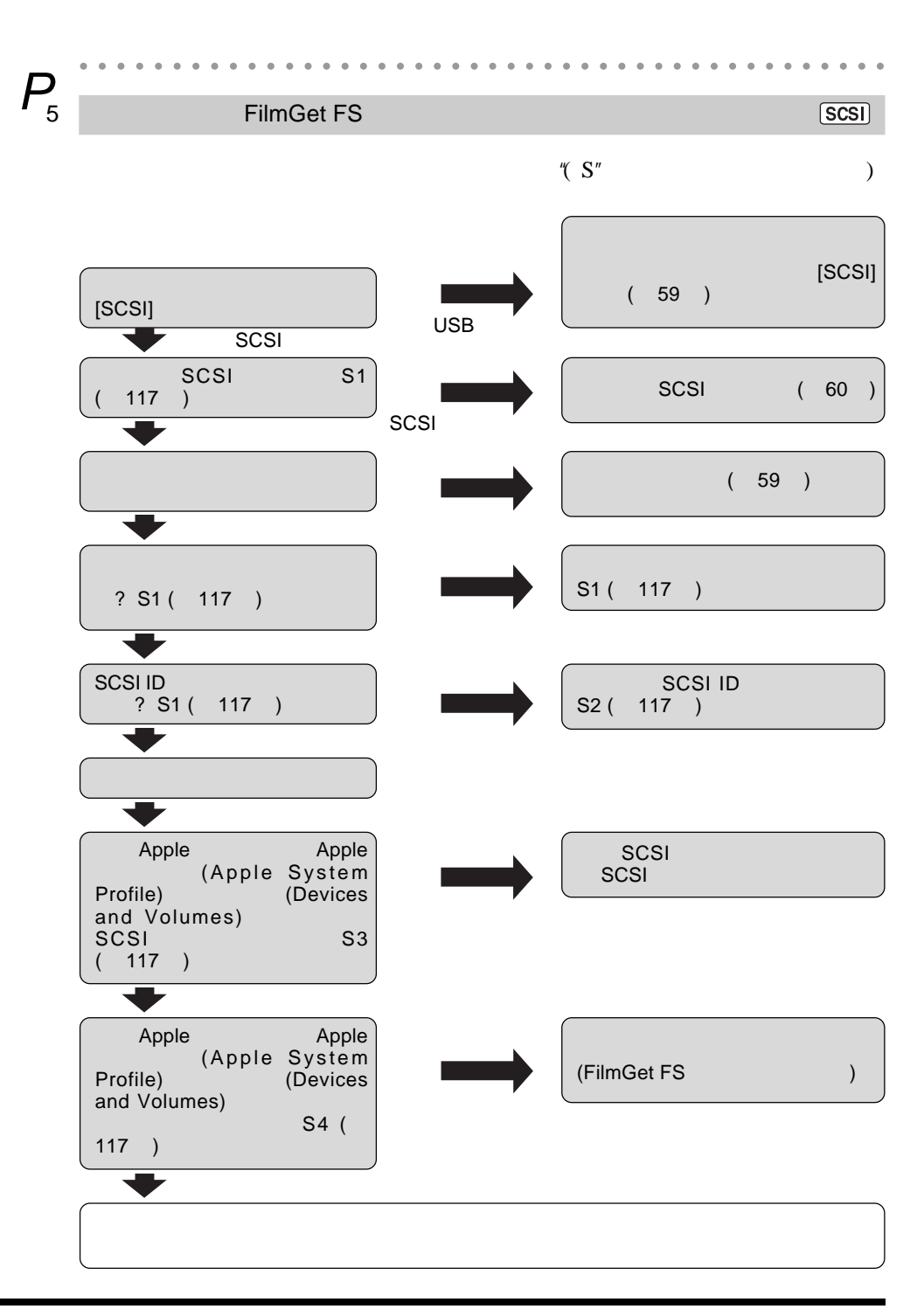

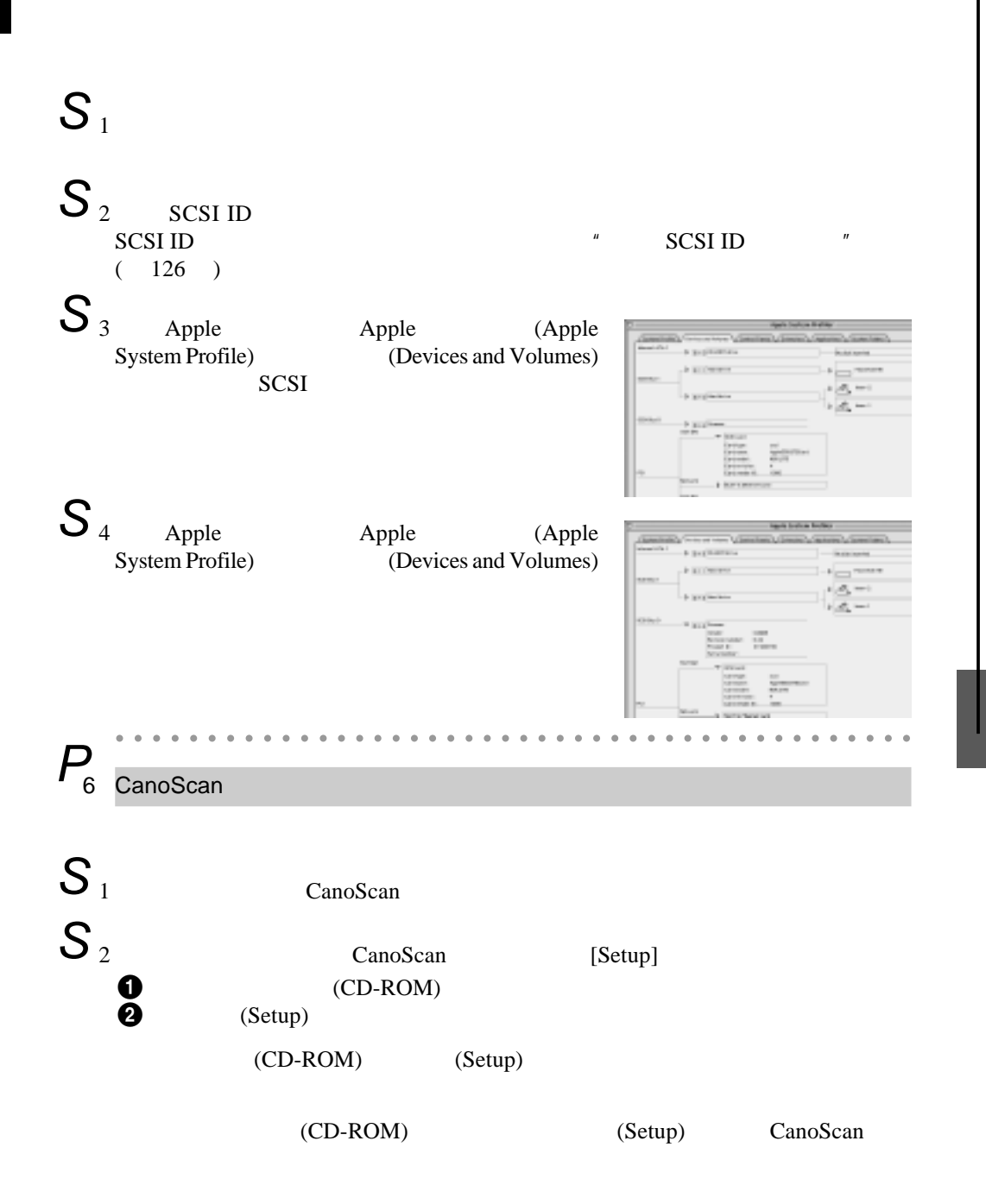

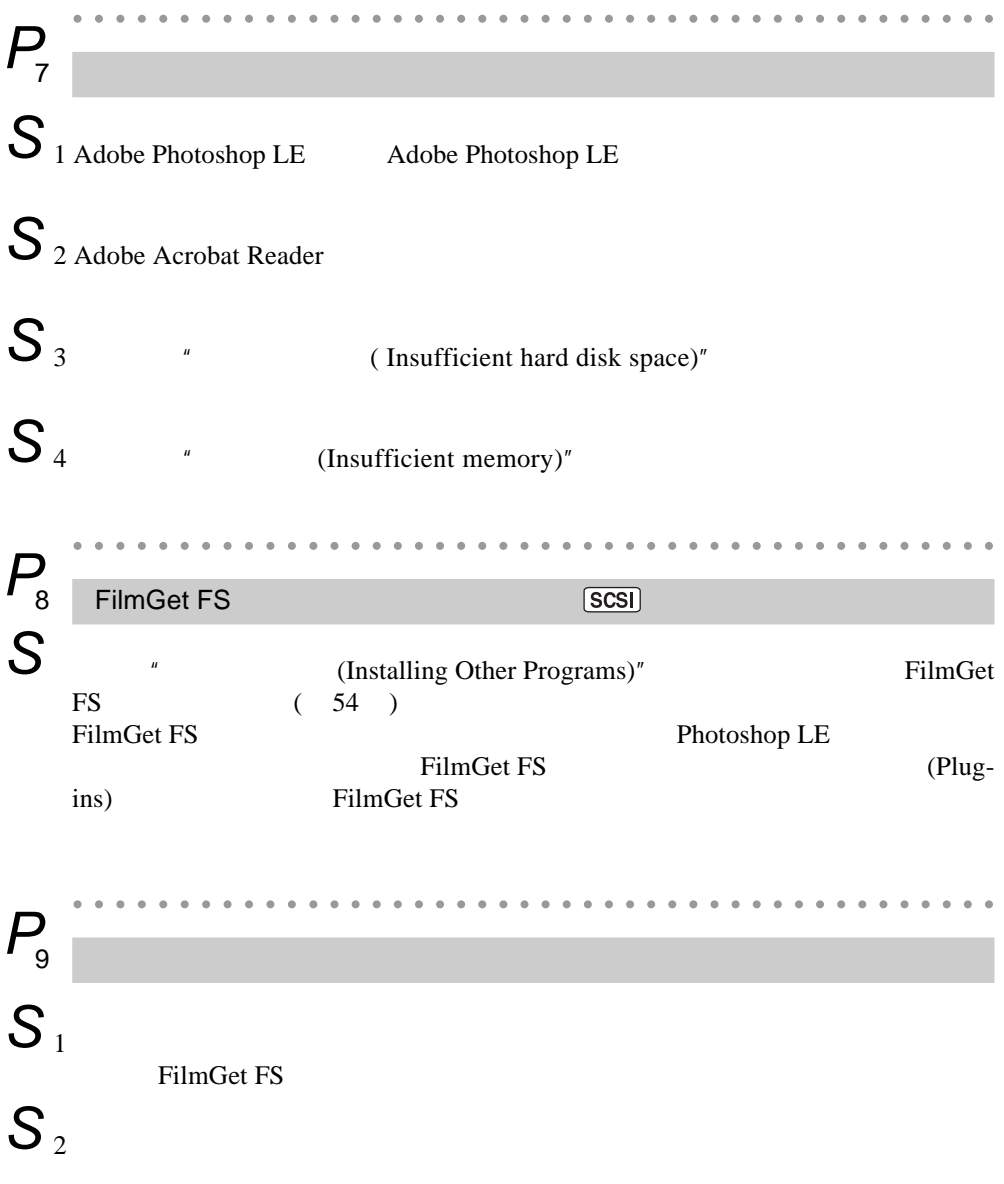

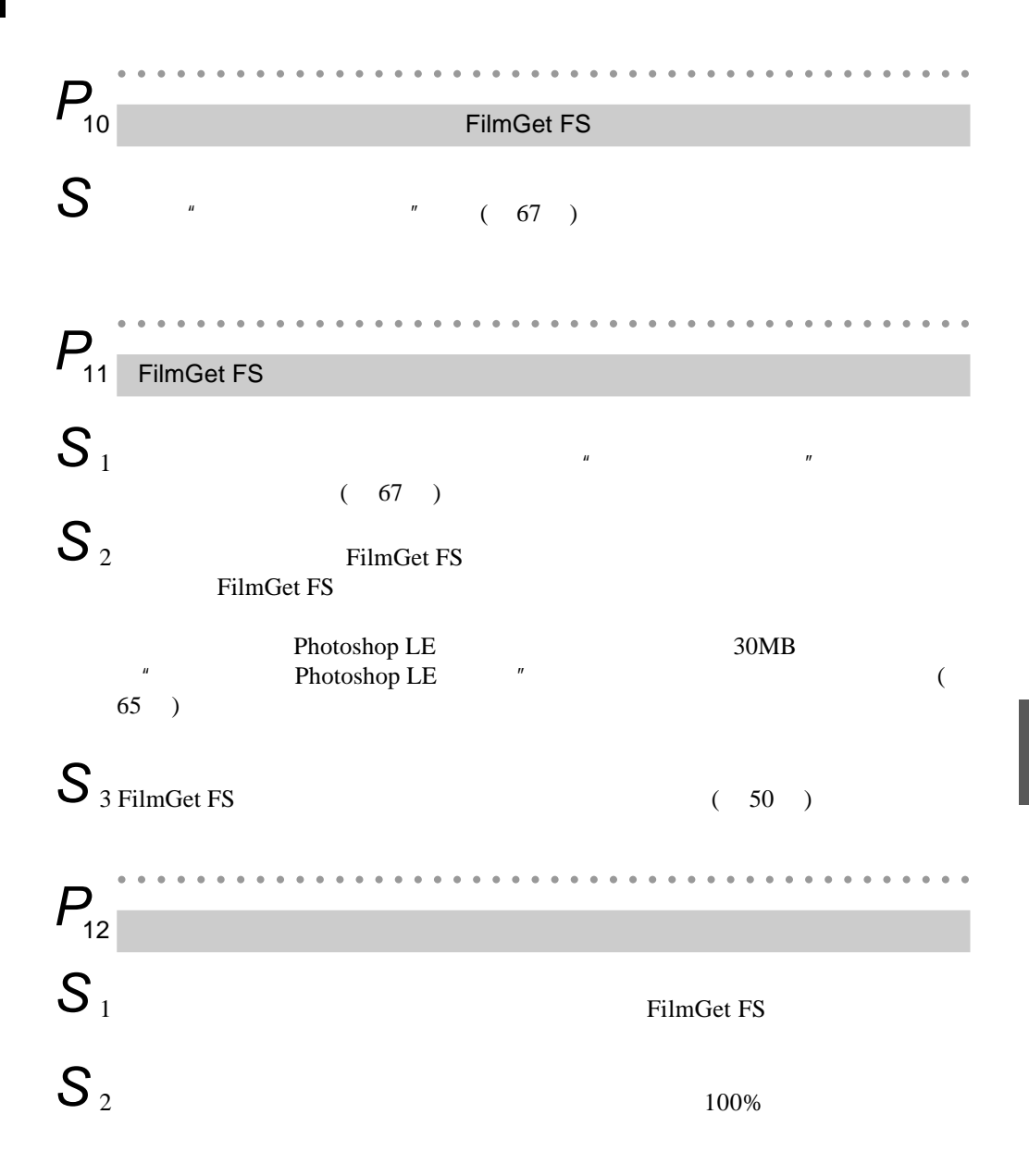

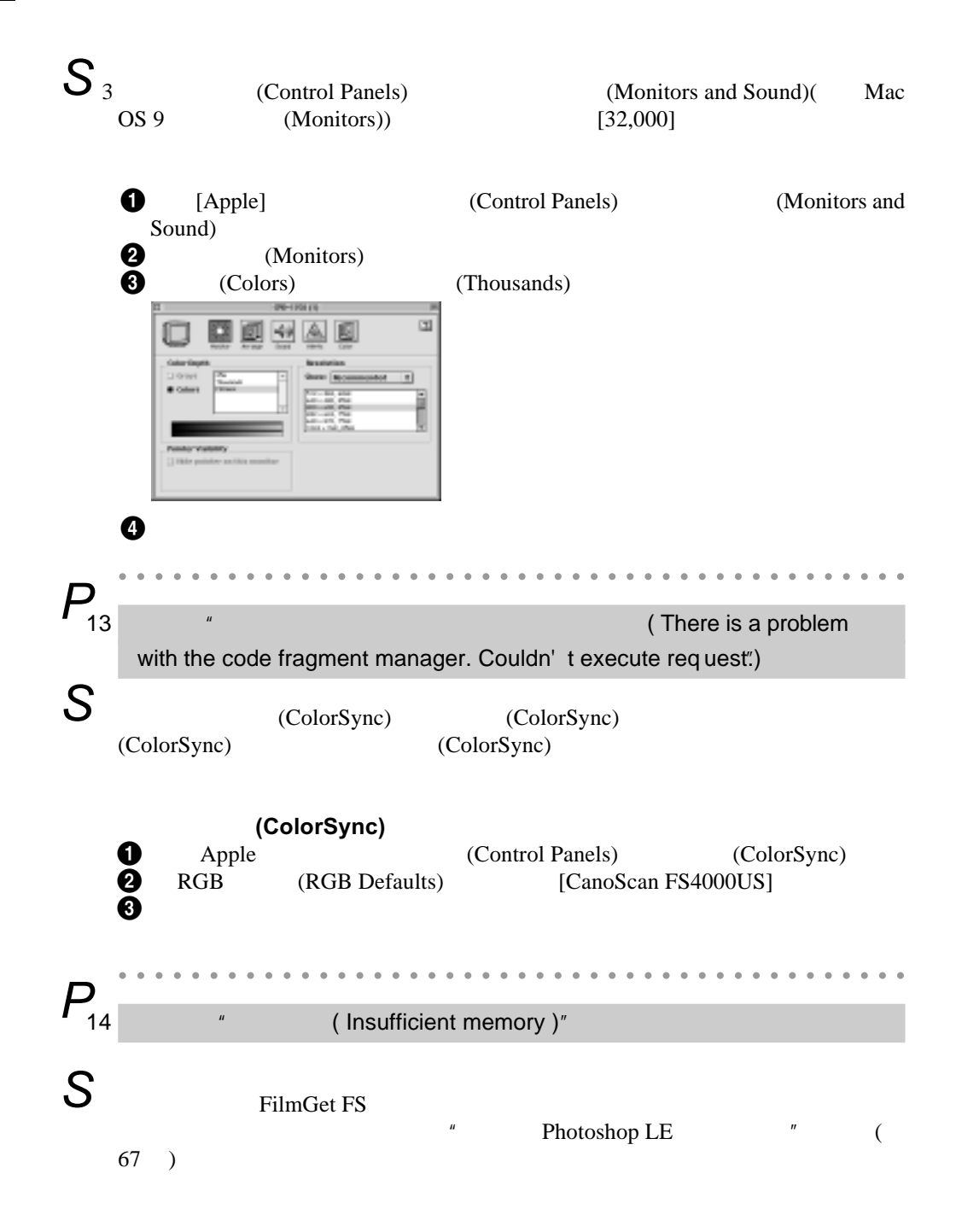

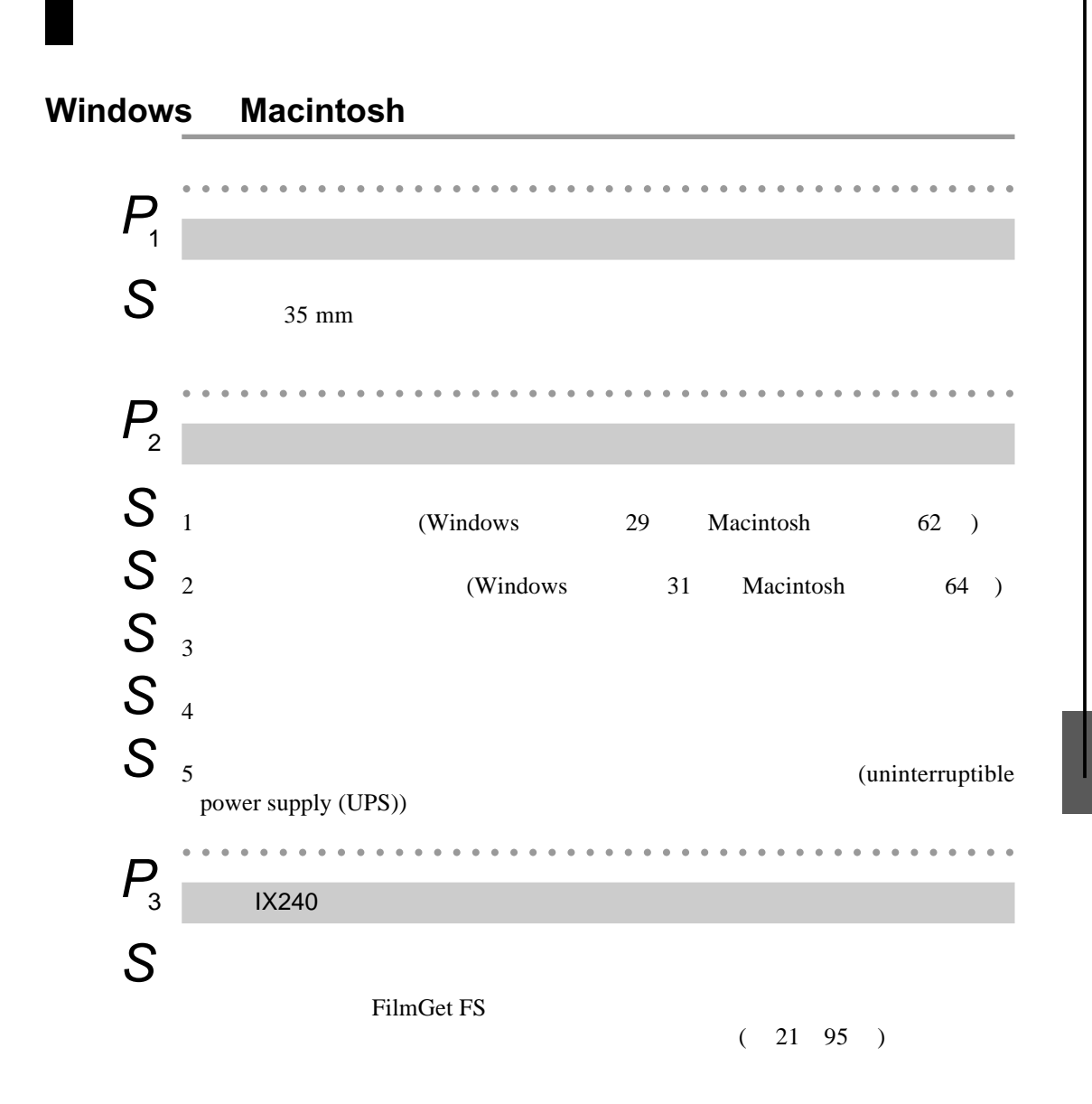

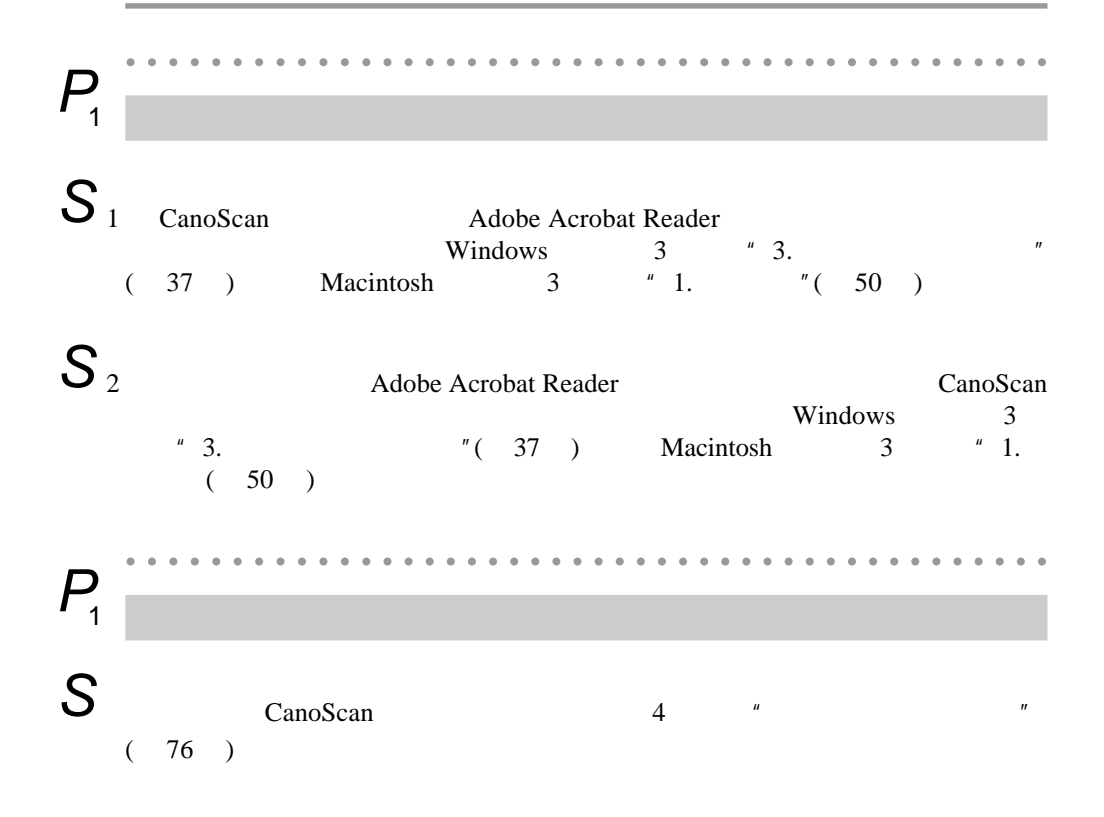

## CanoScan FS4000US

 $USB$ 

SCSI

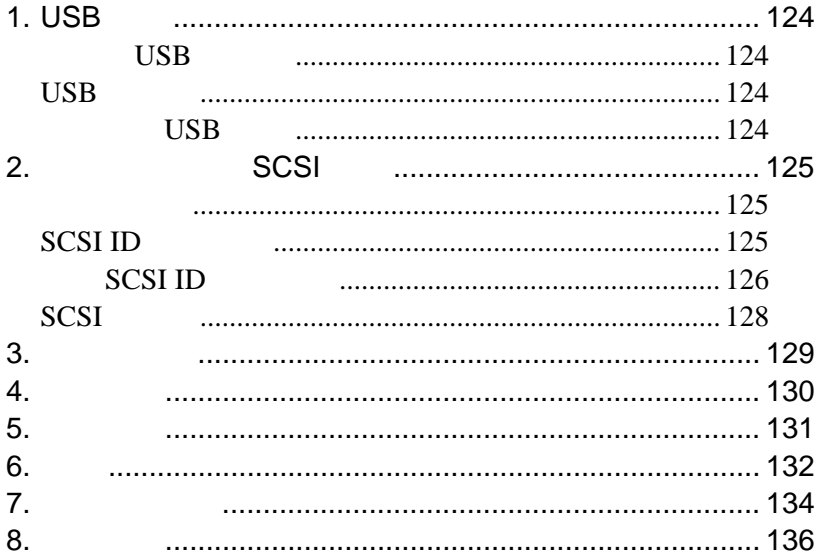

## 1. **USB** 接口

 $\angle$  USB  $\angle$  USB

## 什么是 **USB** 接口?

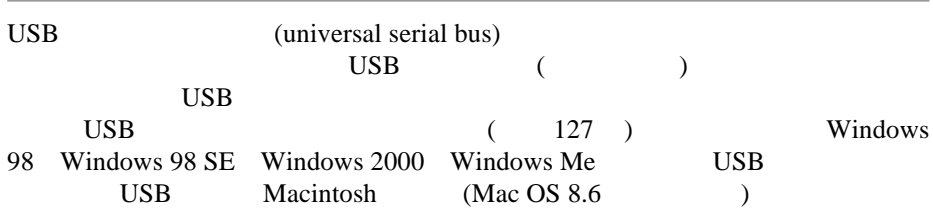

USB

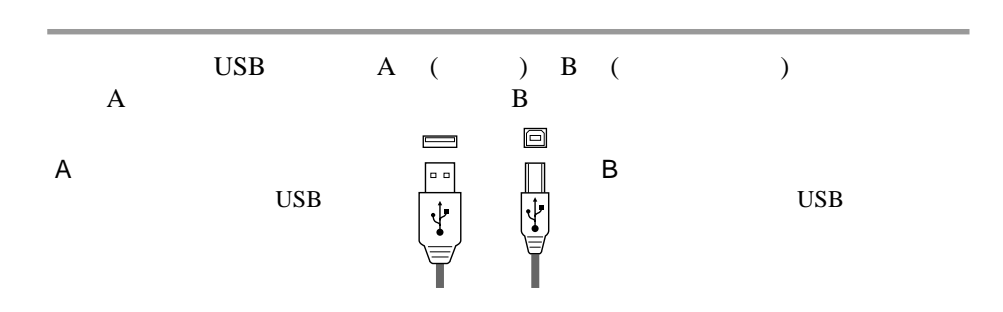

连接多个 **USB** 设备

USB Device

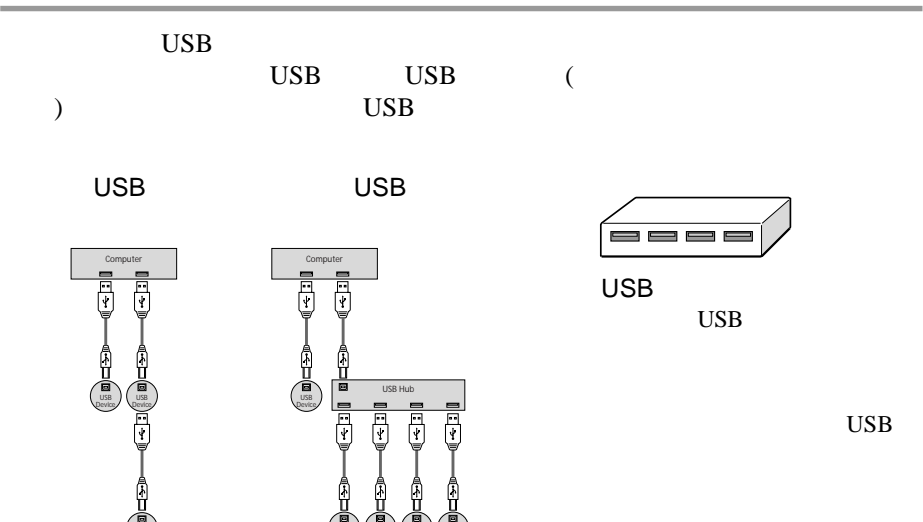

USB Device USB Device USB Device USB Device

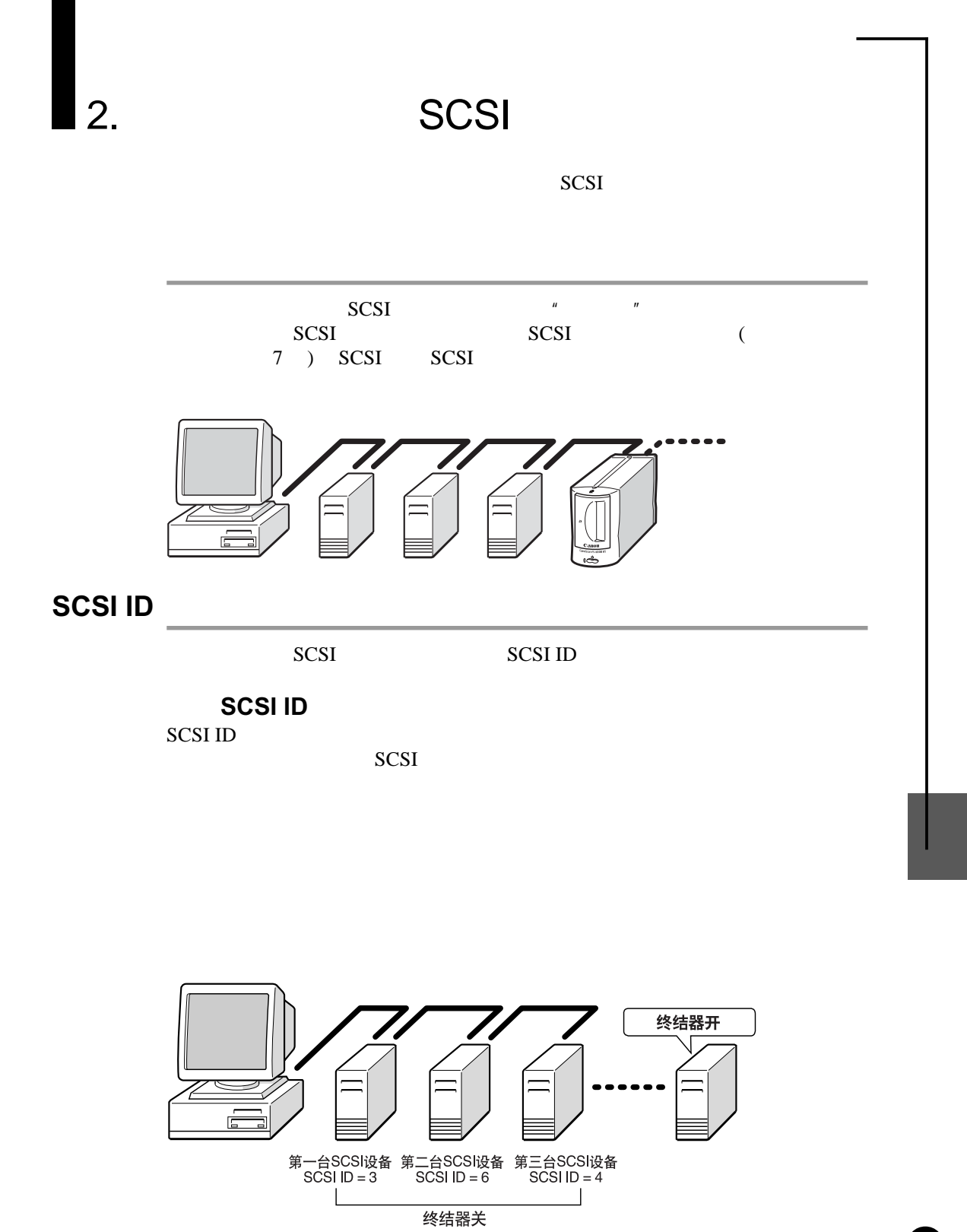

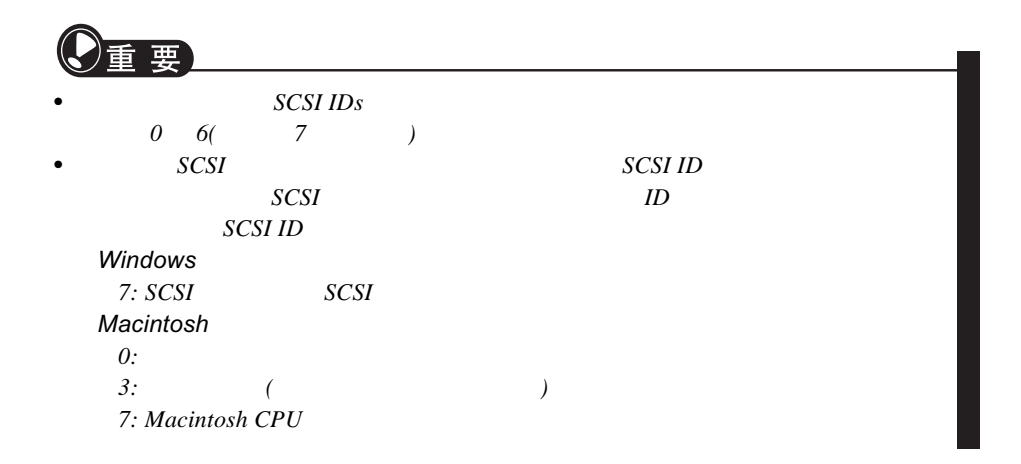

### **SCSI ID**

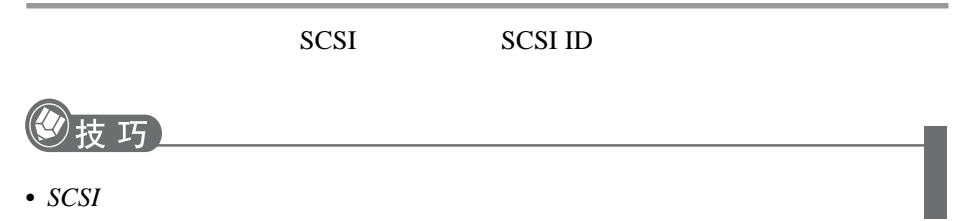

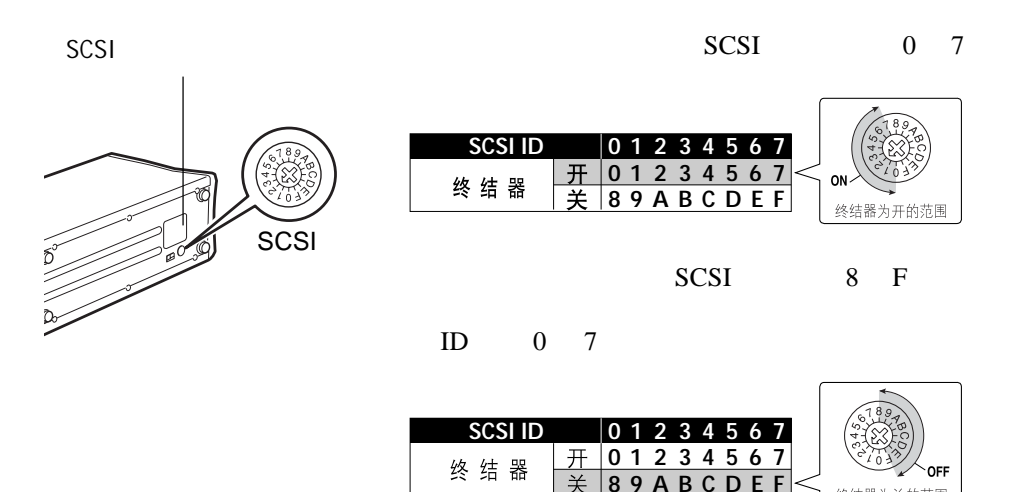

终结器为关的范围

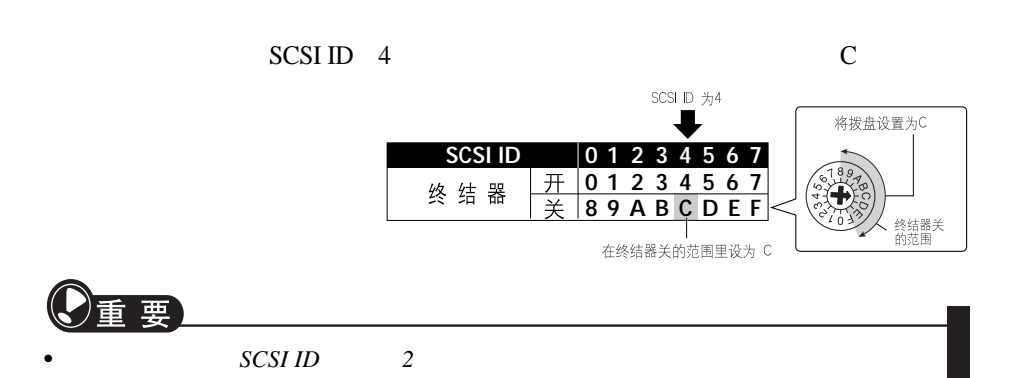

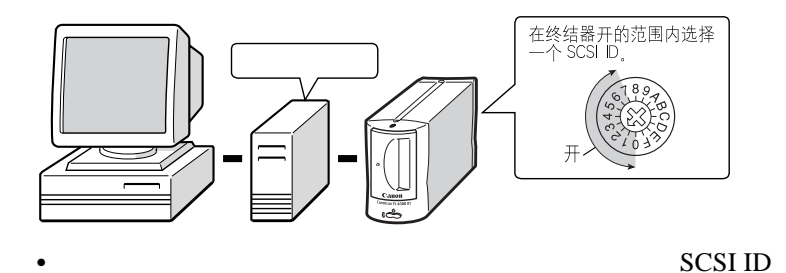

在终结器关的范<br>围内选择一个<br>SCSI ID。 ·关 终结器关

 $\bullet$ 

 $\bullet$ 

SCSI ID

## **SCSI**

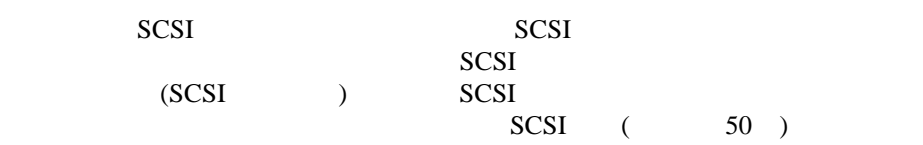

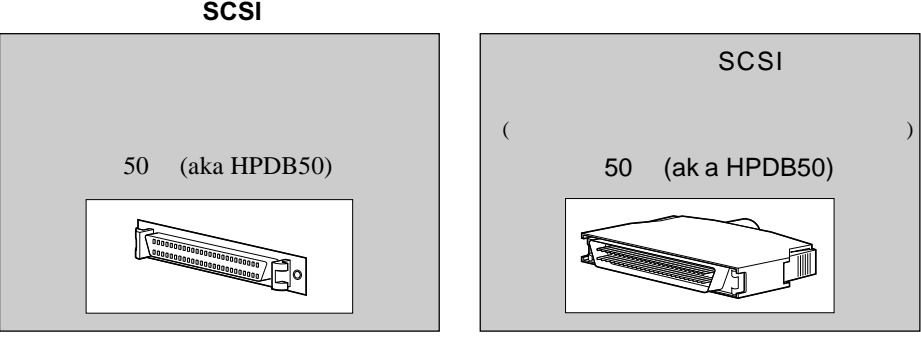

 $[$  50 MicroD ?]

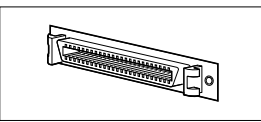

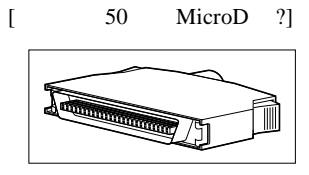

50 Centronics (aka Centronics

50 Centronics (aka Centronics C50, CN50 or Cent50)

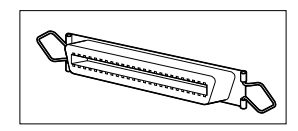

D 25 (aka DB25)

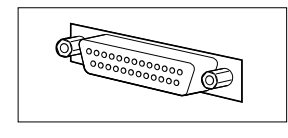

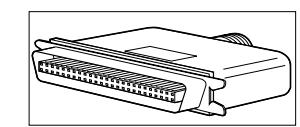

 $C50$ ,  $CN50$  or  $Cent50$ )

D 25 (aka DB25)

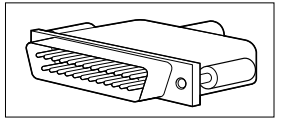

50 50 Centronics

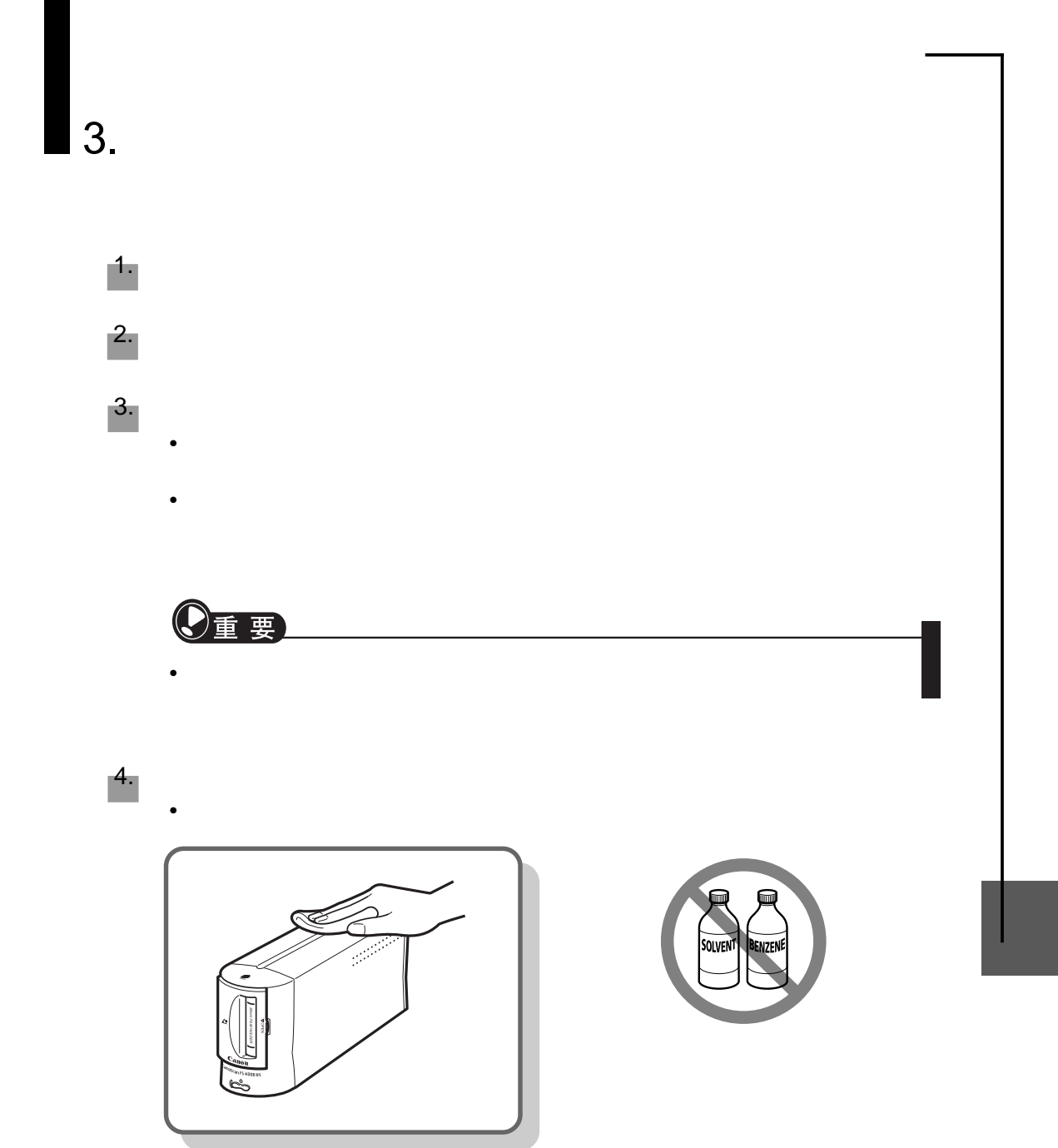

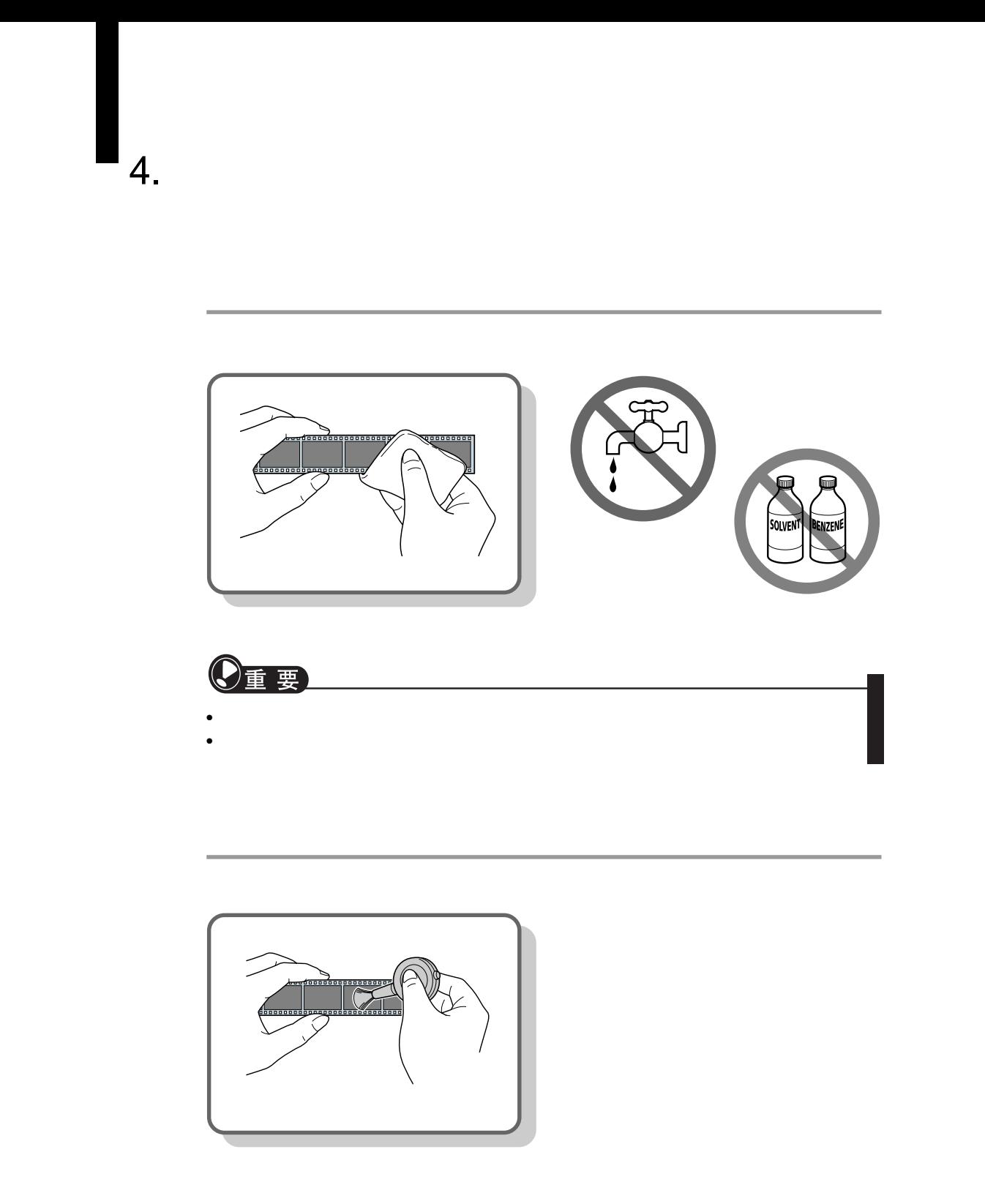

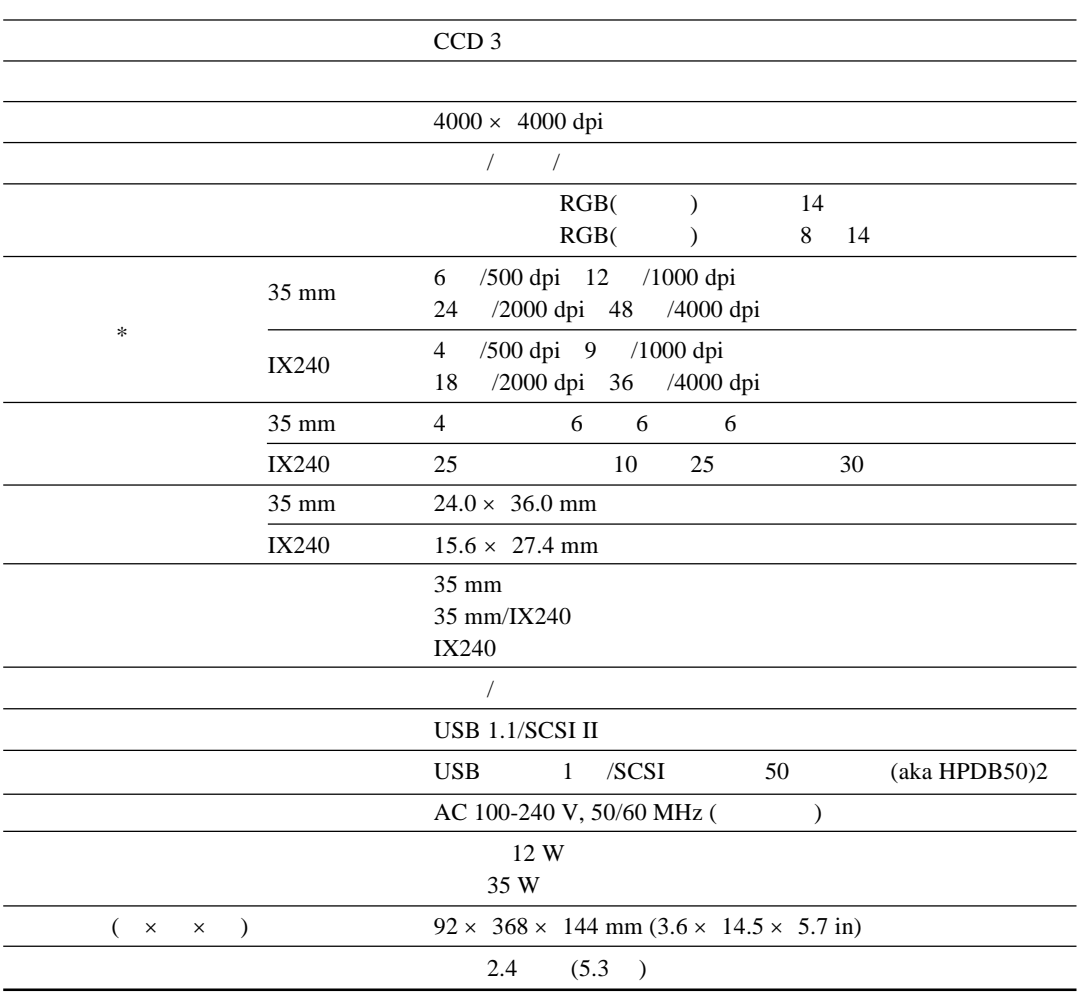

 $\star$ 

# $6<sub>l</sub>$

35mm 84, 95 35mm 17, 20, 85, 91 Macintosh 67 Windows 43

#### A

Adobe Acrobat Reader Macintosh 51, 76 Windows 37, 76 Adobe Photoshop LE Macintosh 50, 51, 66, 79 (Mac) 65, 119, 120 (Win) 41, 111 (Mac) 17, 53, 118 (Win) 17, 39, 110 Windows 37, 39, 76, 89 ArcSoft PhotoBase Macintosh 50, 54, 56, 76, 80  $\sim$  56 Windows 37, 76, 80 Adobe Photoshop LE (Mac) 51  $(Mac)$  50  $(Win)$  30 - Windows 98/98 SE/2000 31 - Windows Me 35

> Macintosh 54 Windows 38

#### C 操作环境 13 操作环境 10 插入箭头 21, 92

Canon ImageBrowser 50, 81 Canon PhotoRecord 35, 81 CanoScan 17 Macintosh 50, 76, 117 Windows 30, 35, 37, 76, 109 插件程序 50, 67, 119 55, 56

### 彩色胶片 94

D

电气注意事项 11 18, 76, 122 电源线 17 Macintosh 59, 63 Windows 25, 29 电源指示灯 19, 121

电源开关 19 Macintosh 64 Windows 31, 35 电源插口 19  $/$  21, 89, 90 带状 95 F  $\overline{1}$ FARE 3 FilmGet FS for Macintosh 50, 67 FilmGet FS for Windows 30, 42 Macintosh 65, 119, 120 Windows 41, 111 防尘罩 19 负片 94 G 故障诊断专栏 98 H 环境湿度范围 13 环境温度范围 13 17, 20, 87 87, 94 黑白胶片 94 护理及保养 129 I ImageBrowser 50, 81  $IX240$  21, 88, 92, 93, 95 88, 93 IX240 17, 21, 88, 92 21 21, 89, 90 21, 92  $/$  21, 89, 90 J Macintosh 5 Windows 4 胶片夹插槽 19 接口开关 20 Macintosh 58, 62 Windows 24, 28 胶片扫描窗口 21 21

21, 89, 90

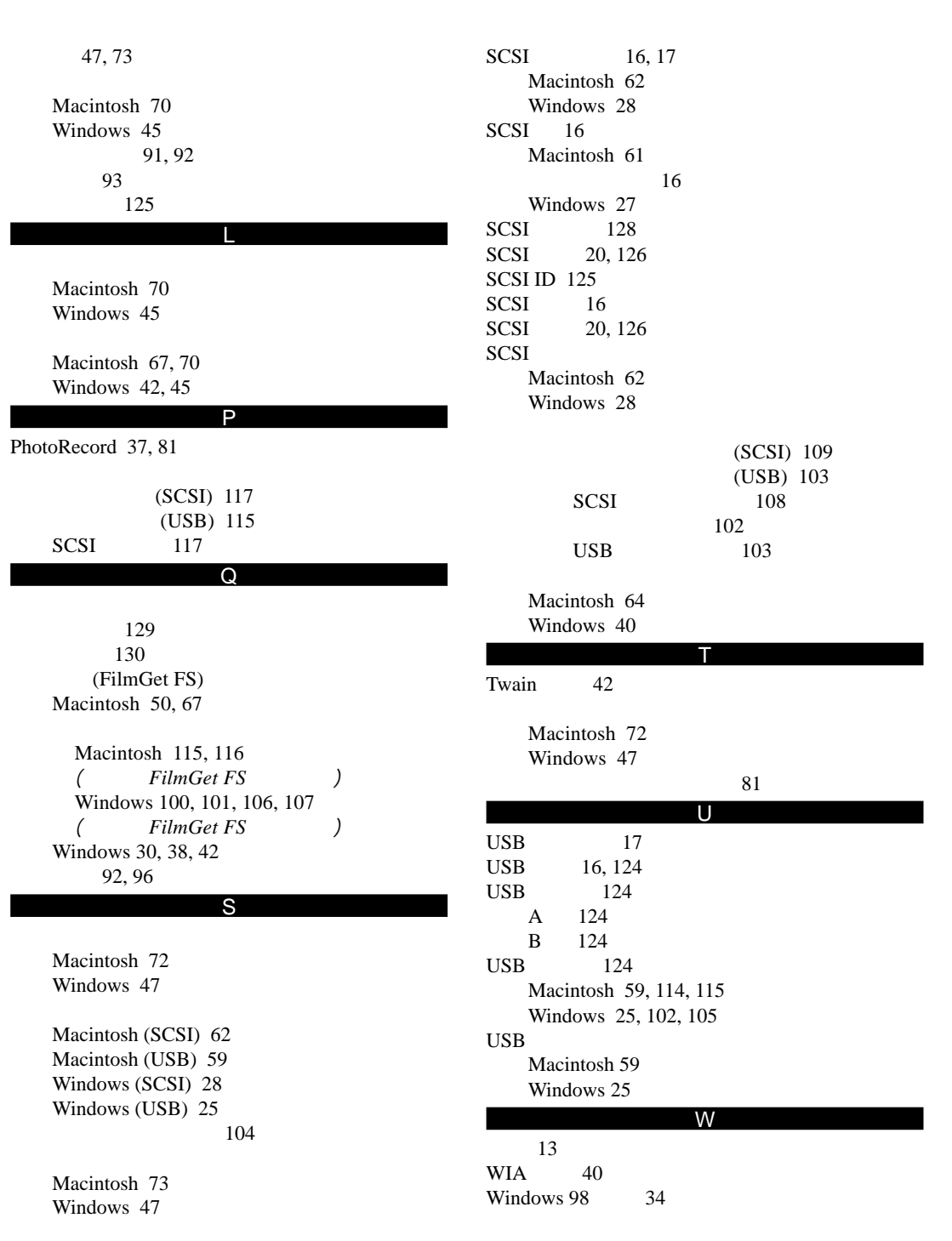

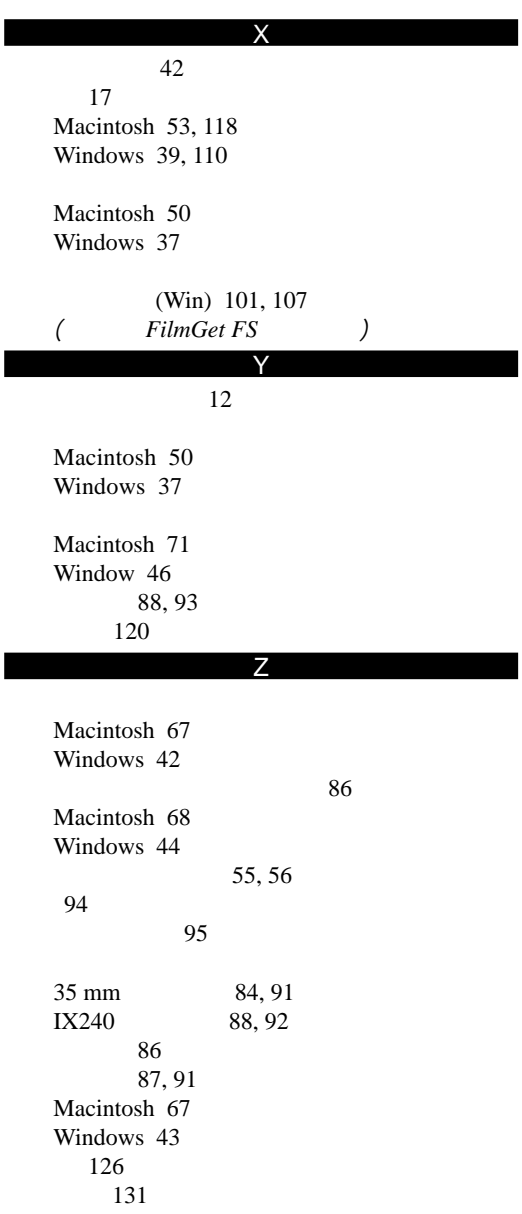

#### CANON U.S.A., INC. Customer Relations

One Canon Plaza, Lake Success, NY 11042-1113 Tel.:1-800-OK-CANON (652-2666) http://www.usa.canon.com

#### CANON CANADA INC. HEADQUARTERS

6390 Dixie Road, Mississauga, Ontario L5T 1P7, Canada Tel.:1-800-OK-CANON (1-800-652-2666)

#### CANON (UK) LTD.

Woodhatch, Reigate, Surrey RH2 8BF, United Kingdom For technical support, please contact Canon Helpdesk. Helpdesk:P.O. Box 431, Wallington, Surrey SM6 0XU

> Tel.:(08705) 143 723 (Calls may be recorded.) Fax: (08705) 143-340 BBS: (08705) 143-350 For sales enquiries: (0121) 666-6262

#### CANON FRANCE S.A.

17, quai du President Paul-Doumer, 92414 Courbevoie Cedex, France Tel.:01 4199 7777 Fax.: 01 4199 7951 Hotline:Tel.01 4199 7070

#### CANON DEUTSCHLAND GmbH

Europark Fichtenhain A10, 47807 Krefeld, Postfach 528, 47705 Krefeld, Germany Tel:02151/345-0 Fax: 02151/345-102

CANON- Hotline-Service Customer Support: 02151/349-555 Info-Desk: 02151/349-566 Mailbox: 02151/349-577 Telefax: 02151/349-588

#### CANON ITALIA S.p.A

Palazzo L, Strada 6, 20089, MilanoFiori-Rozzano (MI), Italy Tel:02/8248. 1 Fax: 02/8248. 4604 Pronto Canon 02/8249. 2000 http://www.canon.it

#### CANON OY AB

Kornetintie, 3, 00380 Helsinki, Finland Tel.:010 544 20 Help Desk:0600-0-22606 Fax: 010 544 4382

#### CANON SVENSKA AB

S-127 88, Skärholmen, Sweden

#### BRUHN A.S.

Vasekær 12, DK-2730 Herlev, Denmark Hotline: 44 88 26 66 http://www.canon.dk

#### CANON NORGE AS

Hallagerbakken 110, Boks 33, Holmia 1201 Oslo 12, Norway Tlf:2262 9321 Fax: 2262 0615

#### CANON BENELUX NEDERLAND B.V.

Neptunusstraat 1, 2132 JA Hoofddorp, The Netherlands

#### CANON BENELUX BELGIUM N.V./S.A.

Bessenveldstraat 7, 1831 Diegem, Belgium

#### CANON GmbH

Zetschegasse 11, 1232 Wien, Austria

#### CANON (SCHWEIZ) A.G.

Industriestrasse 12, CH-8305 Dietlikon, Switzerland Tel.:01/83561 61 Fax: 01/835 68 60 Hotline: 157 30 20

### CANON ESPANA S.A.

C/Joaquin Costa No 41, 28002 Madrid, Spain Telefono de attencion al cliente: 906-301255 Tel.:91-5384500 Fax: 91-4117780

#### CANON AUSTRALIA PTY.LTD.

1 Thomas Holt Drive, North Ryde, Sydney N.S.W. 2113, Australia Info-Line: (02)9805 2864

#### CANON NEW ZEALAND LTD.

Fred Thomas Drive, Takapuna, P.O. Box 33-336 Auckland, New Zealand Info-Line: 0900-522666

#### CANON HONGKONG CO., LTD.

9/F, The Hong Kong Club Building, 3A Chater Road, Central, Hong Kong

#### CANON SINGAPORE PTE. LTD.

79 Anson Road #09-01/06, Singapore 079906

#### CANON LATIN AMERICA, INC.

6505 Blue Lagoon Drive, Suite 325, Miami, Florida, 33126, U.S.A.

#### CANON EUROPA N.V.

P.O. Box 2262, 1180 EG Amstelveen, The Netherlands

#### CANON INC.

30-2 Shimomaruko 3-chome, Ohta-ku, Tokyo 146-8501, Japan

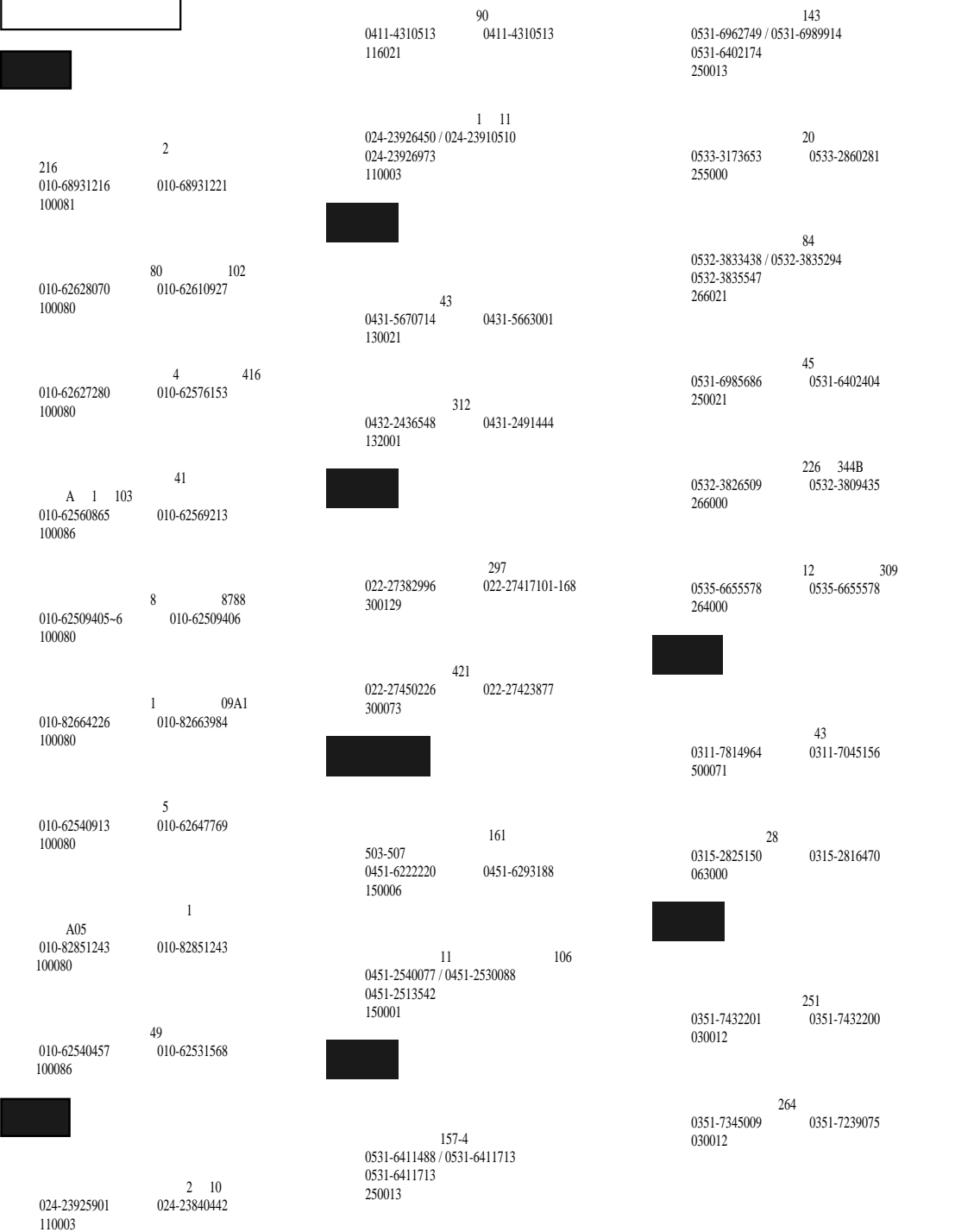

0951-6036360 0951-6036360 邮编: 750001

地址: 西安市雁塔路北段 68 电话: 029-7858554 传真:029-7854365

邮编: 710054

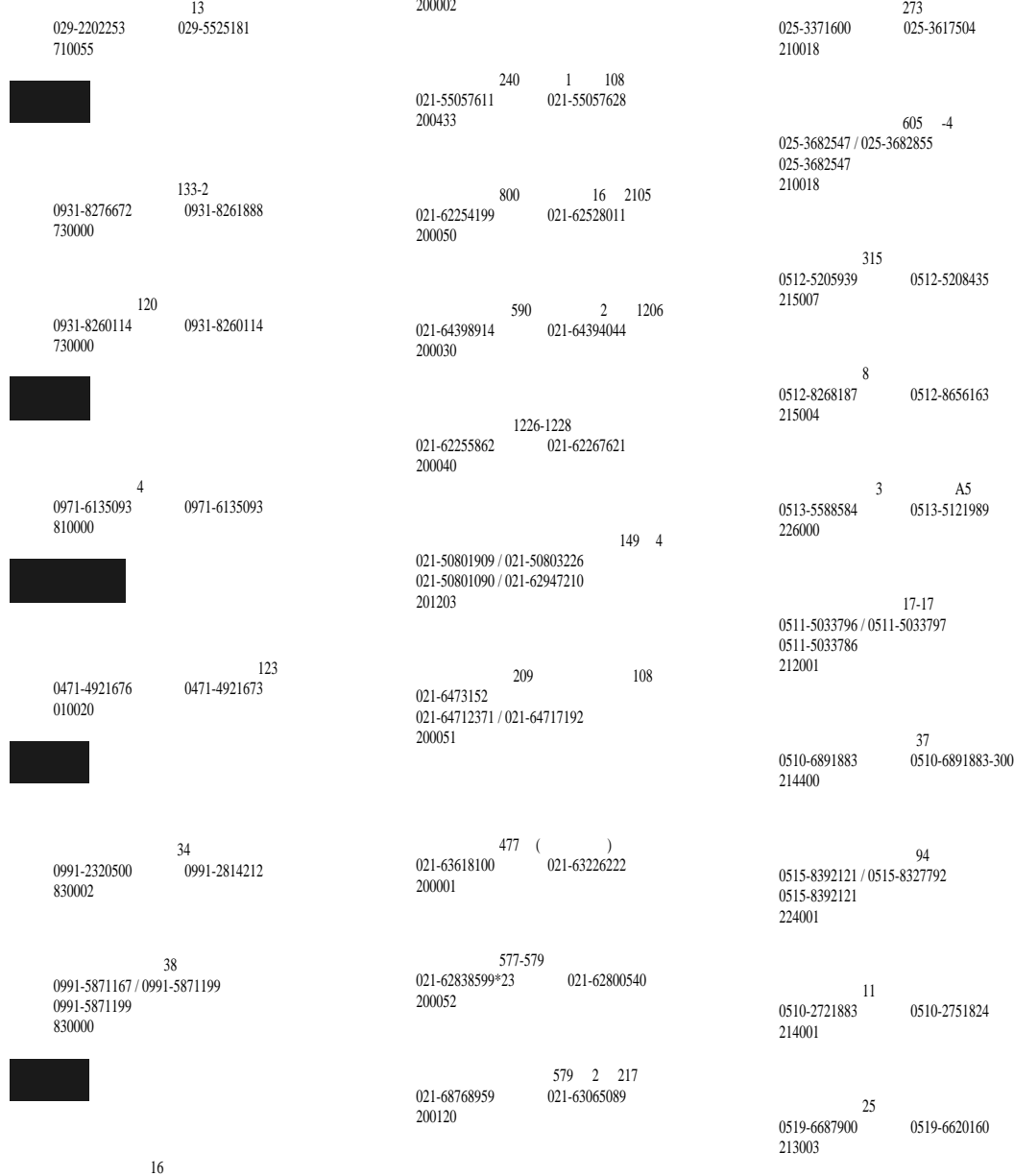

59<br>2 021-63232478

021-62717922

地址: 江苏省南京市珠江路455号玄武电子城104

025-3618284 邮编: 210018

## 地址: 扬州市花路 45 号银河电子商城 2 楼佳能专 0514-7327126 0514-7349902 邮编: 225009  $68$

 $241$ 0516-5767610 0516-5767610 邮编: 221006

 $A$ 0518-5503086 0518-5503086 邮编: 222001

 $92$  23 0551-3662230 0551-3662230 邮编: 230020

233 0571-8051675 0571-8051977 邮编: 310012

199 0571-8800158\*701 0571-8835647 邮编: 310012

303-307 0574-7314066 0574-7307206 邮编: 315010

 $352$ 0577-88817211 0577-88817211 邮编: 325000

> 218<br>0576-4260002 ( 0576-4260222\*823 邮编: 318020

 $\frac{3}{3}$ 电话: 0578-2113119 / 0578-2117117 传真: 0578-2134179 邮编: 323000

0791-6297002 0791-6263021 邮编: 330002

1 12<br>0591-3370001 0591-3370006 邮编: 350001

> 327<br>0595-2190006 0595-2190006 邮编: 362000

2 10 B<br>0592-5163995 0592-5163999 邮编: 361009

 $69$  150-153 电话: 0592-2239309 / 0592-2204085 传真: 0592-2204084 邮编: 361004

32<br>027-87668506 027-87878861 邮编: 430070

97<br>027-87640245 027-87740839 邮编: 430070

68 A2 106, 206 0371-3812258\*84 0371-3945722 邮编: 450002

电话: 洛阳市涧西区西苑路 48 0379-4975895 0379-4969895 邮编: 471039

 $560$  410B 020-87592454 020-87576491 510630

> 240 208 020-87547367 020-87547464 邮编: 510630

158 B 007 020-81098732 020-81098732 邮编: 510170

 $G518$ 020-87597204 020-87597594 邮编: 510630

> 193<br>020-81098546 020-81073566 邮编: 510030

695 020-83316110 020-83316119 510180

邮编: 518031

邮编: 518031

26 B 2601<br>0755-3796208 0755-3796678 邮编: 518001

 $A$ 0755-2709333 0755-2709339 邮编: 518026

> 22B206 0755-3687801 0755-3687228

B 621<br>0755-3779925 电话: 0755-3779925 传真:0755-3779925

HTTP://WWW.CANON.COM.CN

7 9-10<br>020-84610033 020-846239 020-84623993 邮编: 511450 1 2061 0757-2234652 0757-2234652 邮编: 528000  $60$ 0769-2103220 0769-2103220 邮编: 523007  $\sim$   $29$ 0898-5355130 0898-5338556 邮编: 570203 41, 43 0898-65339527 0898-65338556 邮编: 570203 地址: 海口市国贸大道 1 0898-66757361 0898-66757362  $108$  12-2-3 2 (  $\rightarrow$ 023-68624087 023-68624092 邮编: 400039  $49$ 028-5436204 028-5445302 邮编: 610021 地址: 成都市科华北路 1 B32 028-5245257 邮编: 610014 118 112<br>028-5433682 028-5454287 邮编: 610000  $205$ 0851-5849666 0851-5849666-204 邮编: 550001  $\frac{2}{2}$  232<br>0851-5803105 0851-5803105 邮编: 550001 139 617<br>0731-4117627 6731-4117627 0731-4117627 邮编: 410001 249<br>0731-4148148 073 0731-4150955 邮编: 410001

邮编: 400041 023-68627373 023-68637337

邮编:400039

 $2 \quad 6$ 

0756-2110001 0756-2259062

0754-8845881 0754-8845898

0759-2272699 0759-2281272

邮编: 519000

邮编: 515041

邮编: 524001

 $24$ 

邮编: 400039

 $8<sub>8</sub>$ 023-68637500 023-68698802

108-2 023-68600336 023-68690814

地址: 重庆市石桥铺渝洲路 8 号太兴电脑 405

 $109$ <br> $0871-5174721$ 0871-5162708 邮编: 650031

0871-5115013 0871-5178508

邮编: 650031

地址: 昆明市圆通北路 14 号园西电子广场 2 8

146 0781-3612888 0781-3615777 邮编: 650021

 $\begin{array}{cccc} 14 & & 4 & 421 \\ & & 0771 \texttt{-} 5334421 \end{array}$ 电话: 0771-5334421 传真:0771-5334421 邮编: 530022

 $25$ 0771-5854508 0771-5853848 邮编: 530022

邮编: 570125

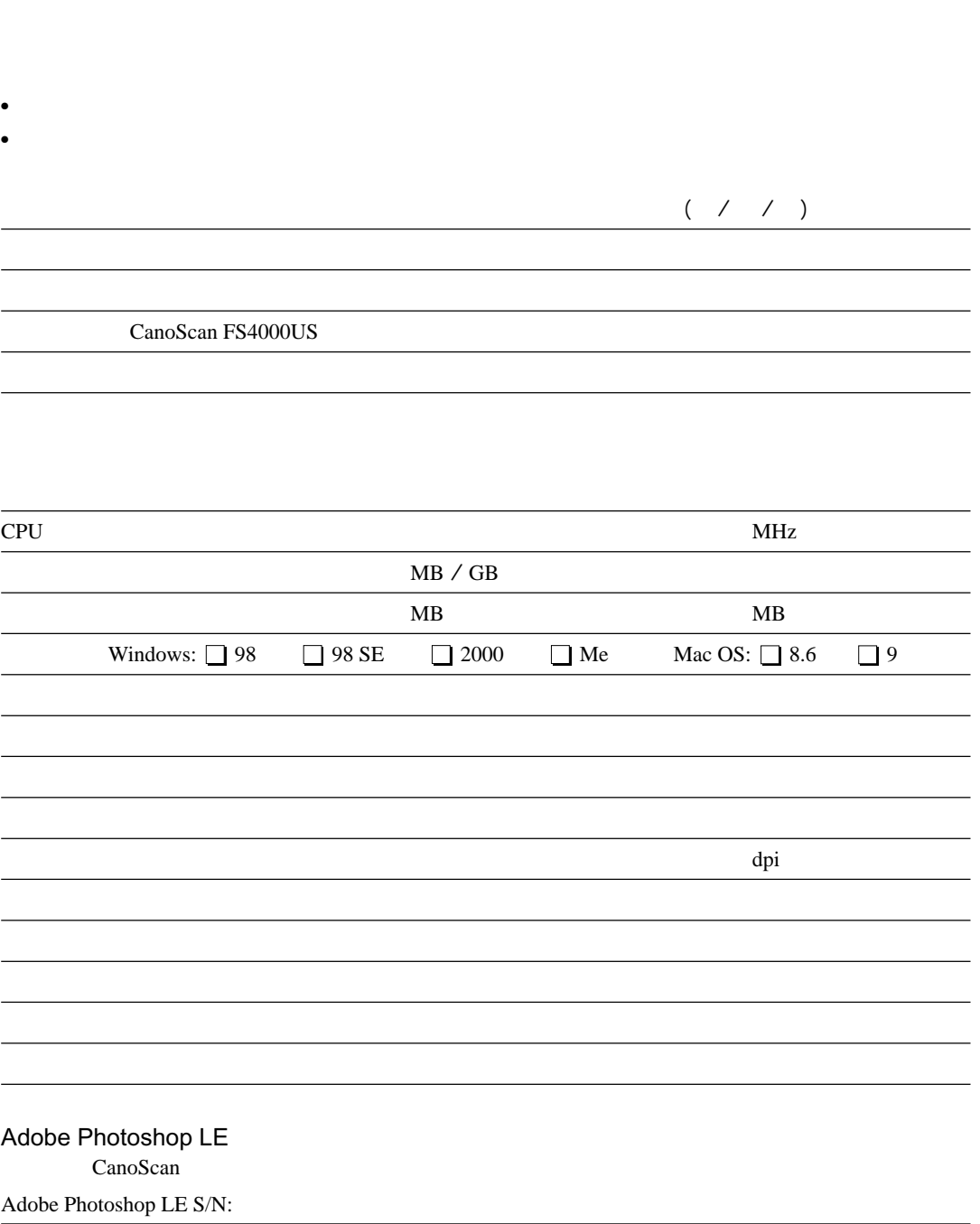

## Canon